Stanford CS193p

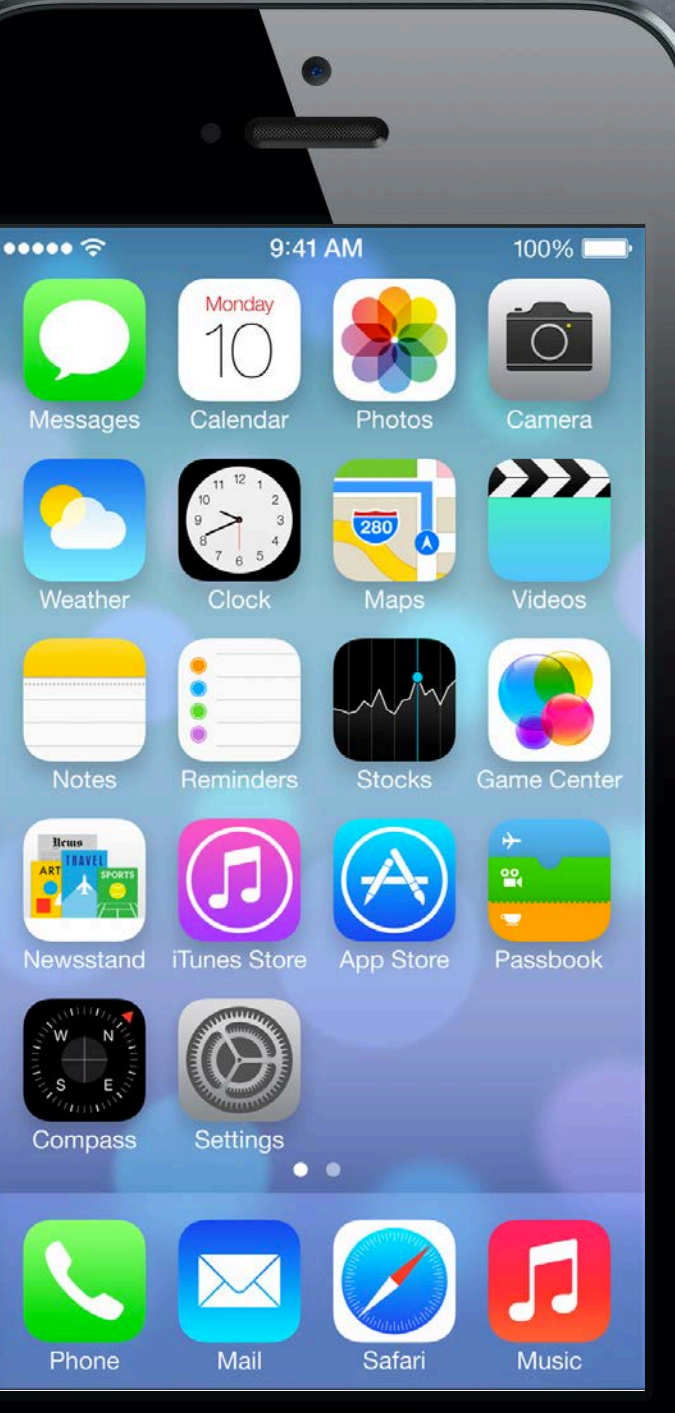

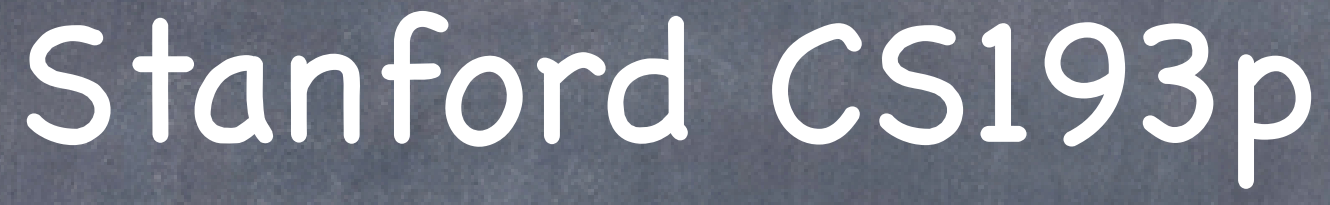

Developing Applications for iOS Fall 2013-14

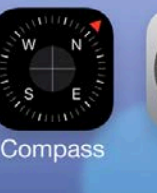

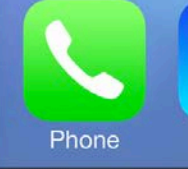

# Today

### Finish Animation Demo Less tippy, guided drops.

## Autolayout

How to make device autorotation easy(er). And make your View Controller work in different environments (i.e. with different bounds).

### Autolayout Demo

Making Attributor autorotate properly.

Fall 2013

## Demo

## More Dropit

Less tippy! Guiding the fall of drops. If time permits, gridding using collision delegate (if not, will post code).

## What to look for today ...

UIDynamicItemBehavior (basically physics configuration) UIAttachmentBehavior Adding an action block to a behavior Observing the behavior of items (elapsed animation time, linear velocity, etc.) UICollisionBehavior's collisionDelegate

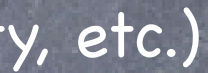

## Autolayout

**Setting UIView frames using rules rather than numbers** Why? Because many things affect the size of the area available to put views ... Rotation

4 inch versus 3.5 inch iPhone

 Embedding Controller's Views inside other Controllers (tab bars, navigation controllers, etc.) We need these rules to put the views in their place no matter what bounds are available. We call these rules "constraints".

There is a very powerful API (NSLayoutConstraint) for doing this, but ...

We almost always set up these rules in Xcode 5 graphically So this is all best shown with some screen shots ...

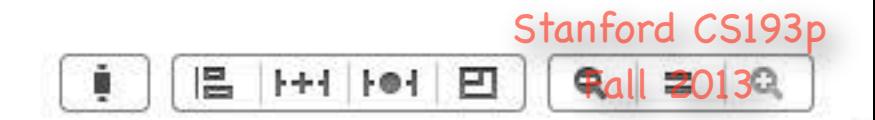

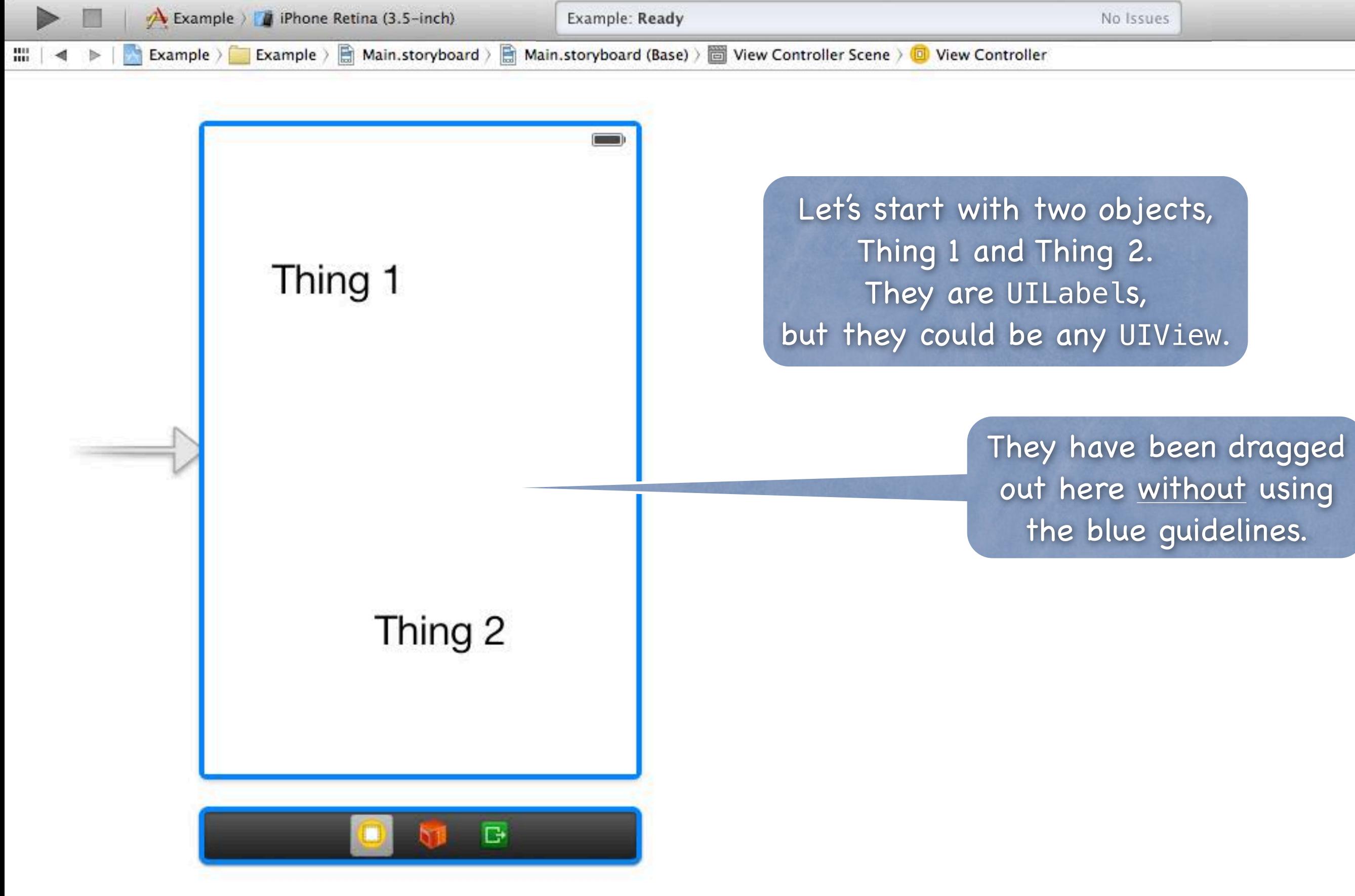

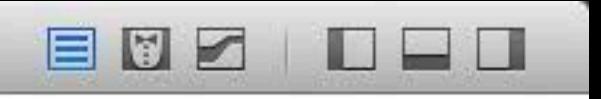

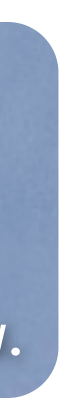

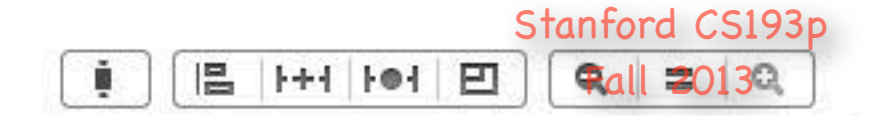

EUZ

EE

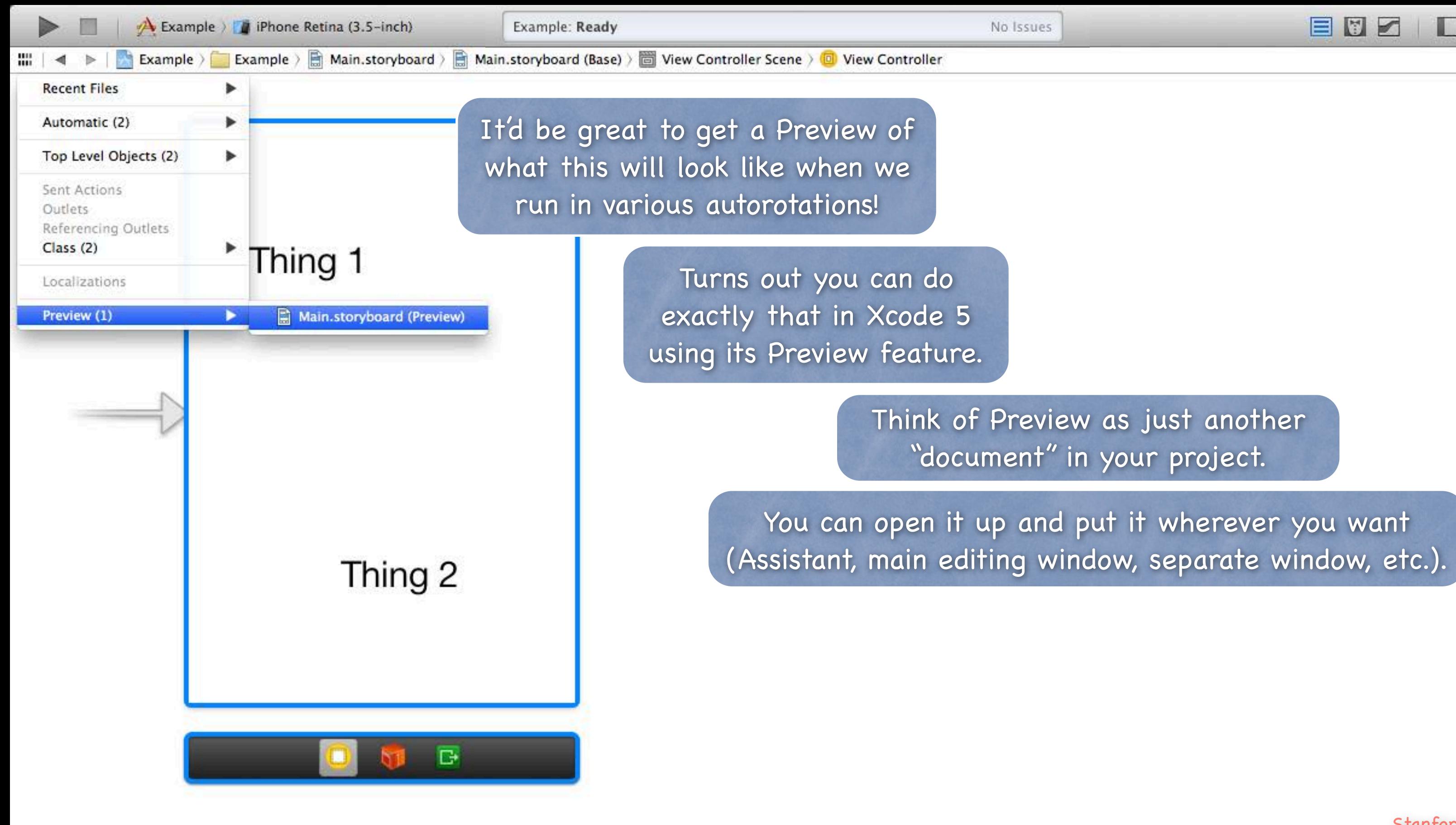

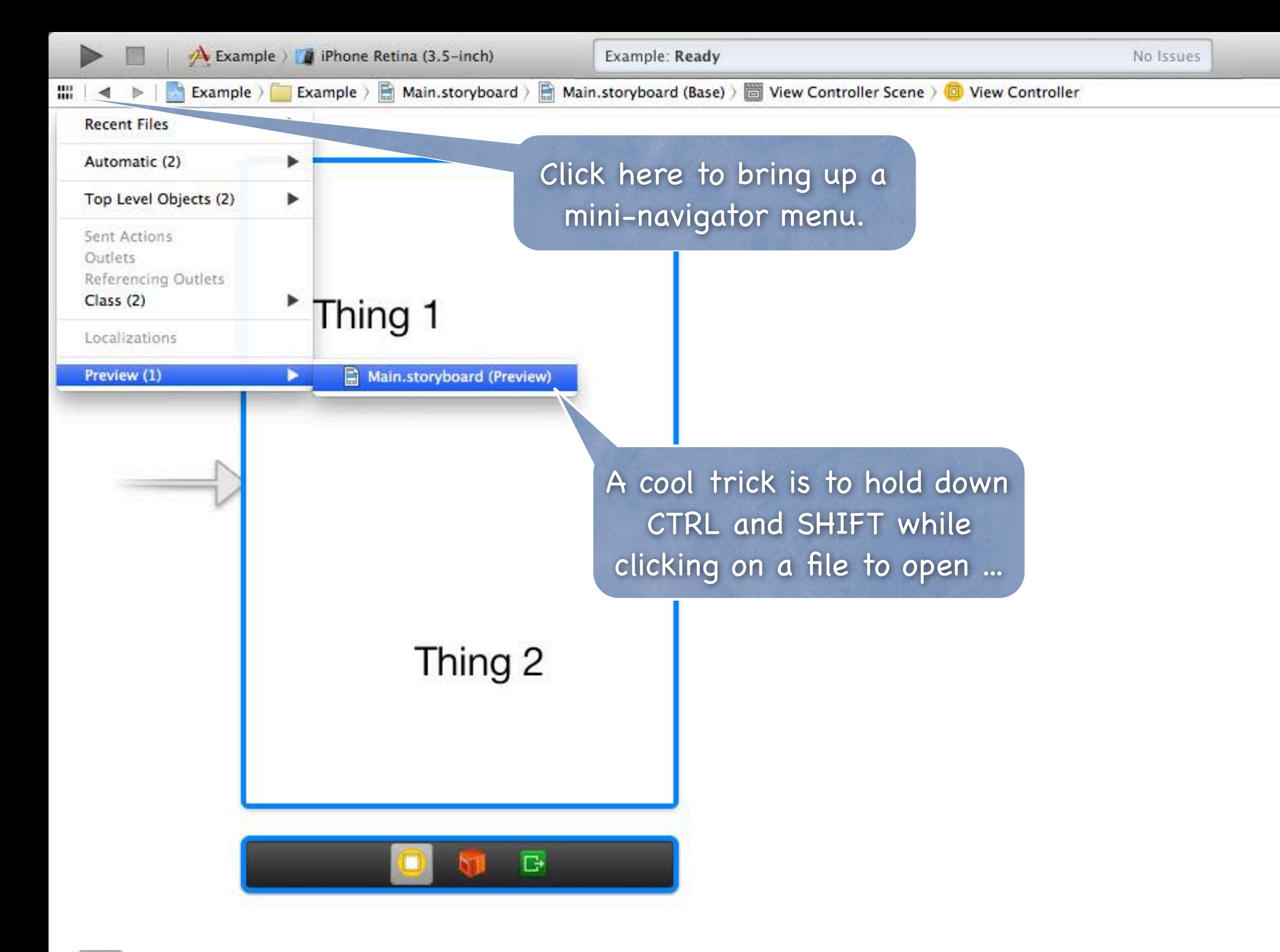

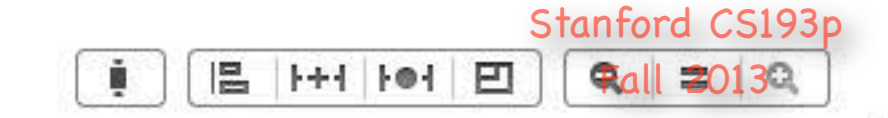

EUZ

**DEB** 

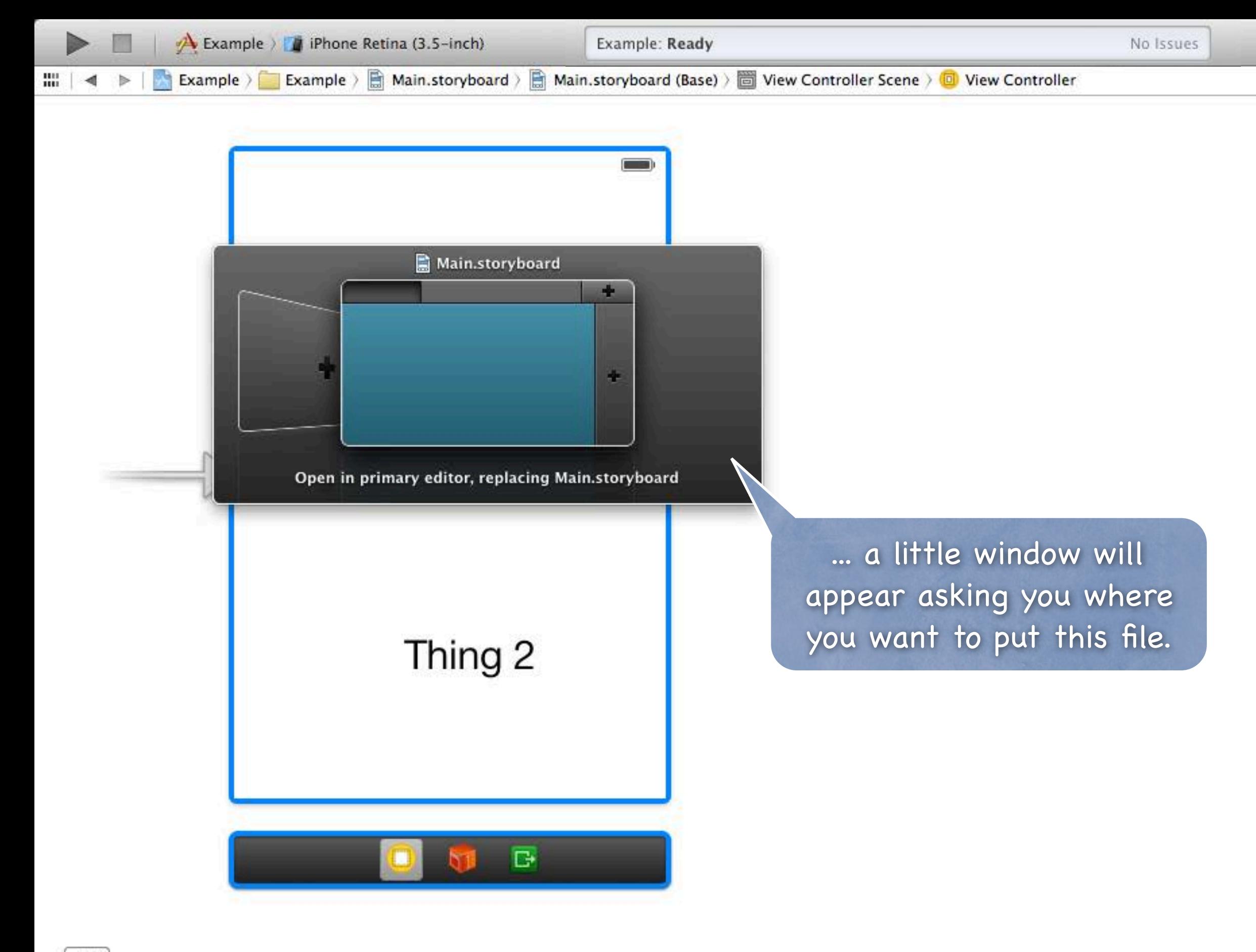

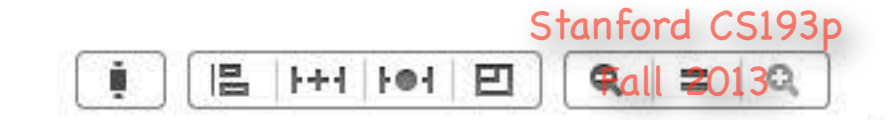

EDE

 $D = D$ 

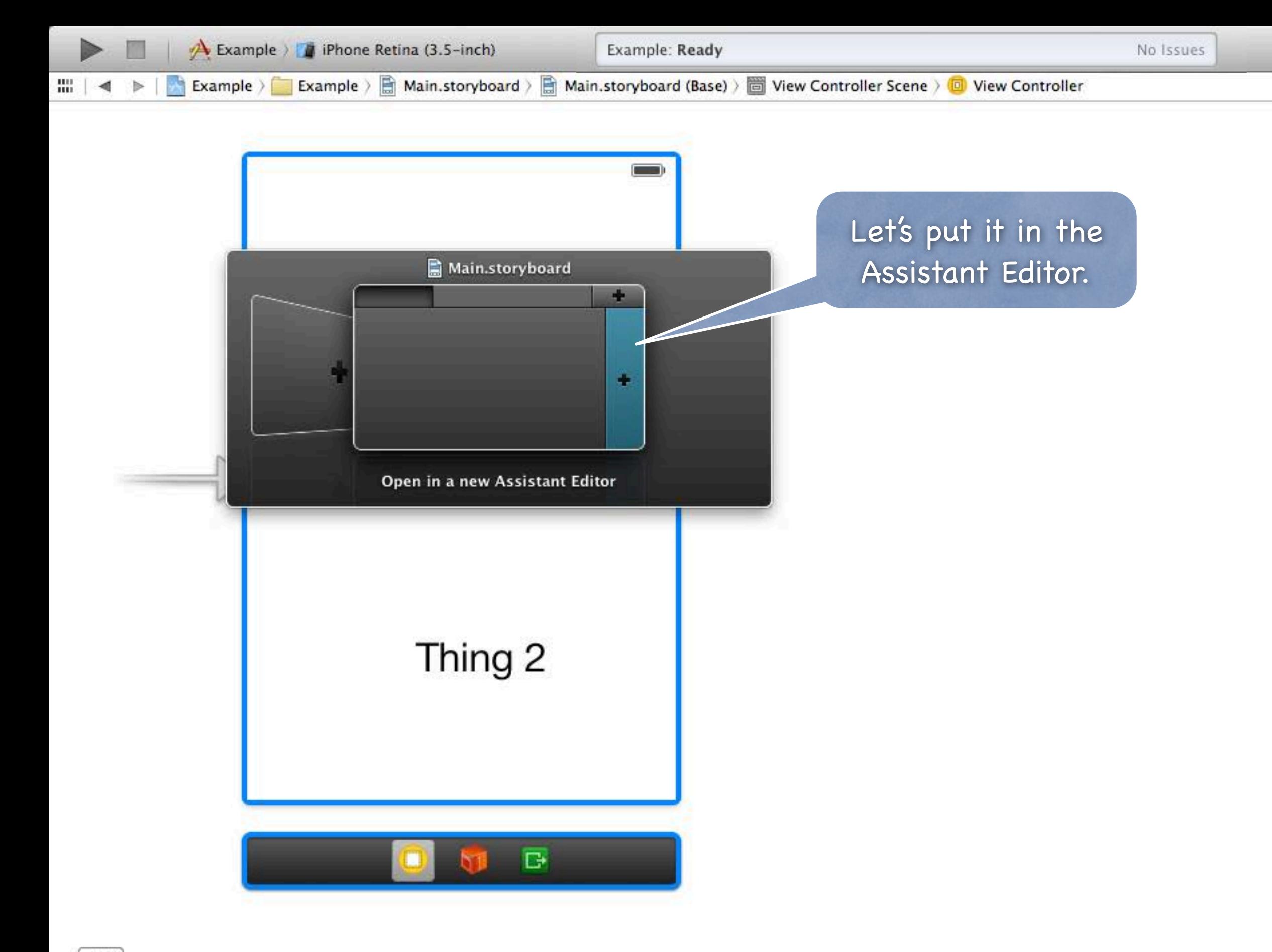

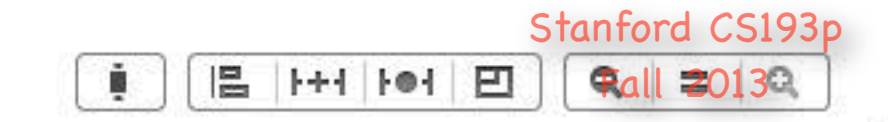

目団区

 $D = D$ 

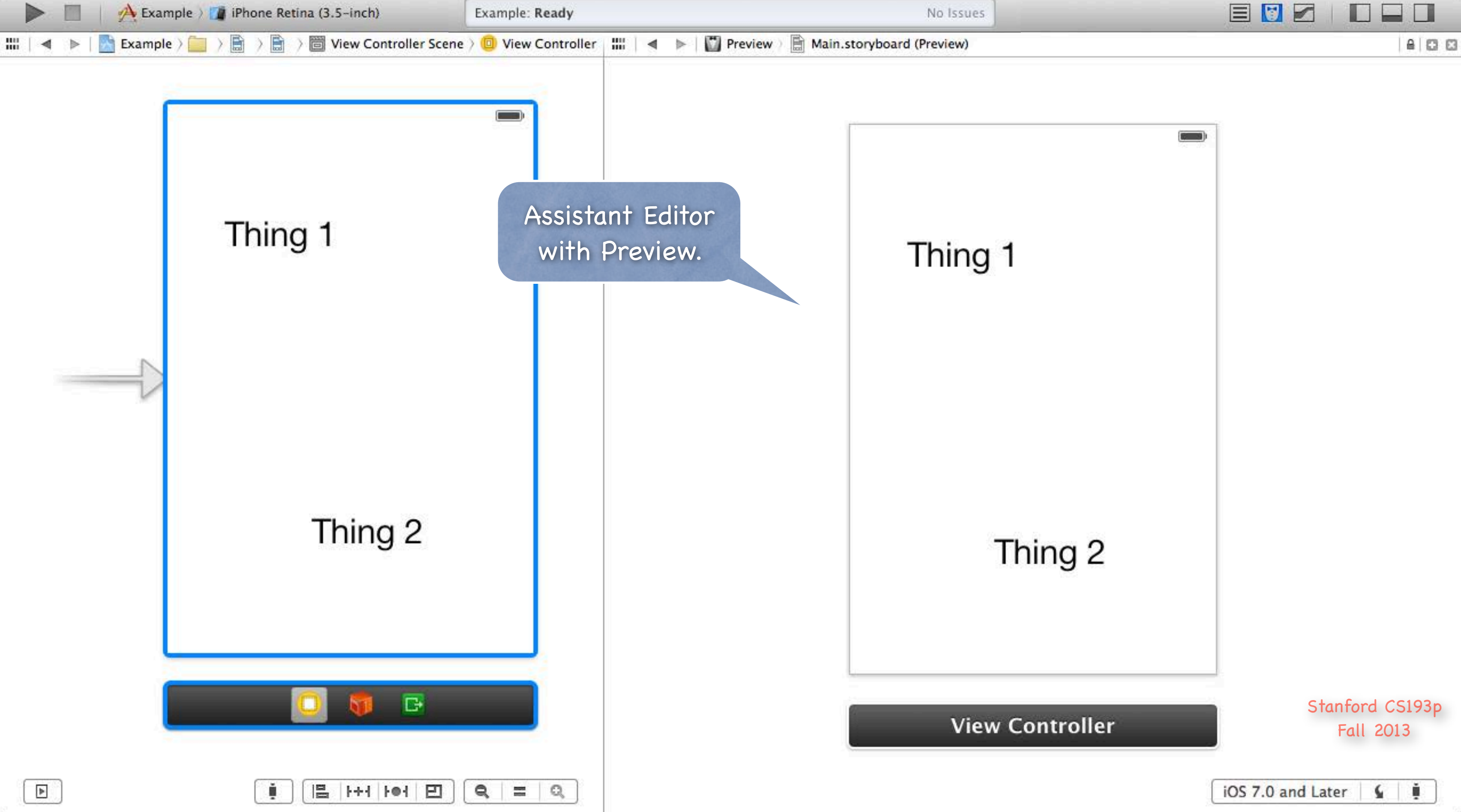

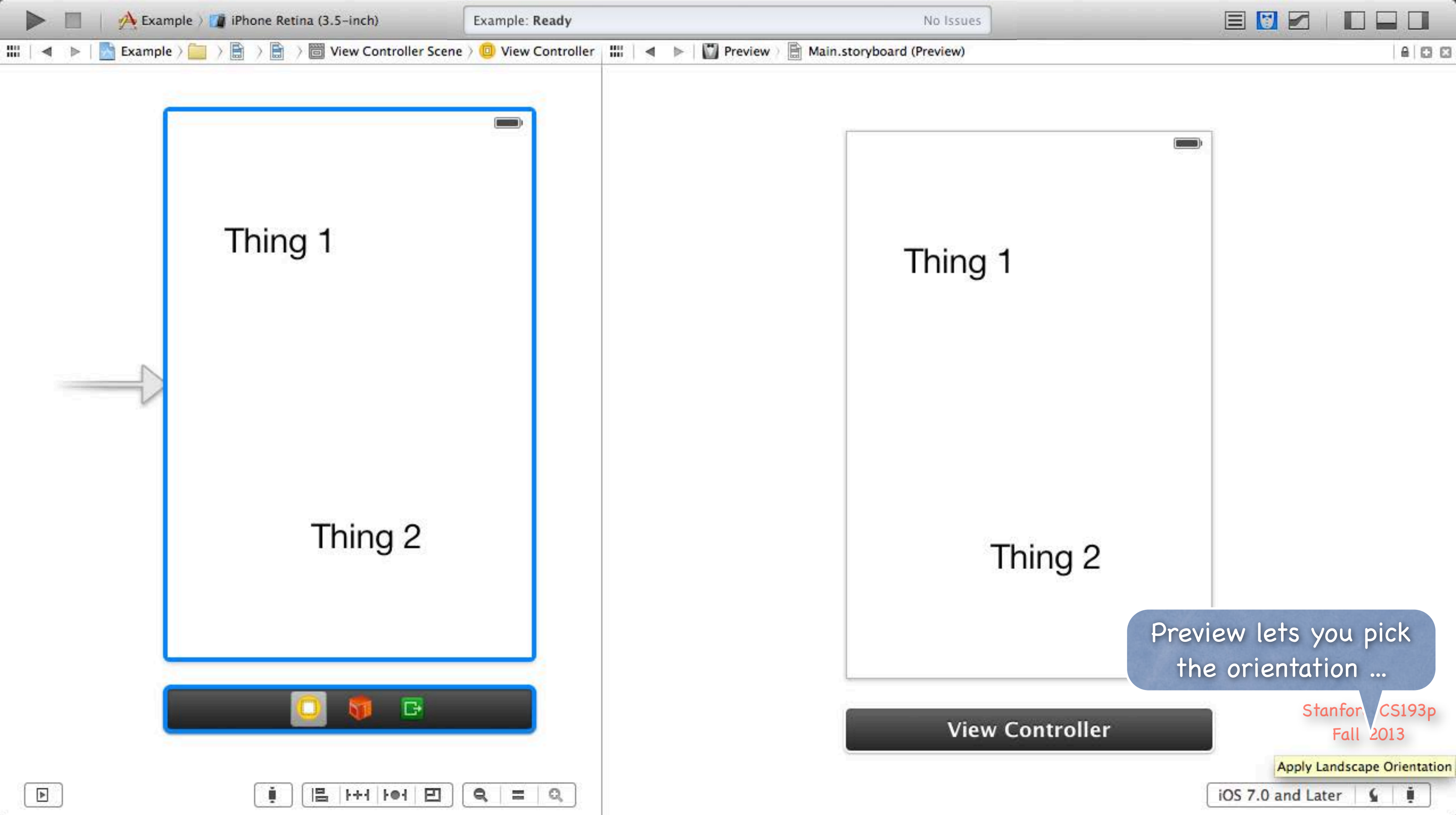

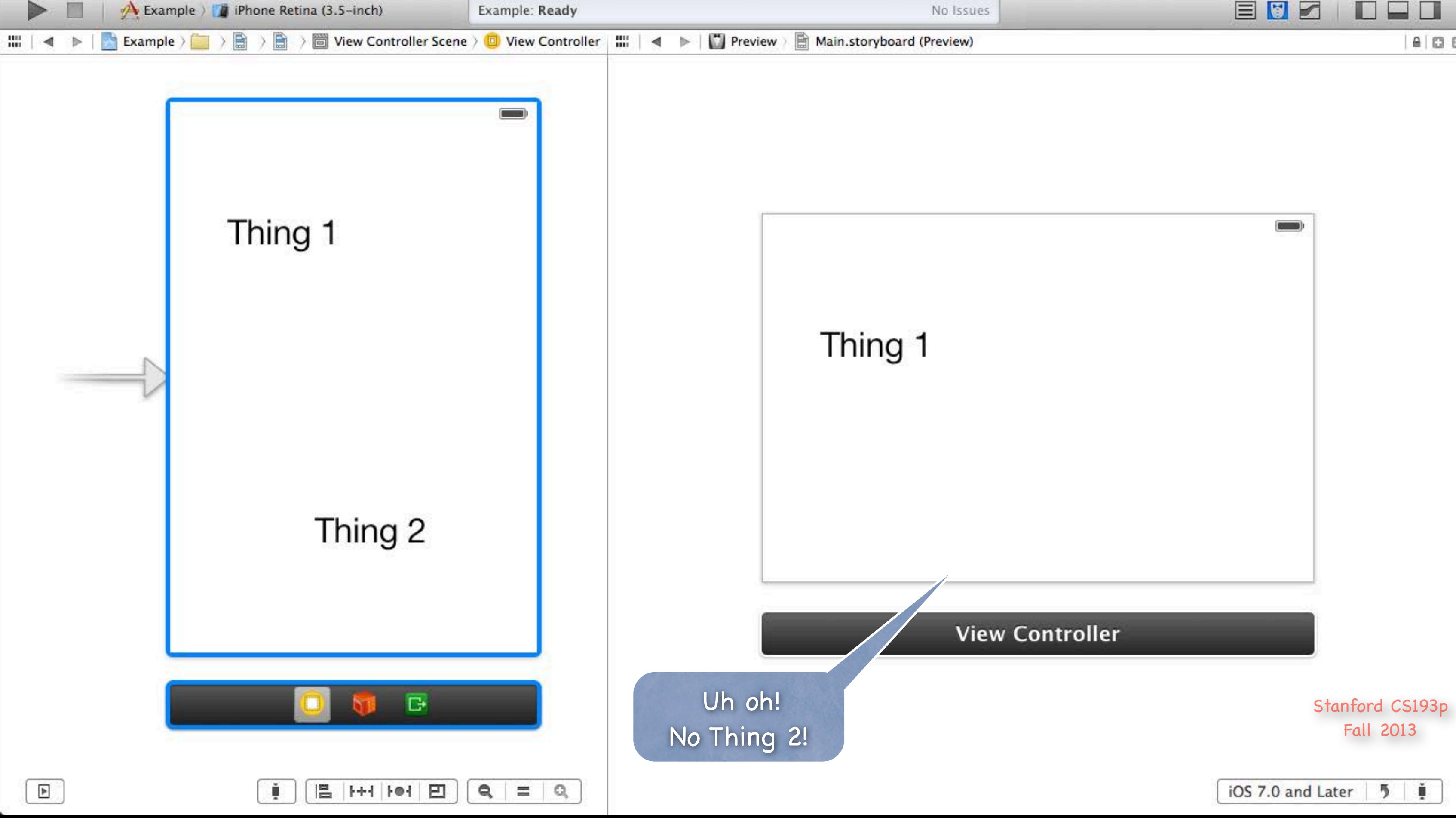

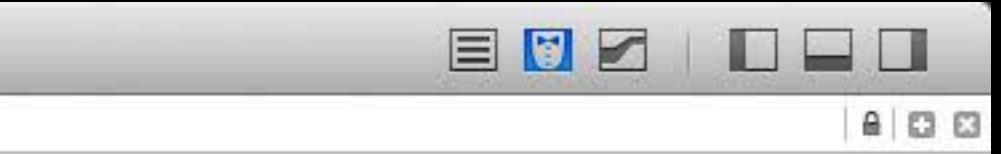

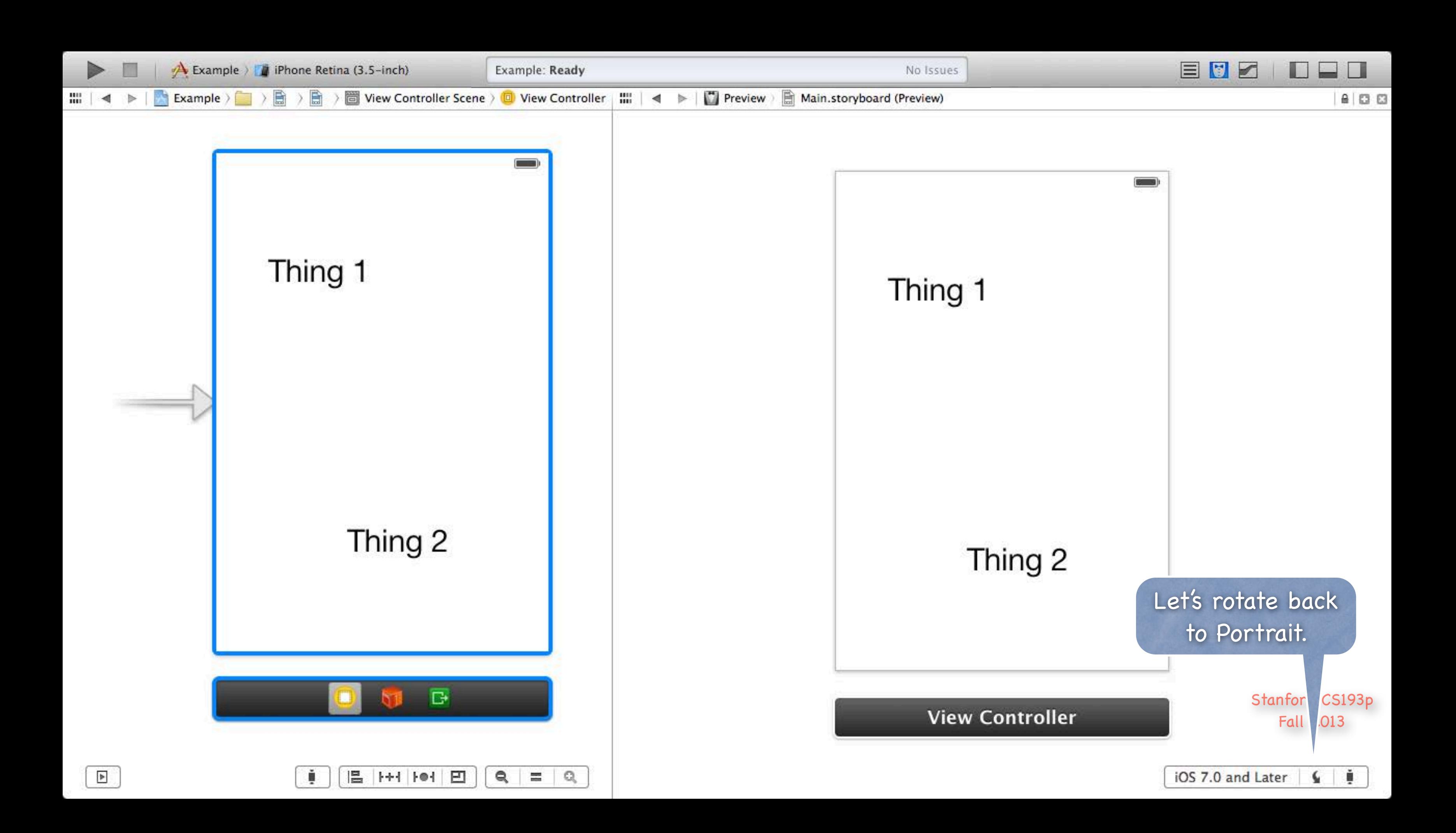

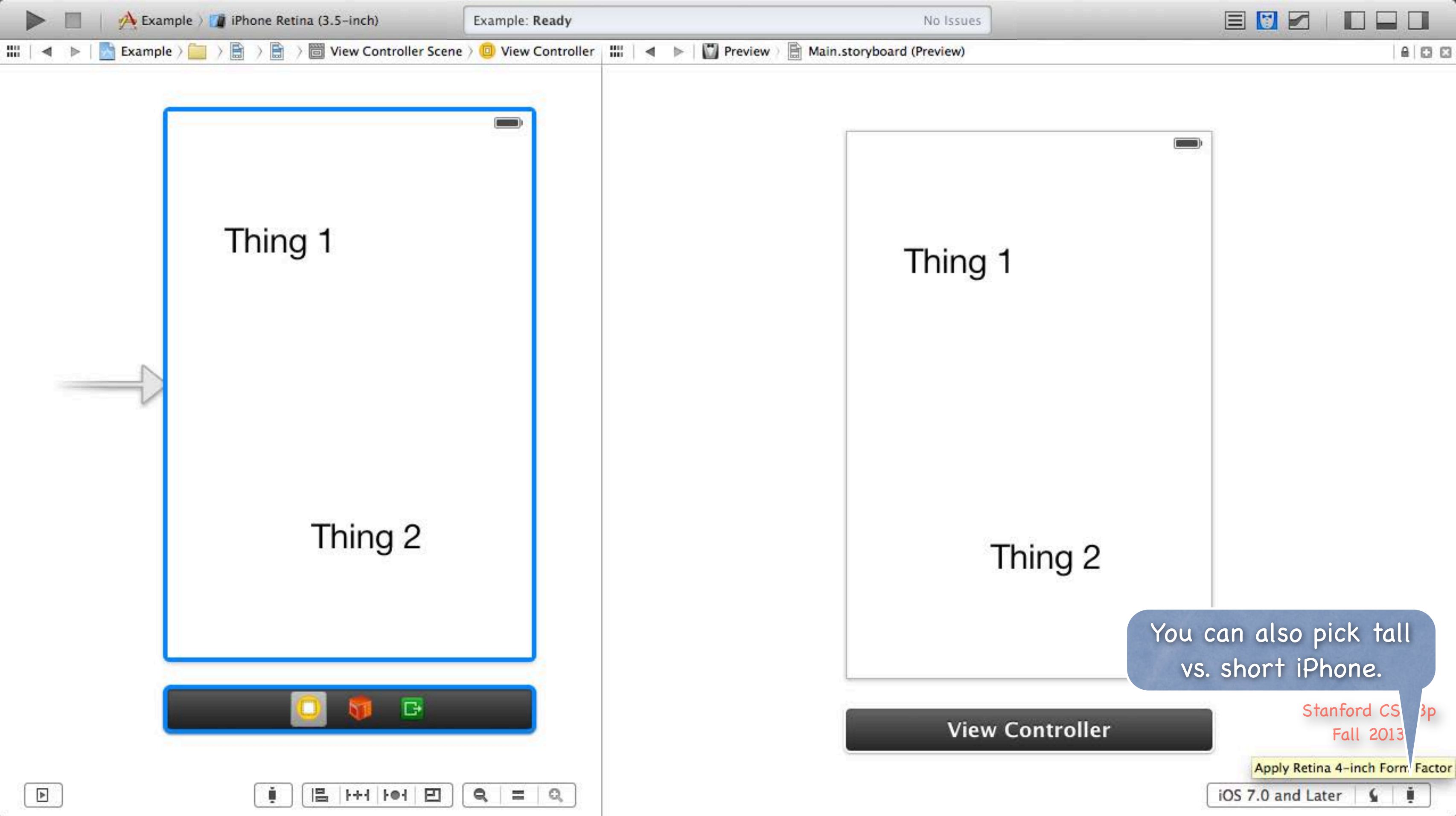

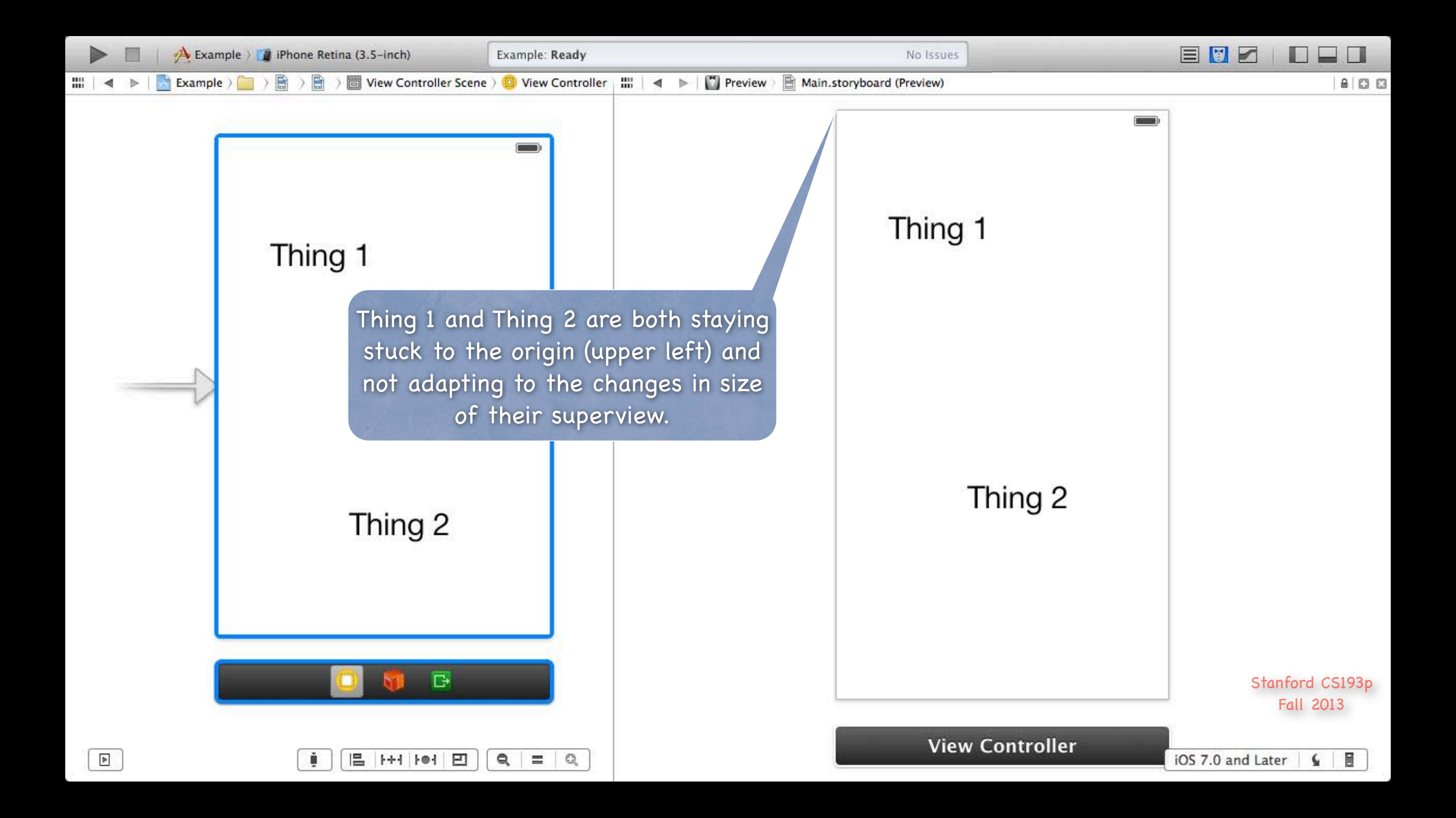

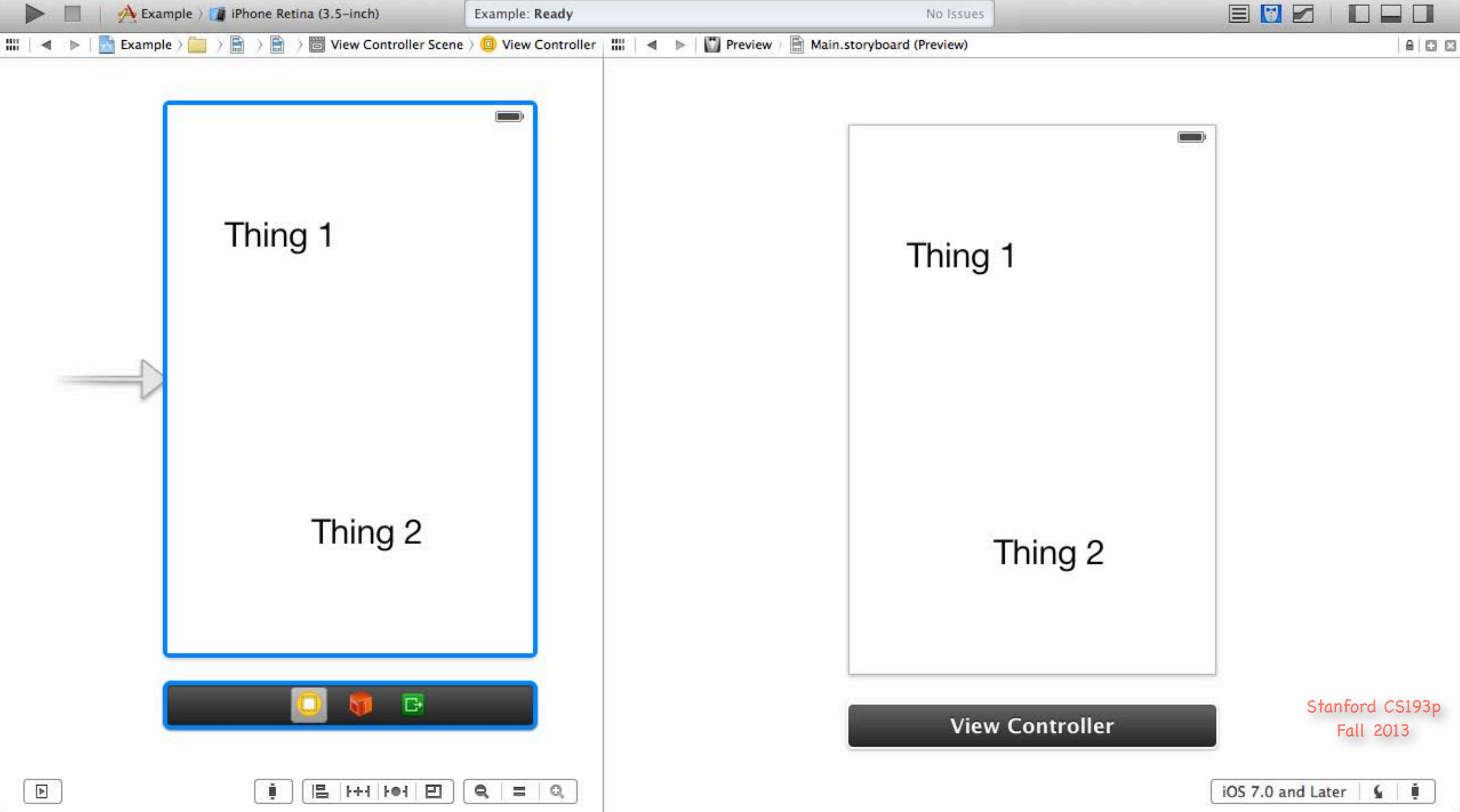

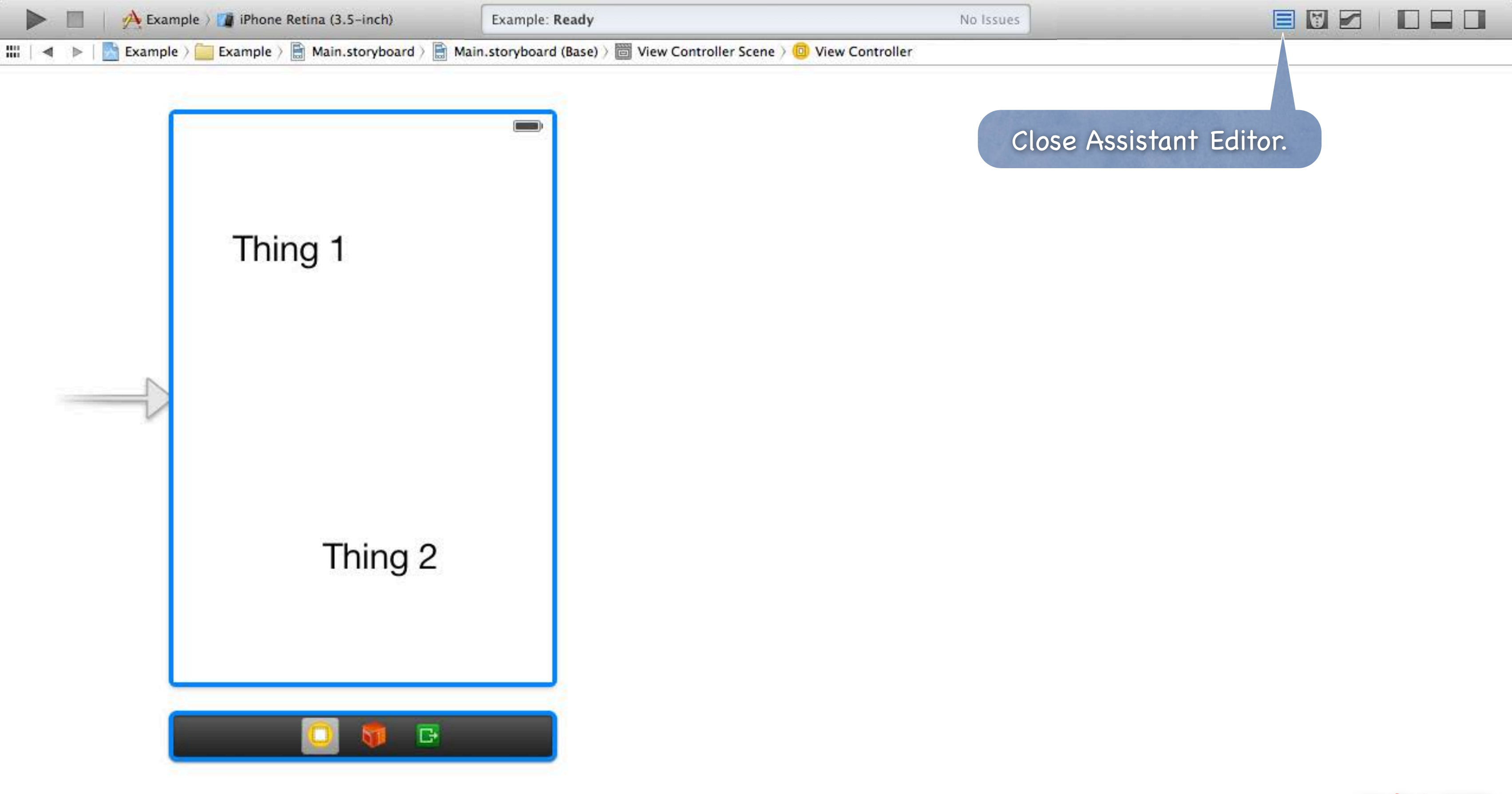

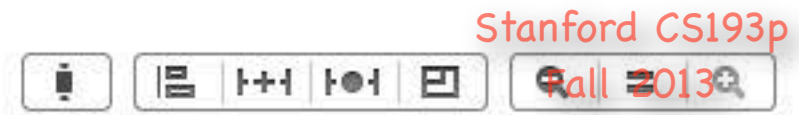

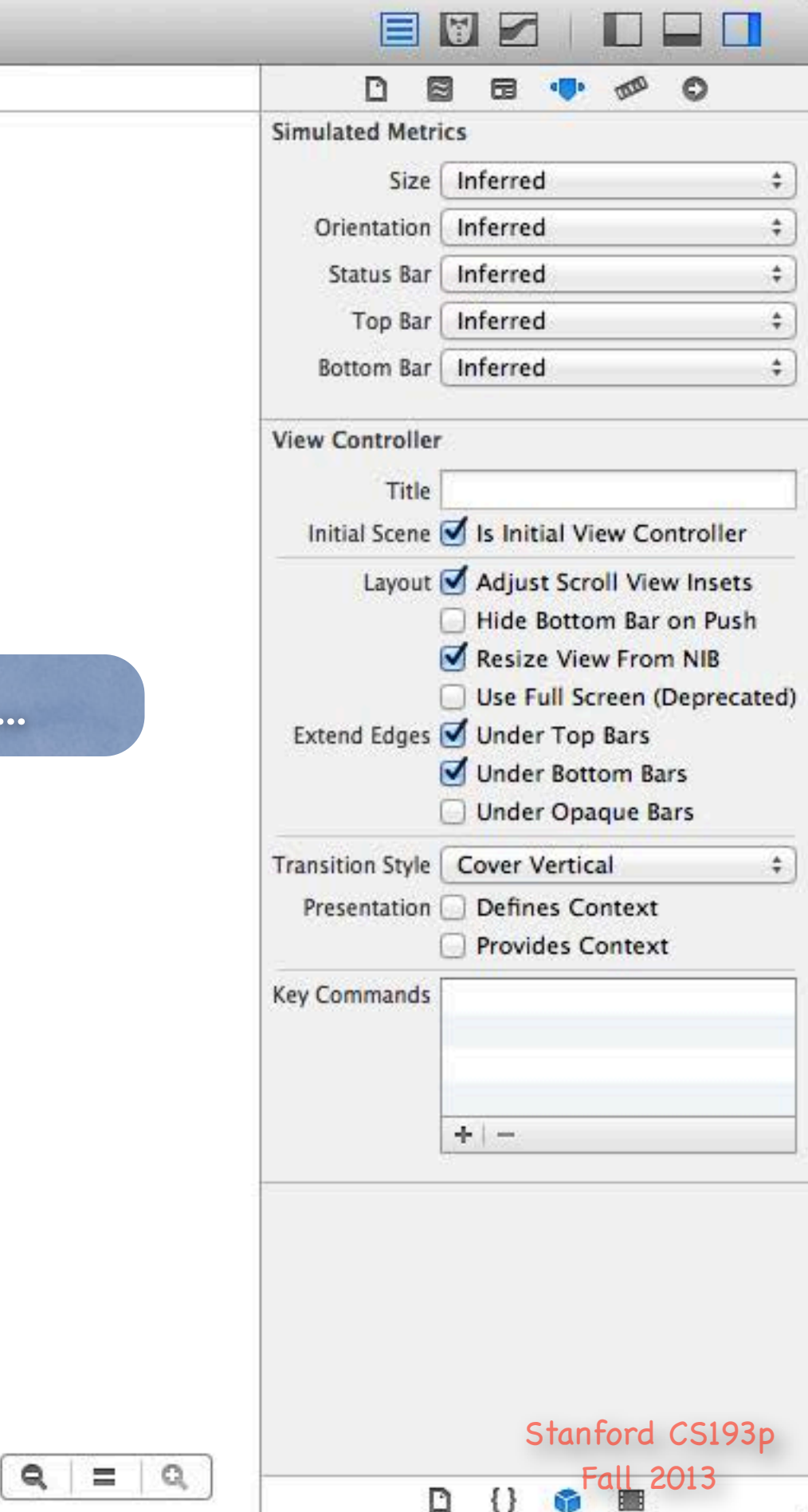

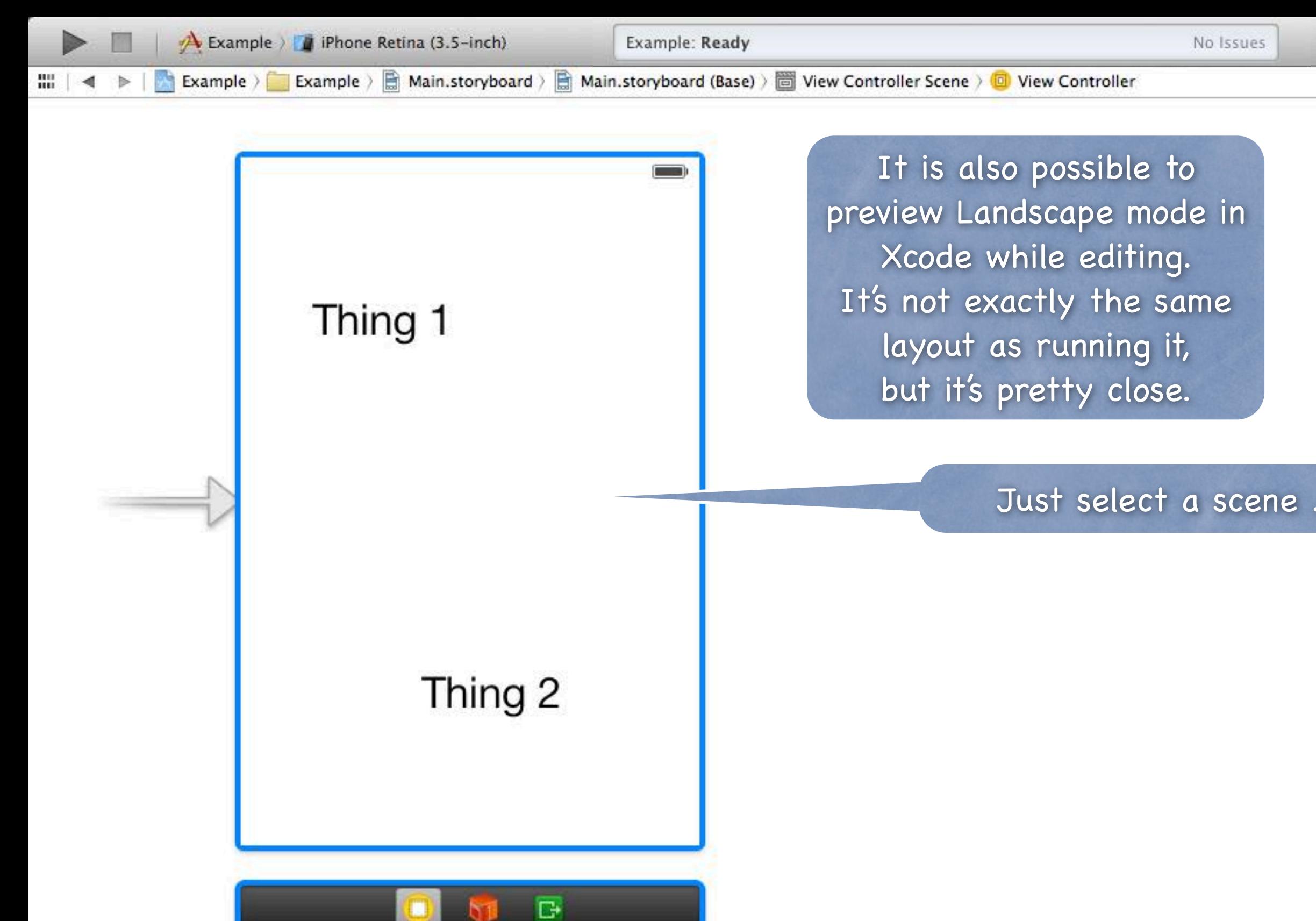

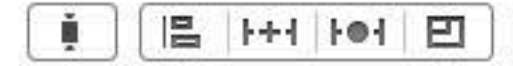

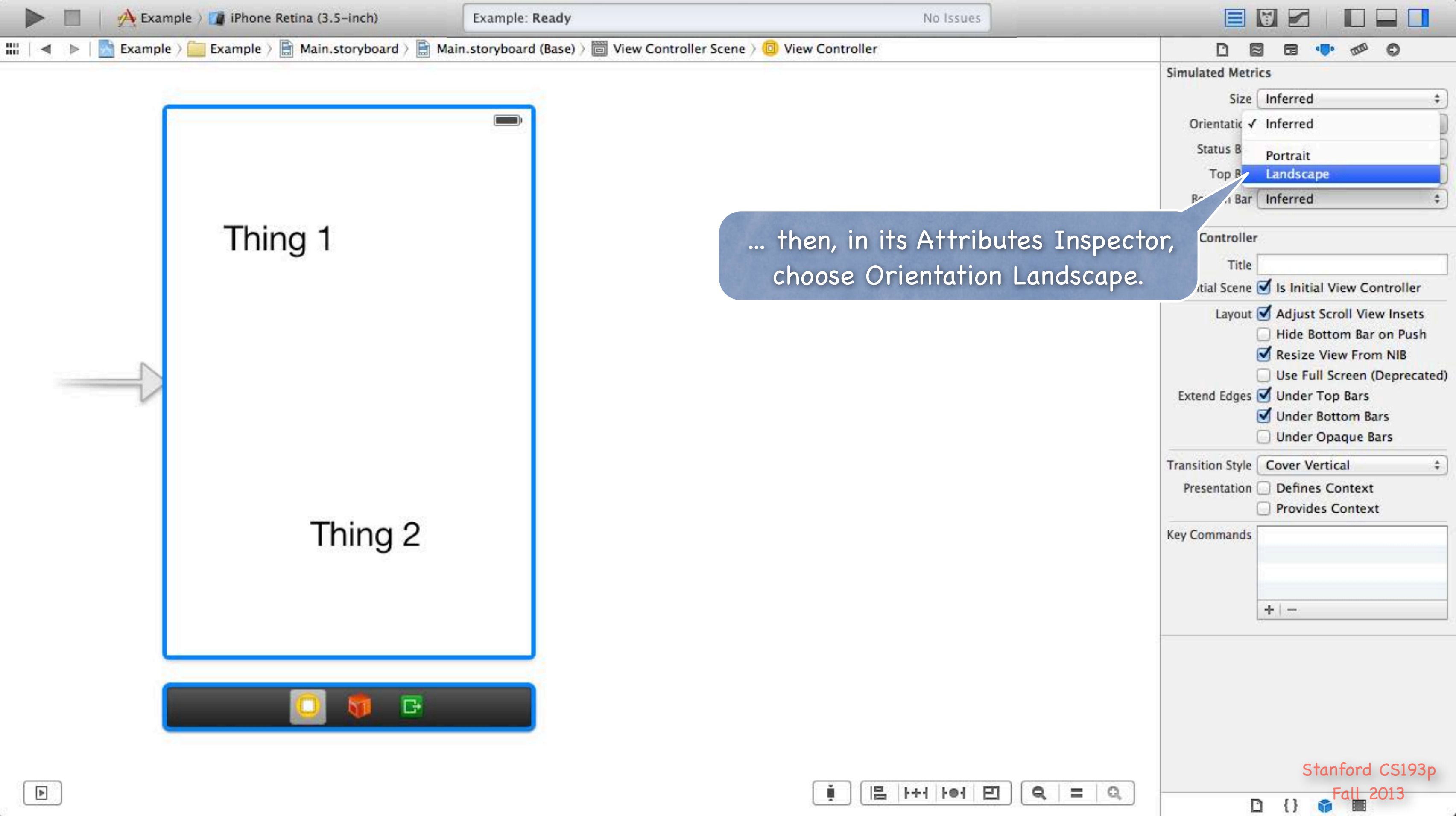

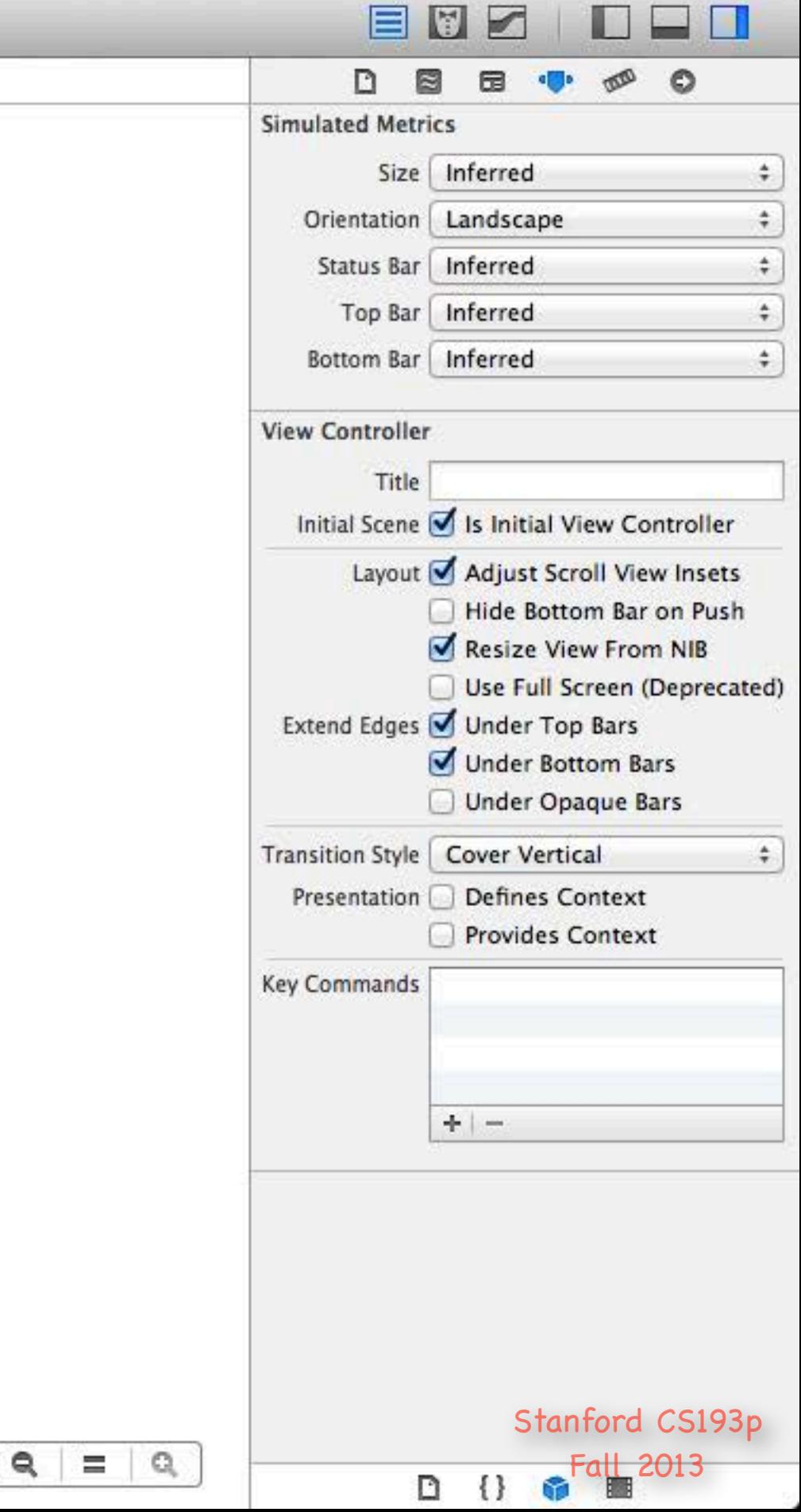

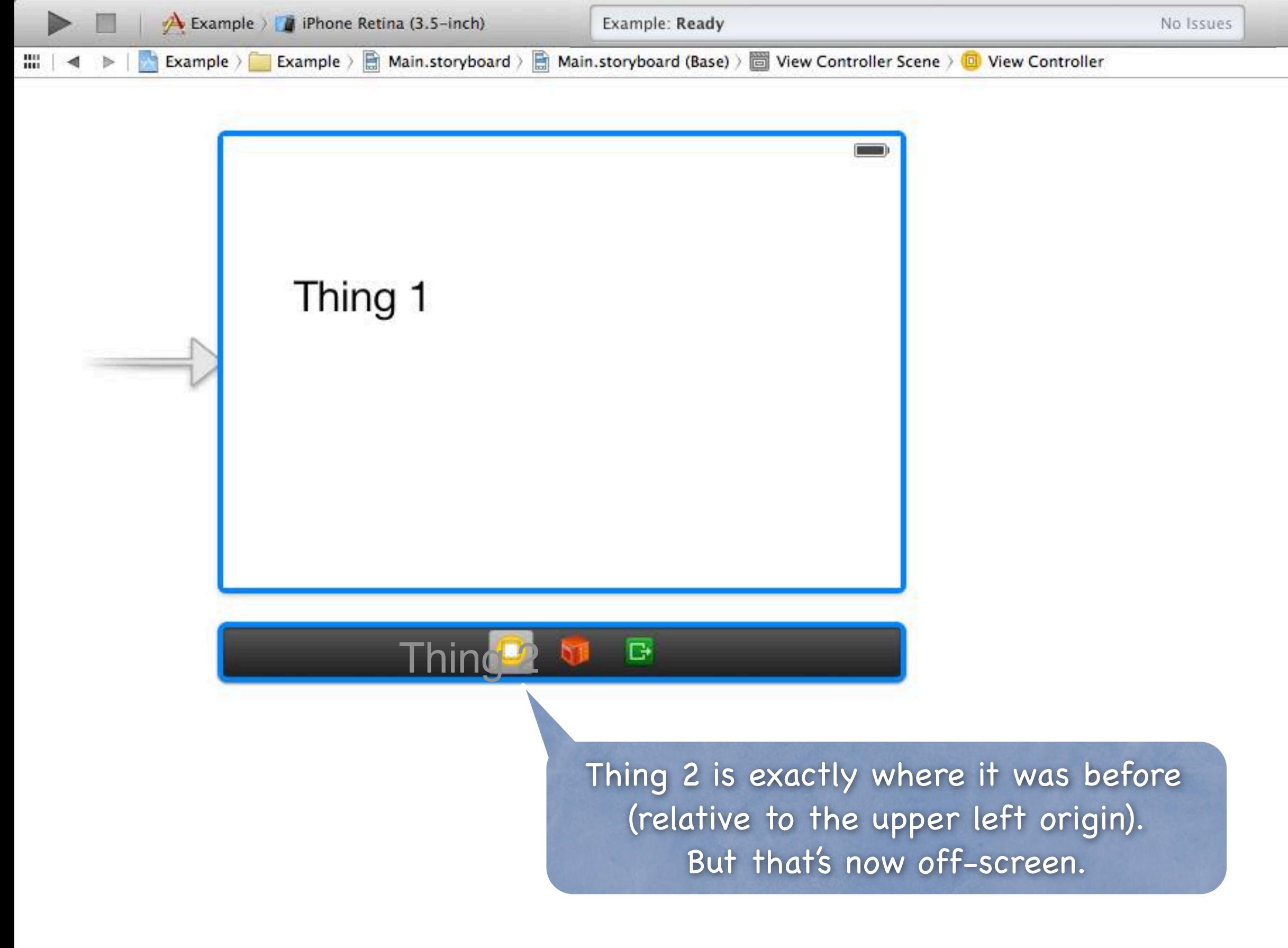

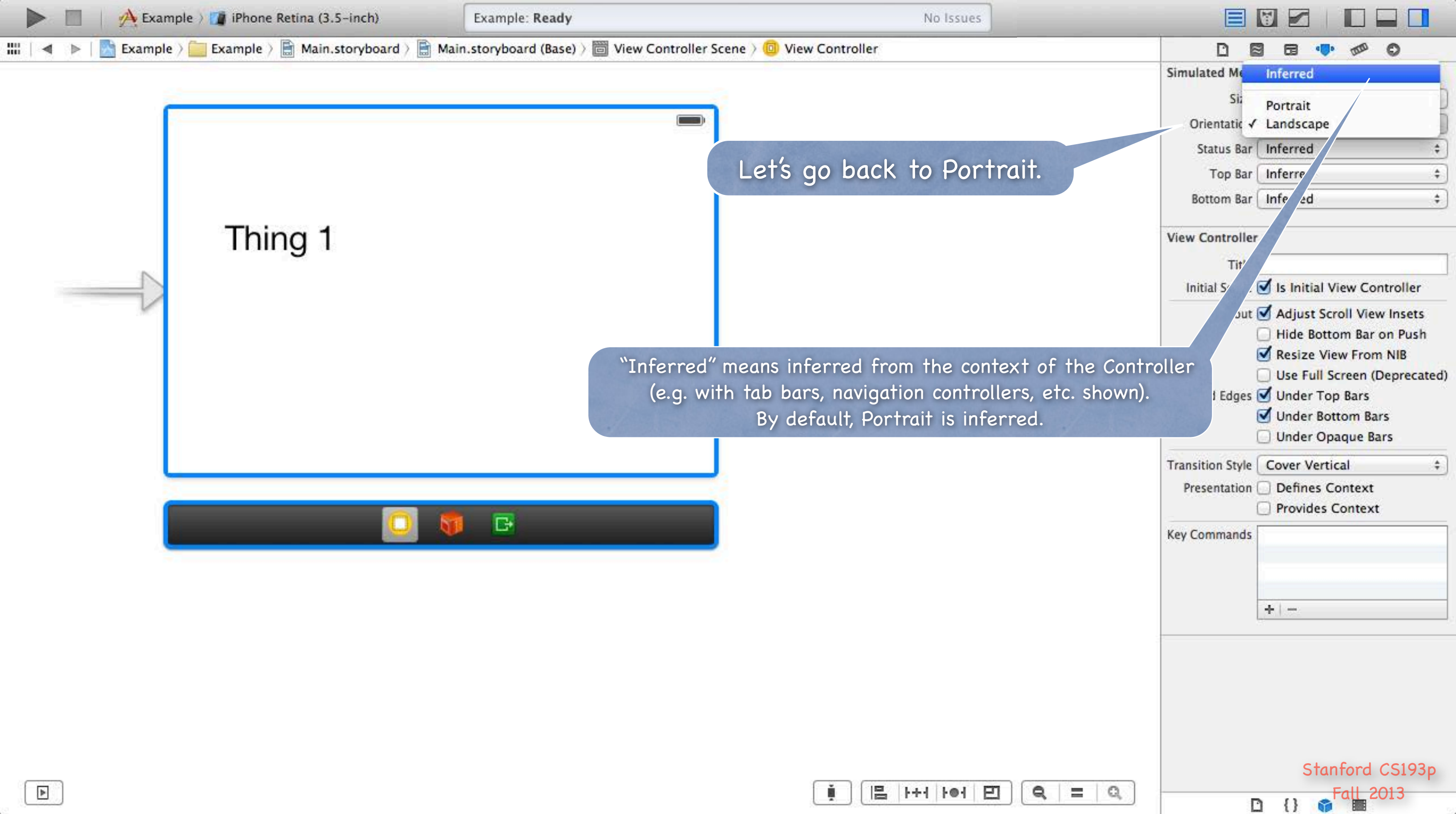

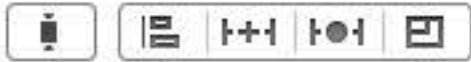

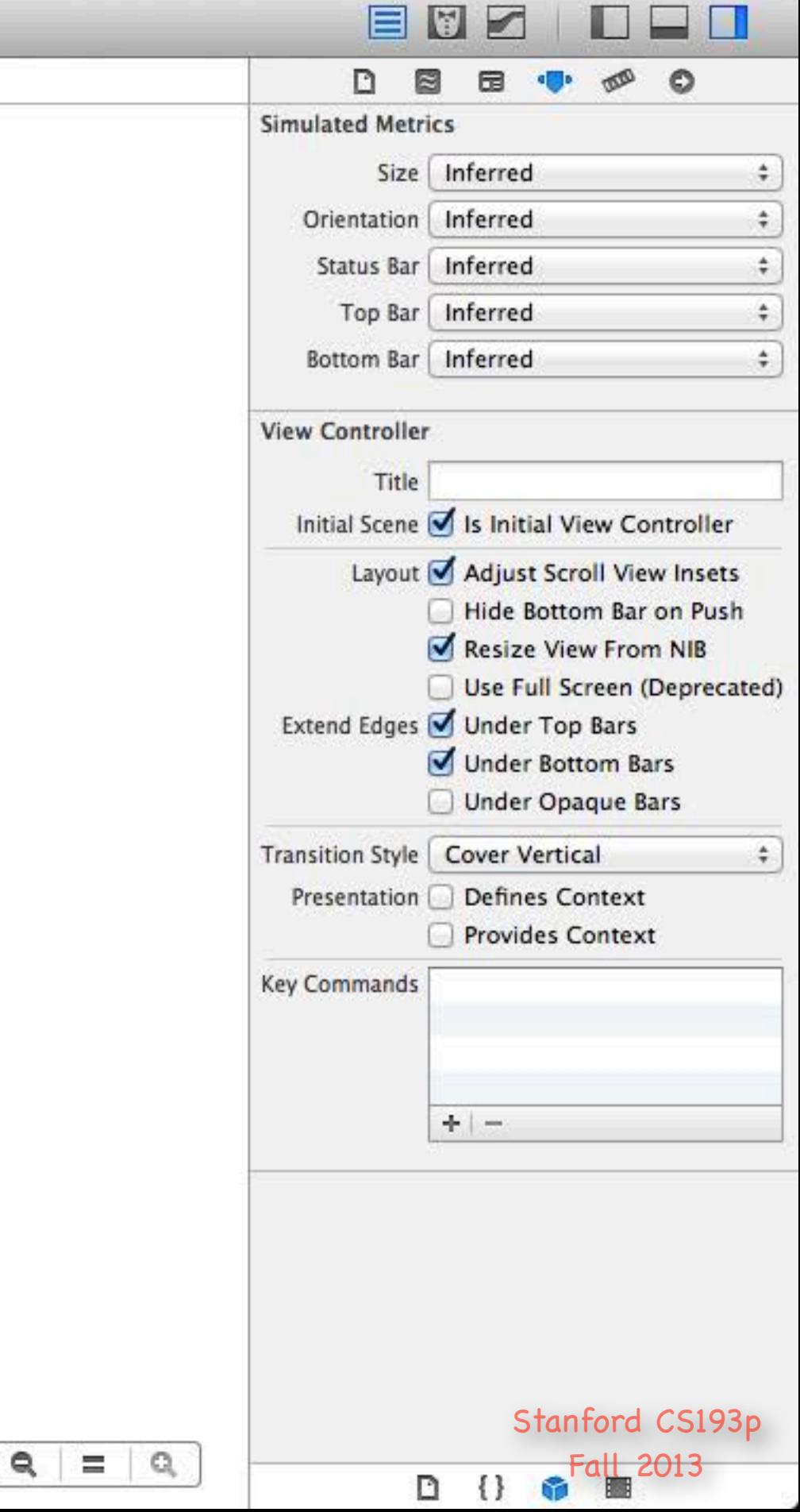

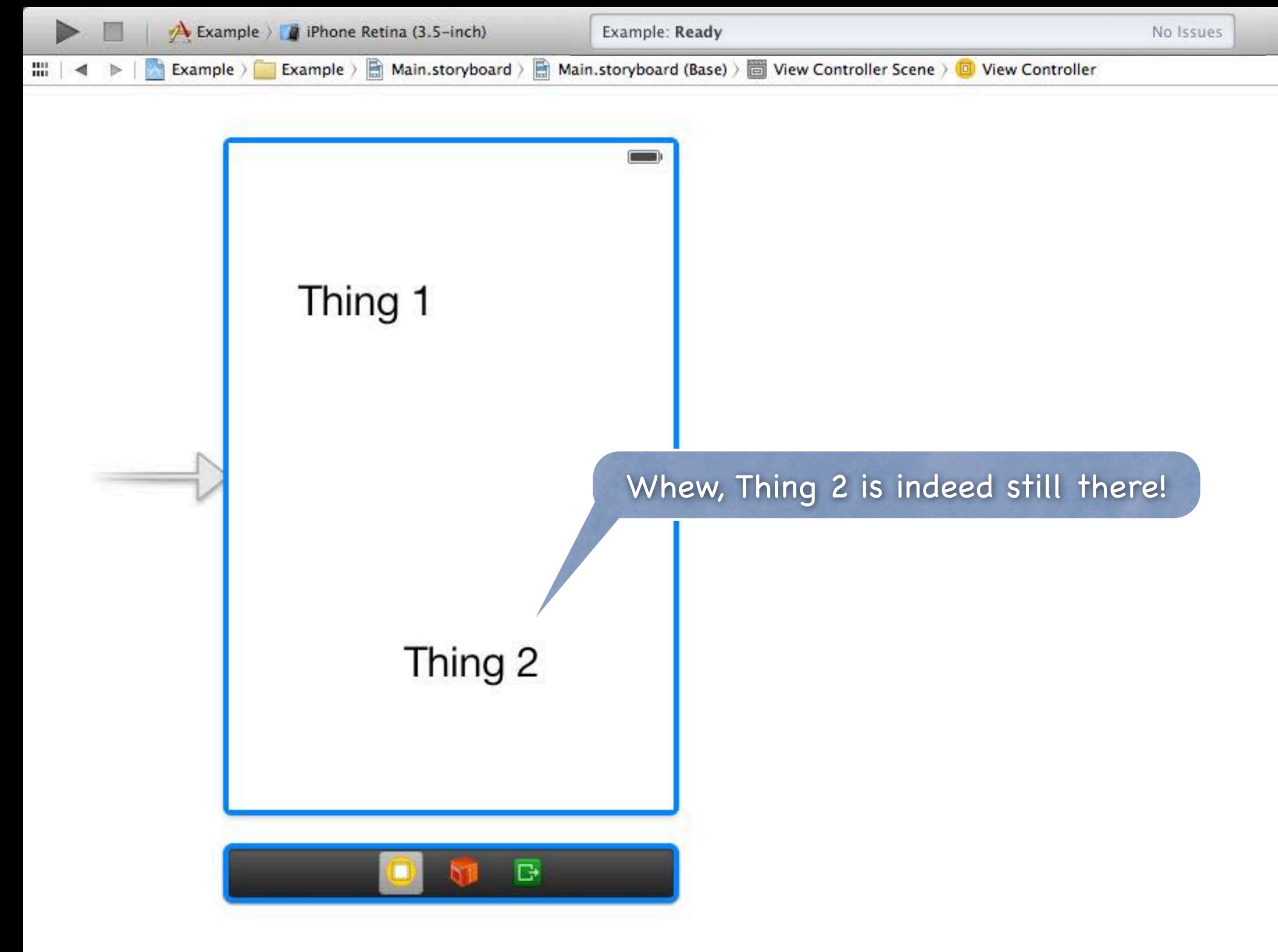

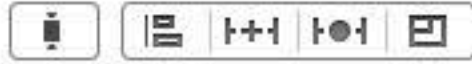

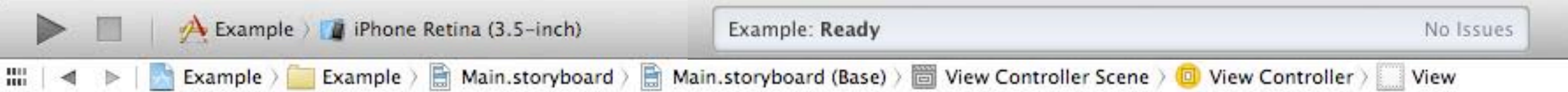

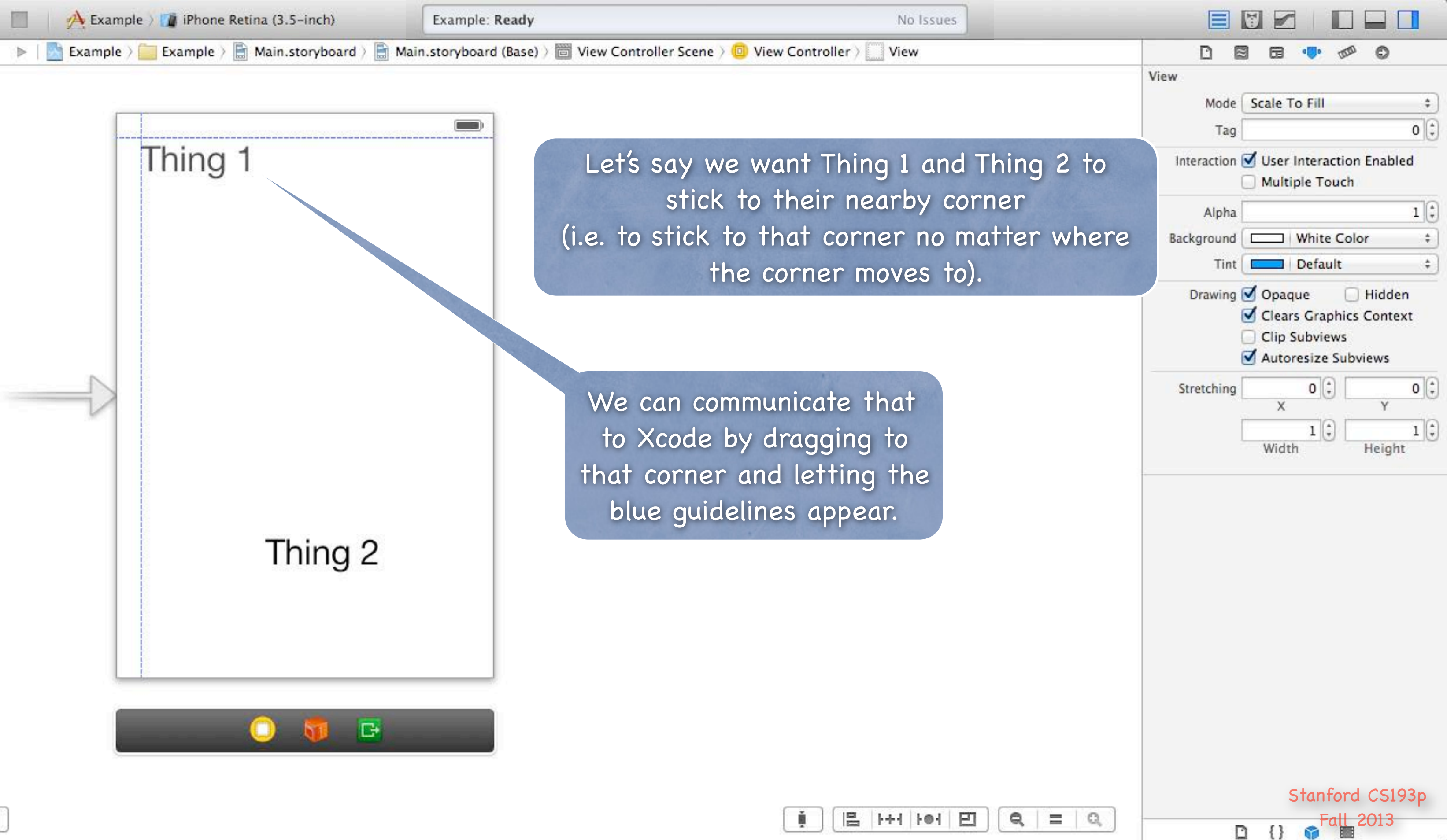

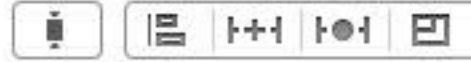

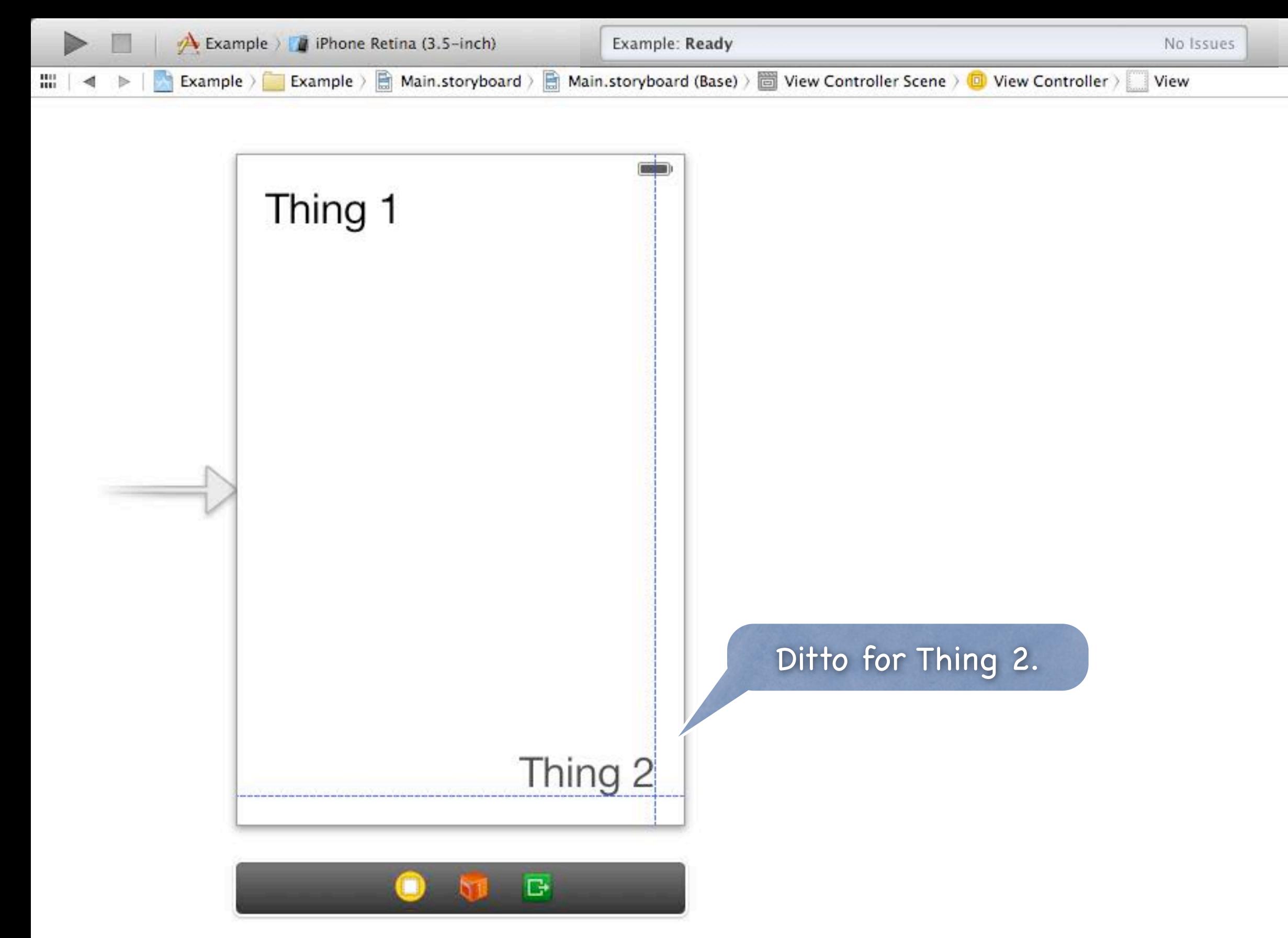

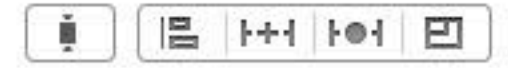

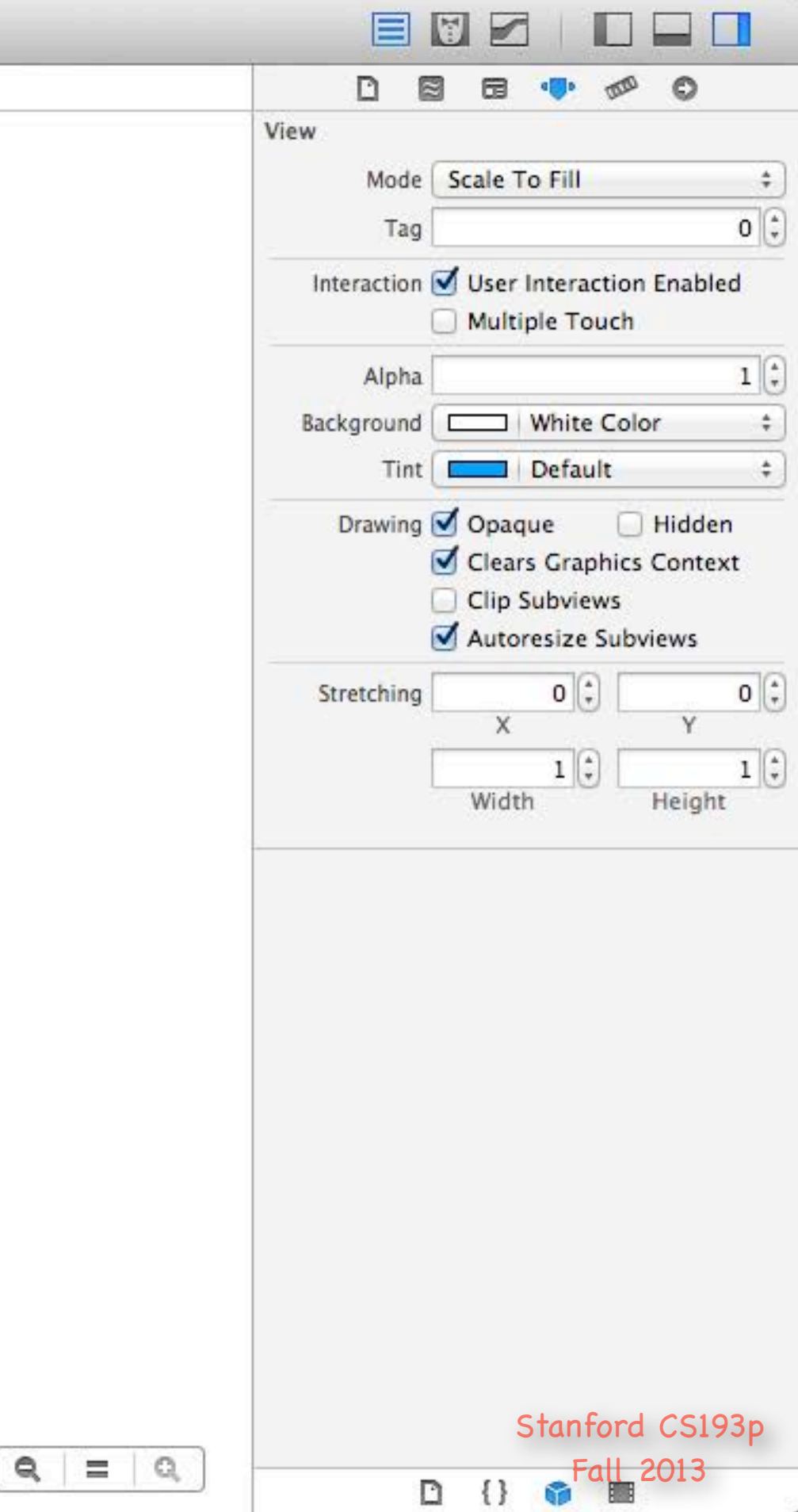

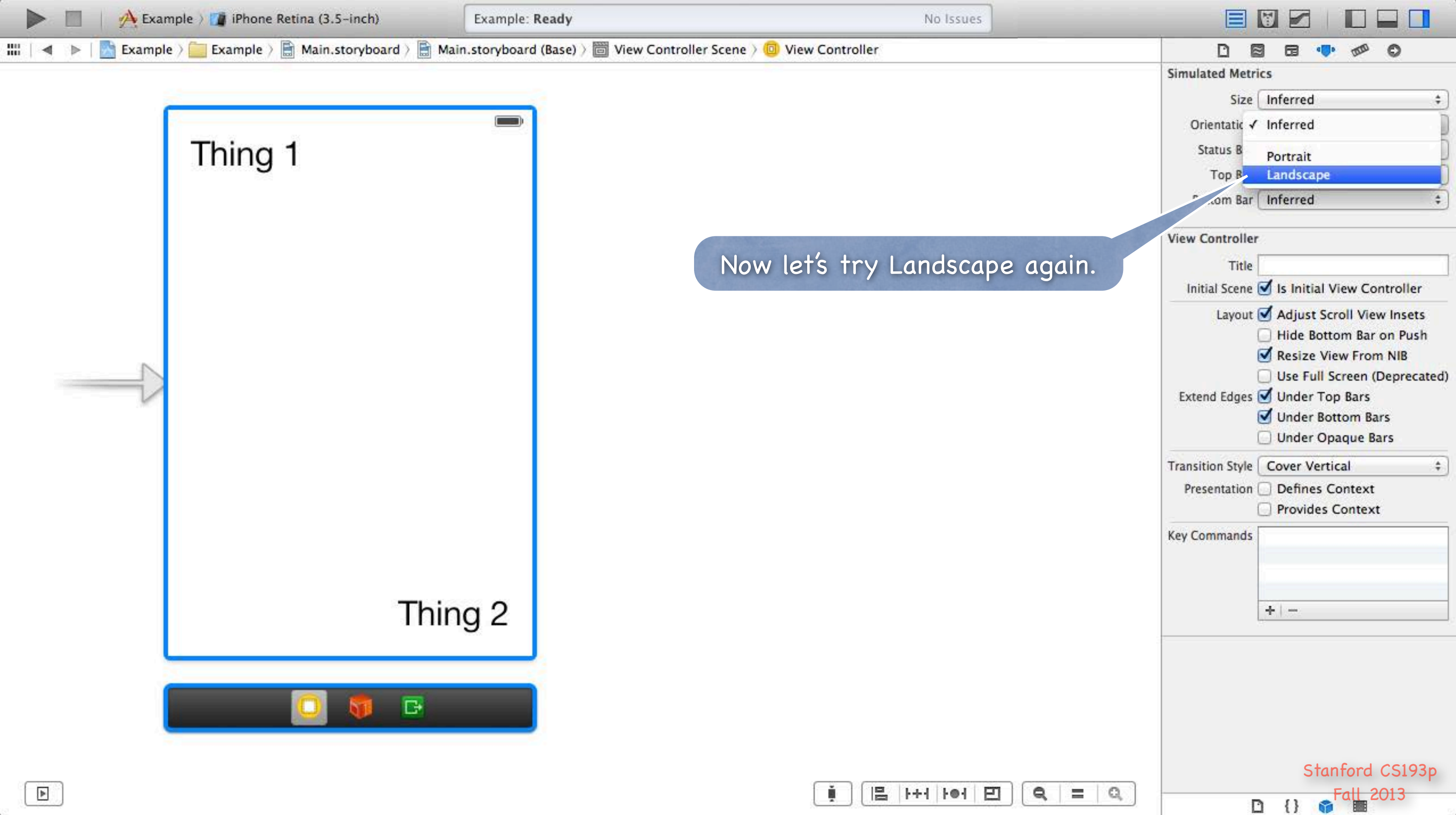

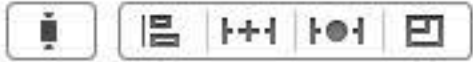

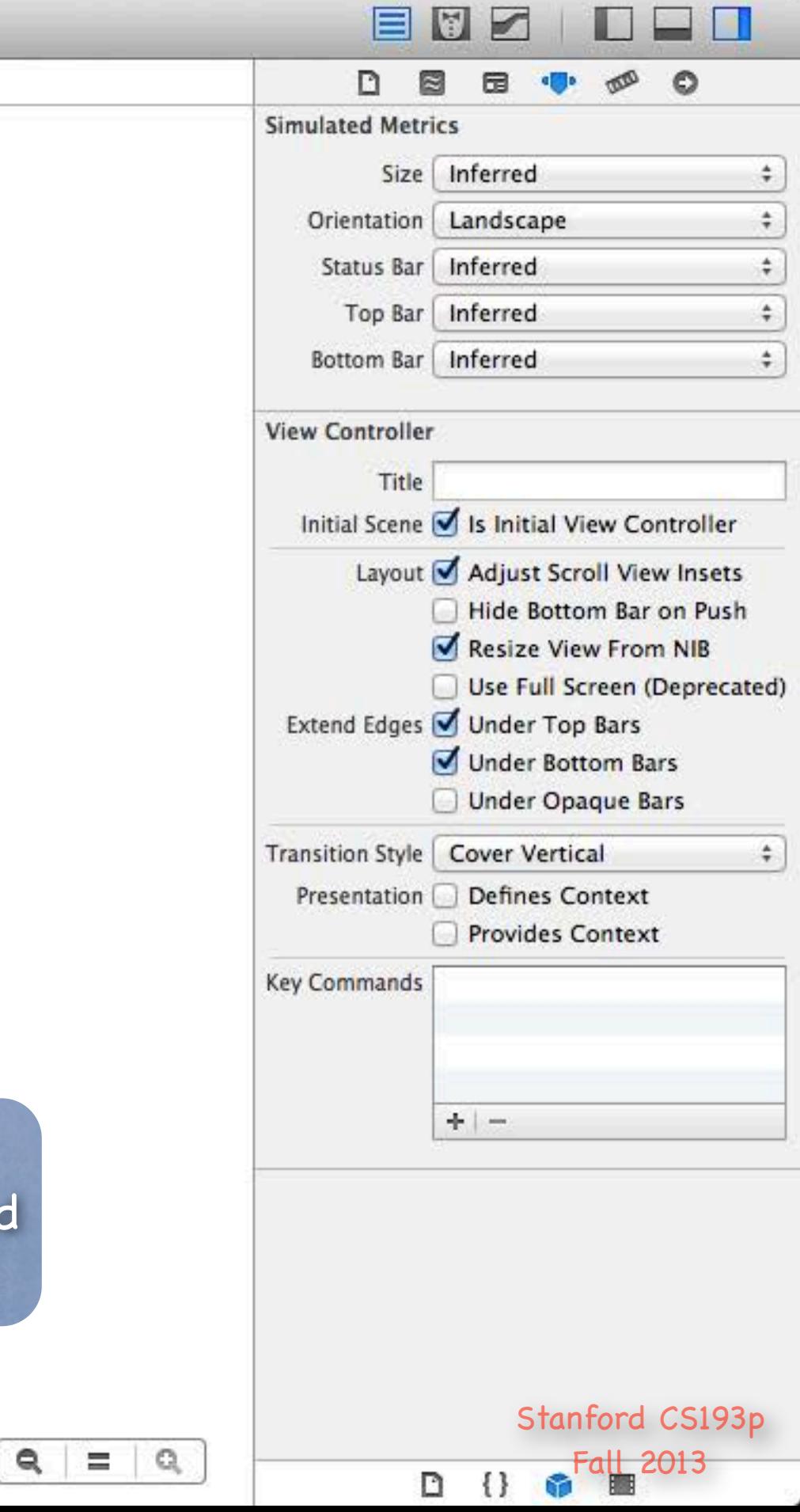

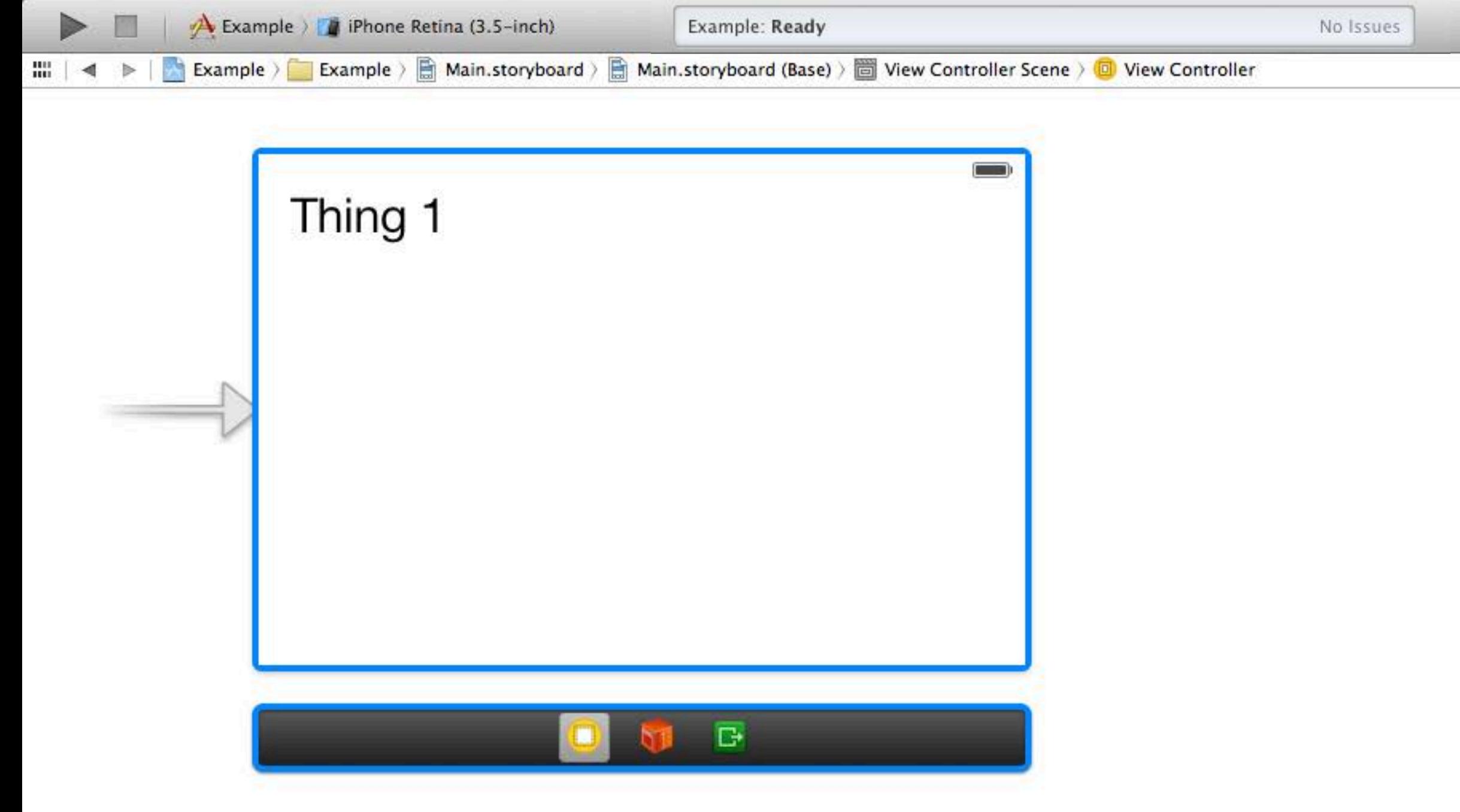

Still doesn't work because the blue guidelines are not enough. We have to tell iOS that we want the blue guidelines to be used to create some "constraints" on our layout.

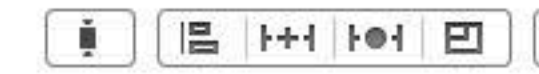

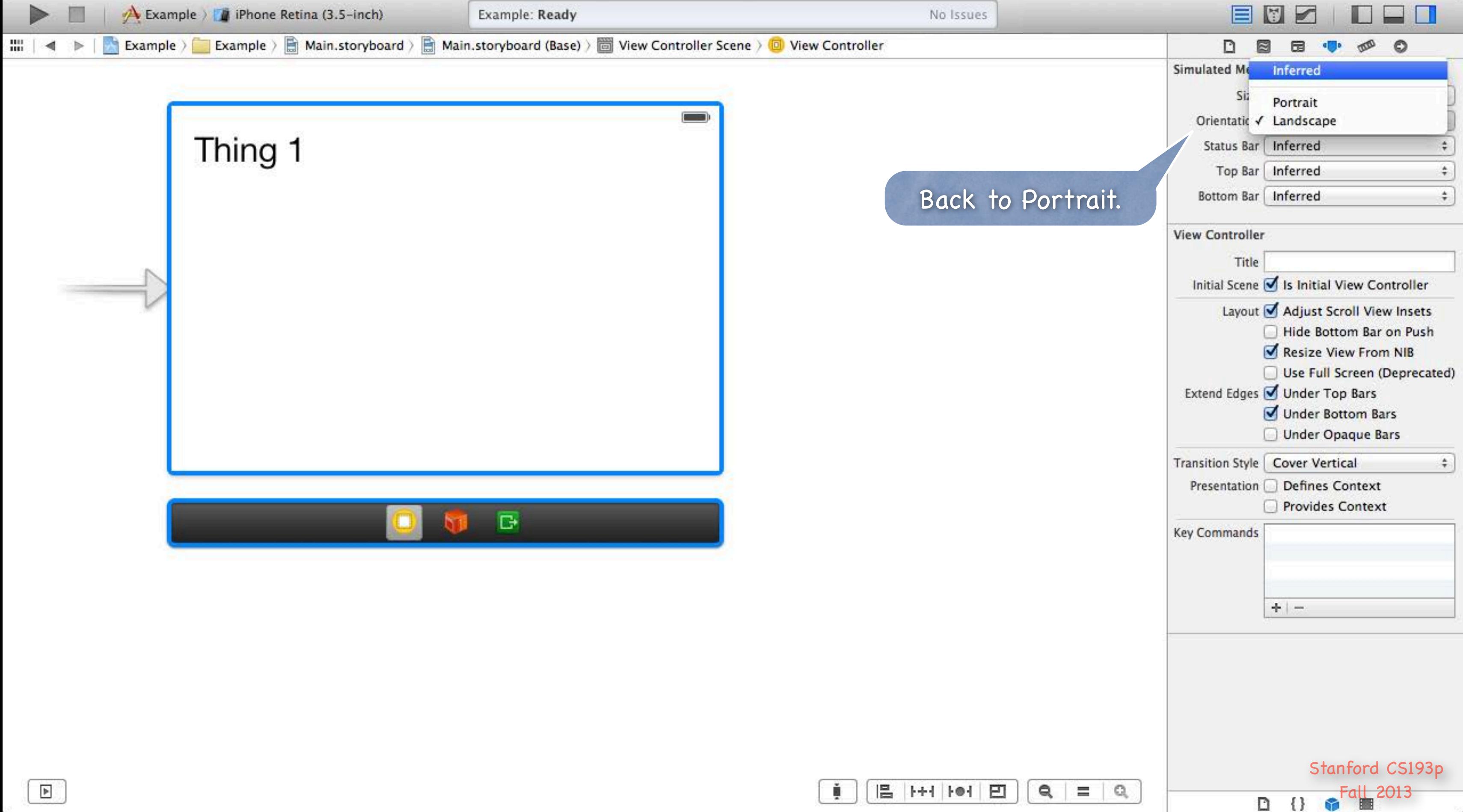

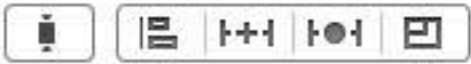

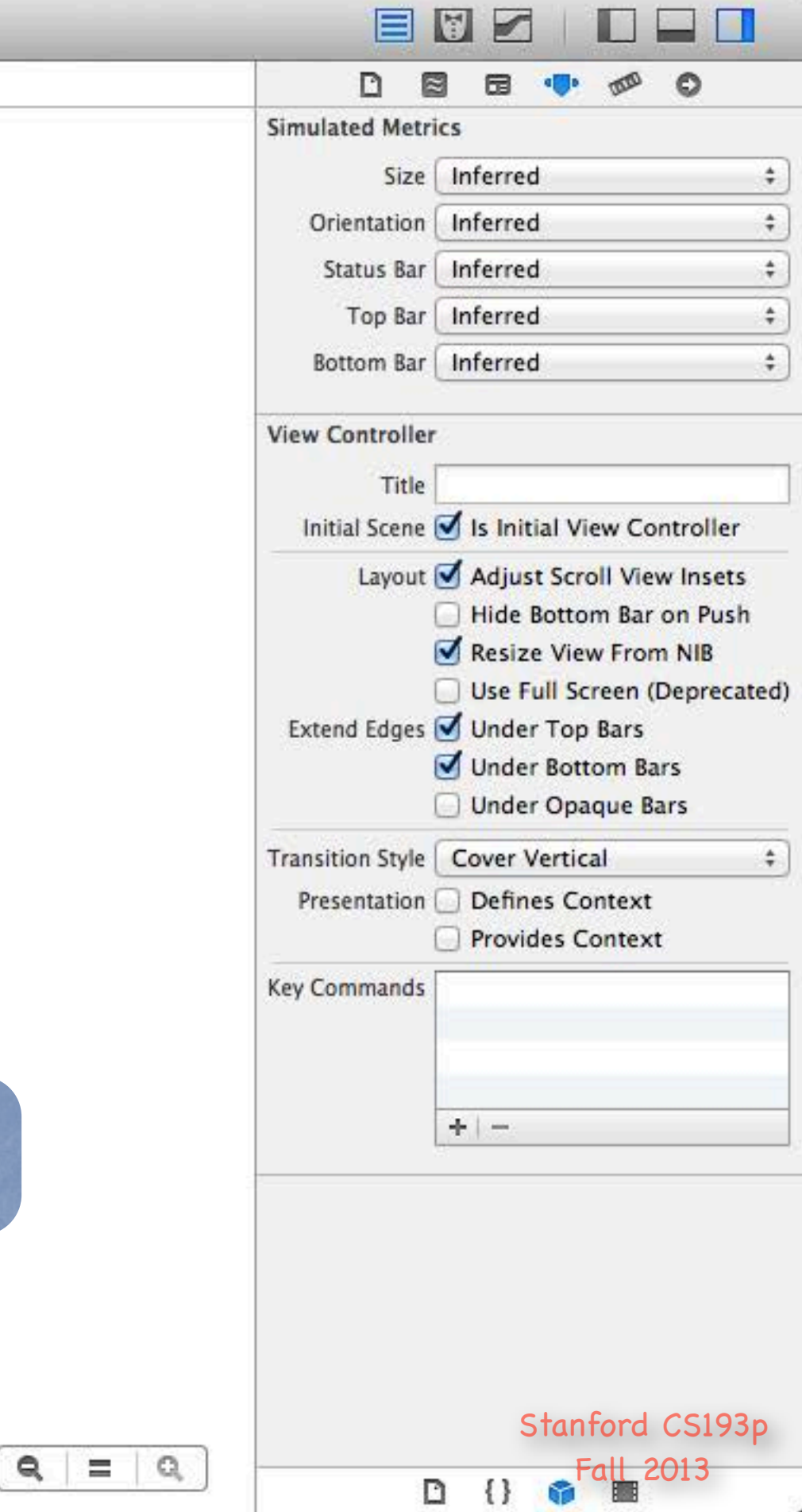

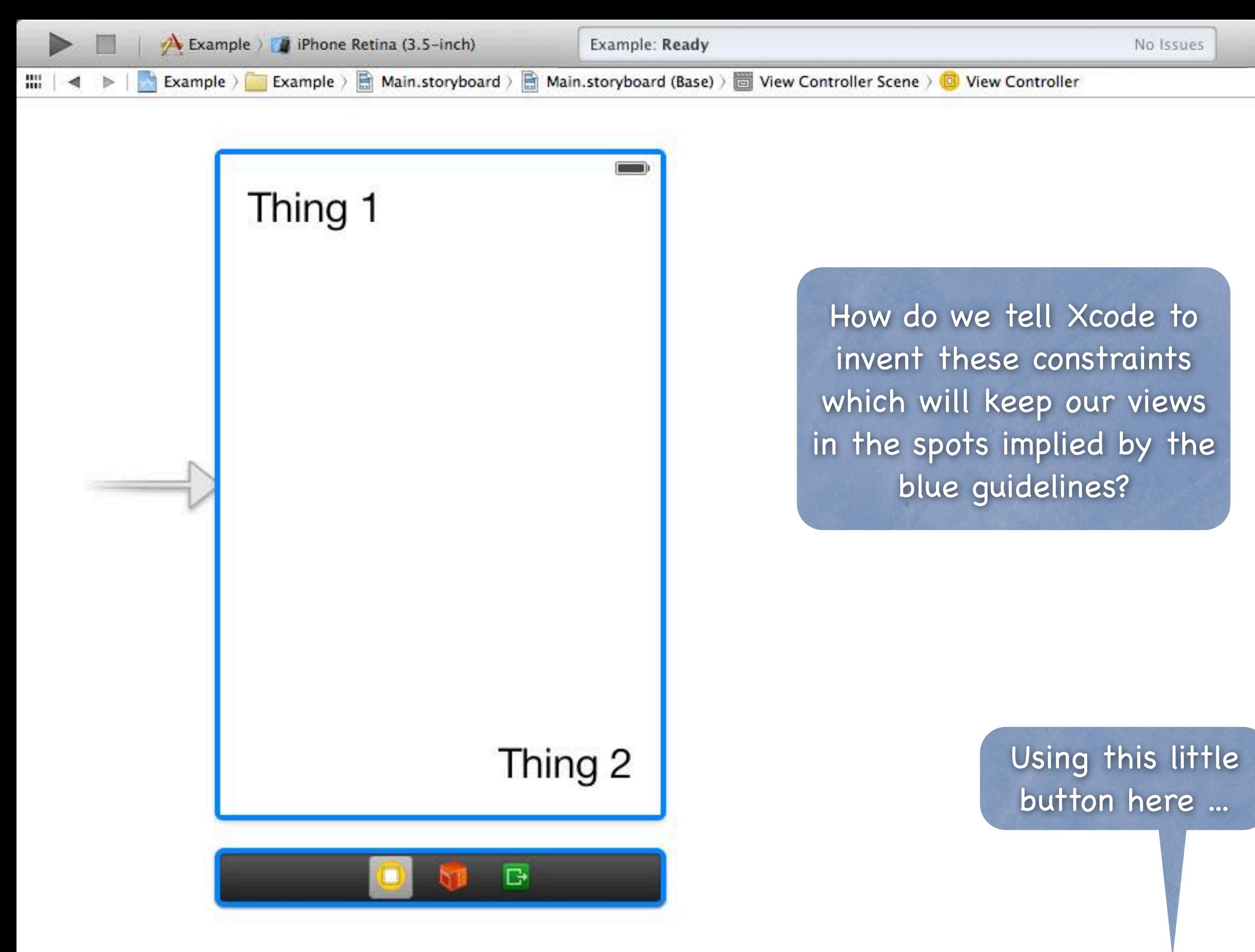

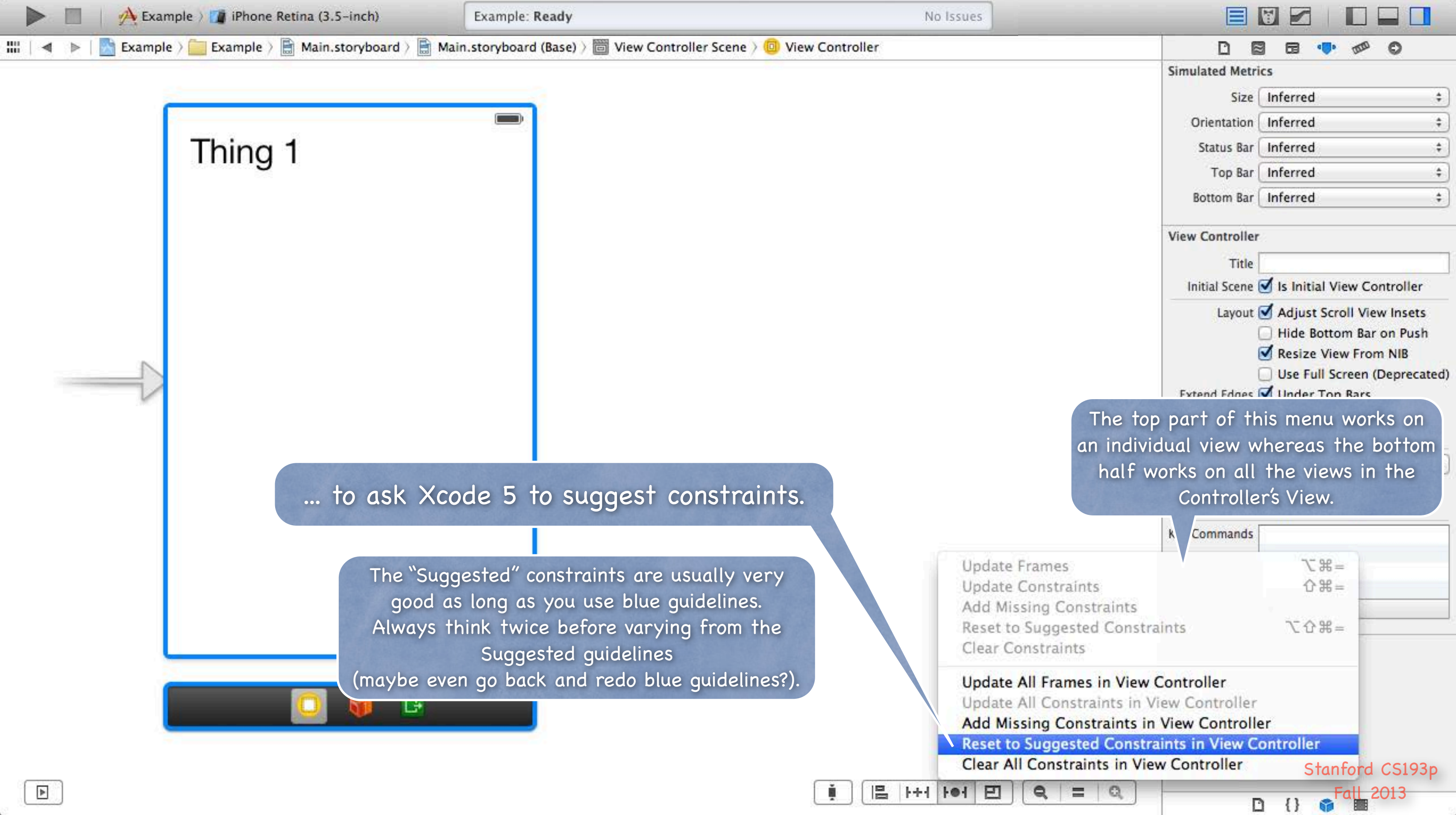

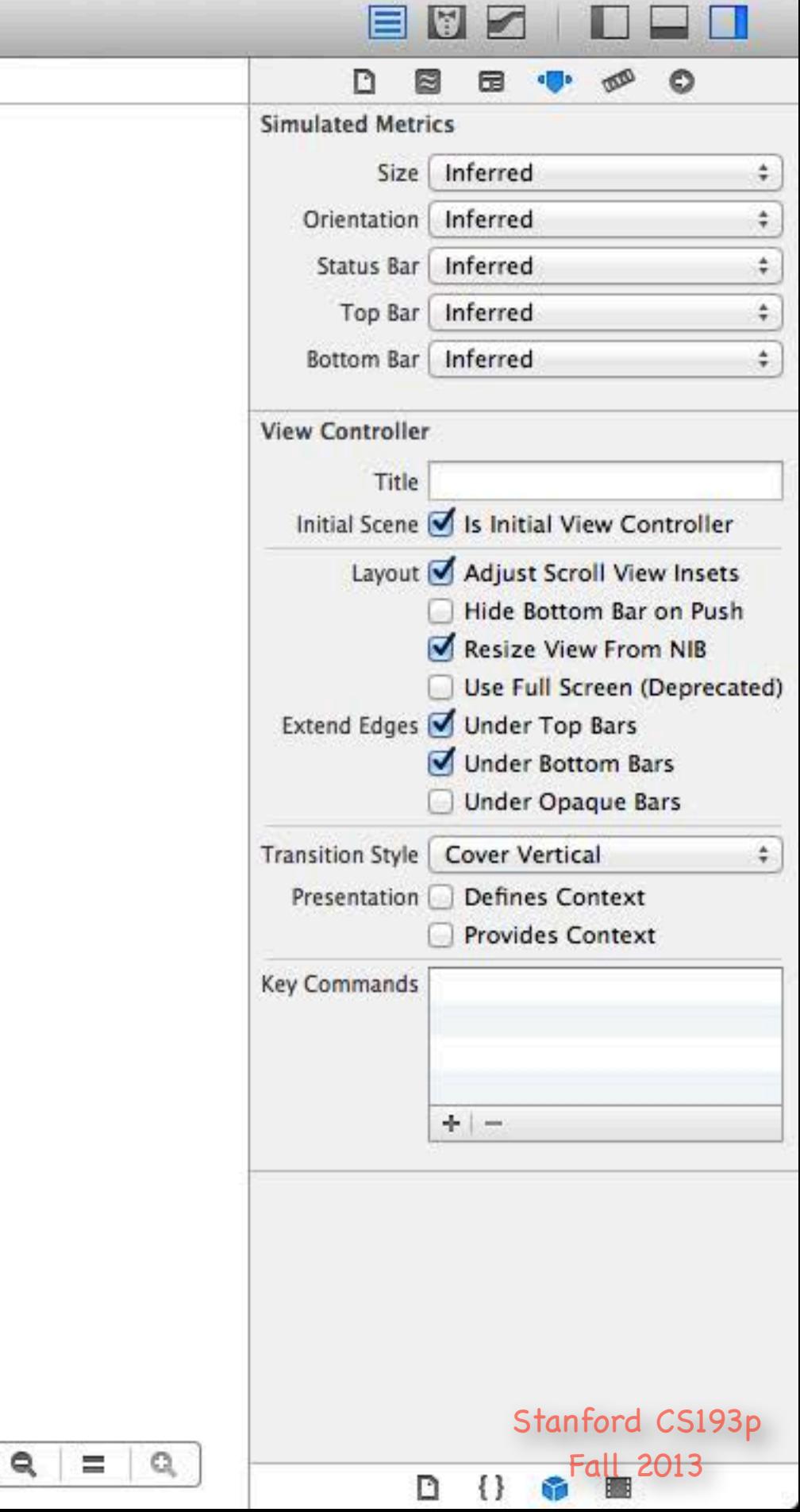

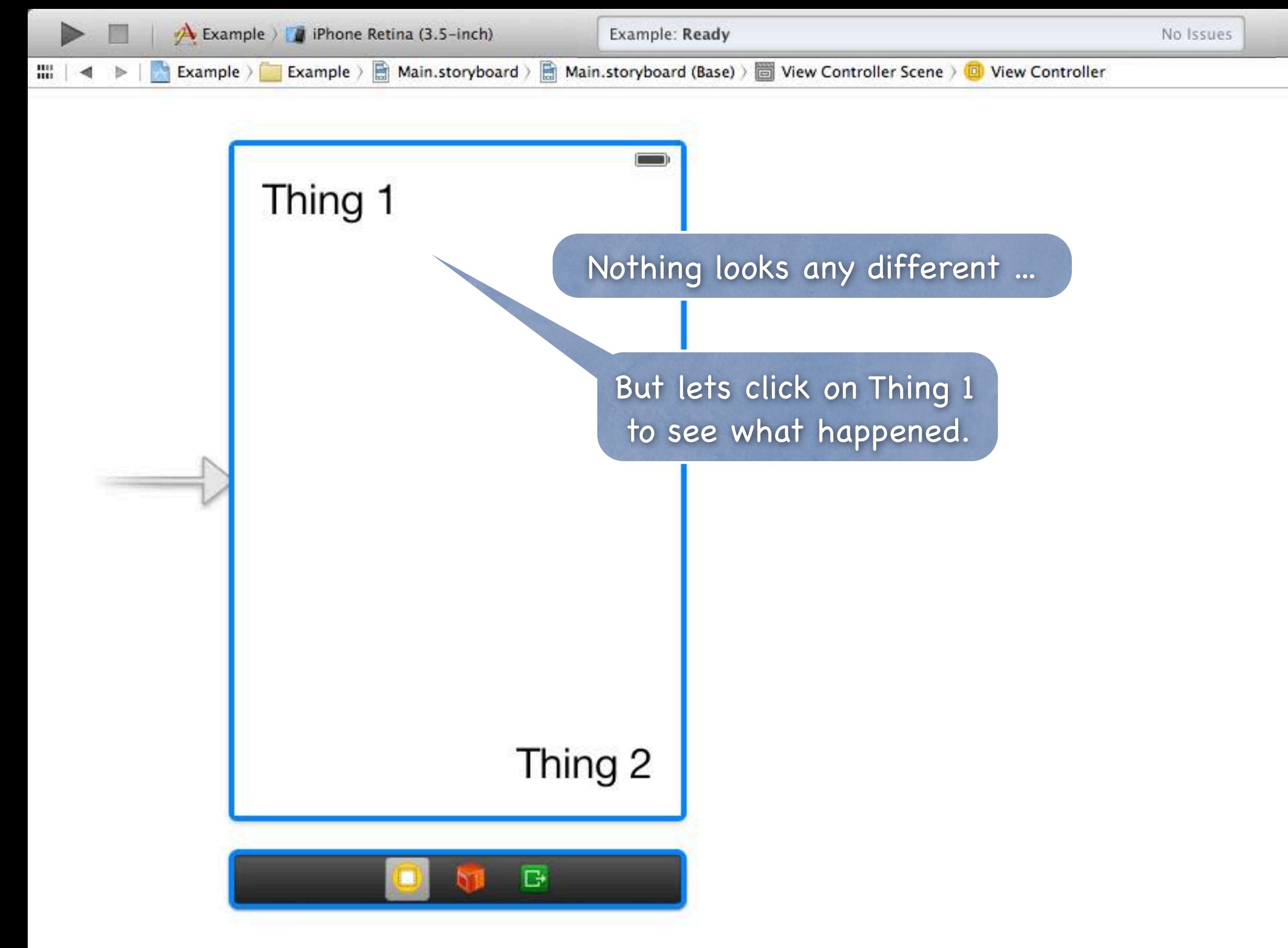

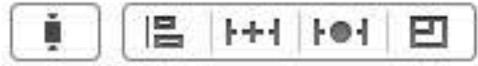

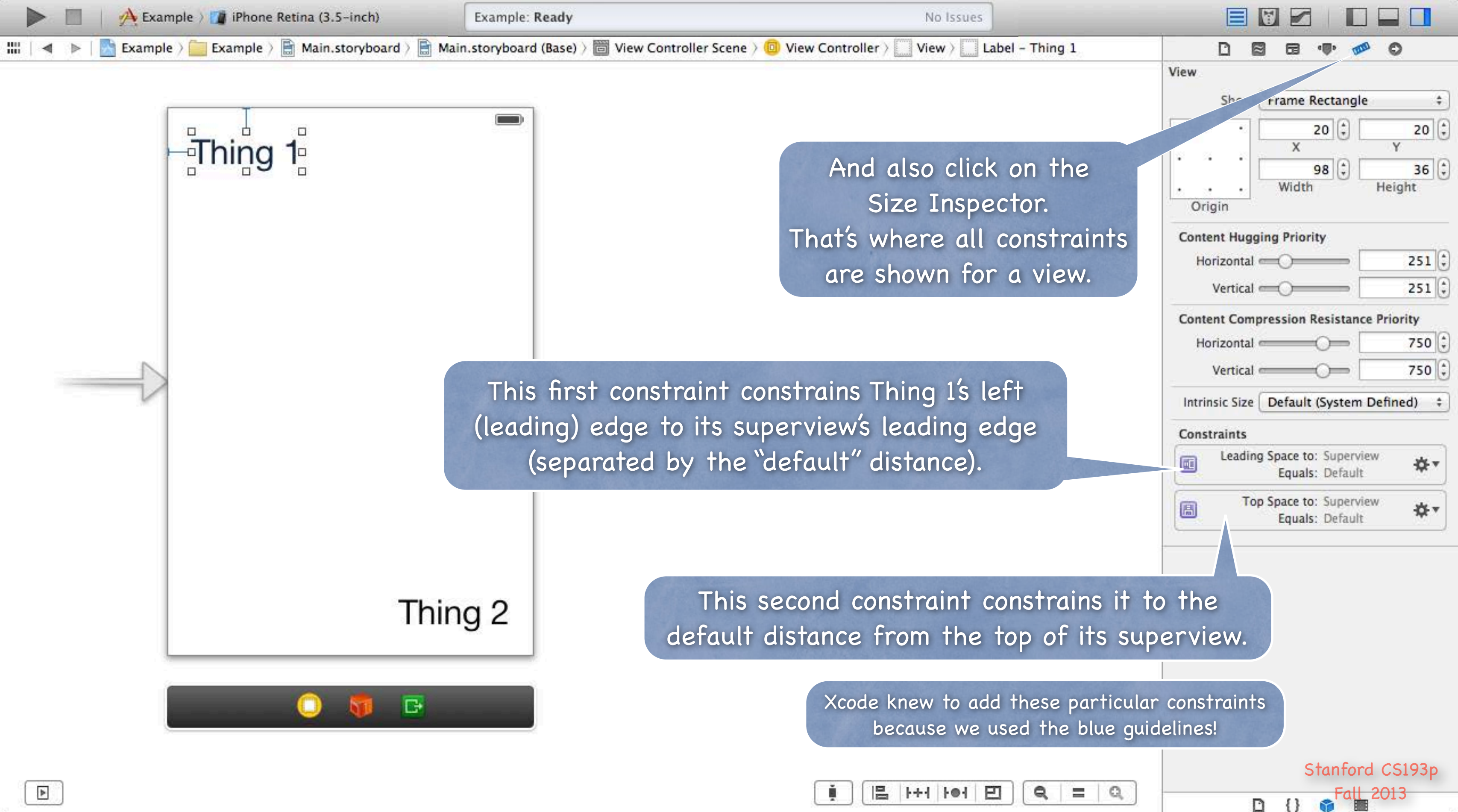

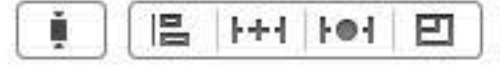

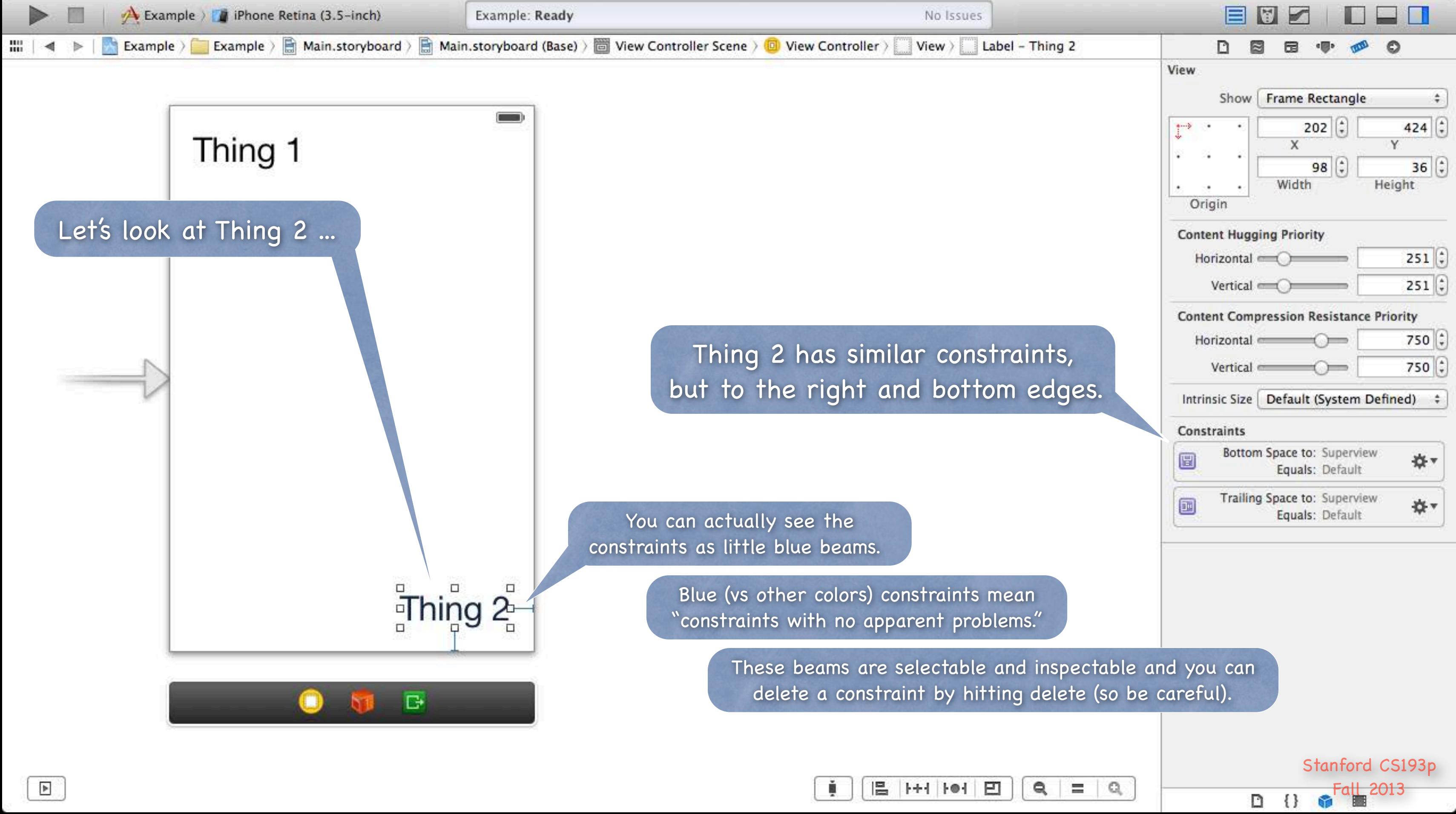

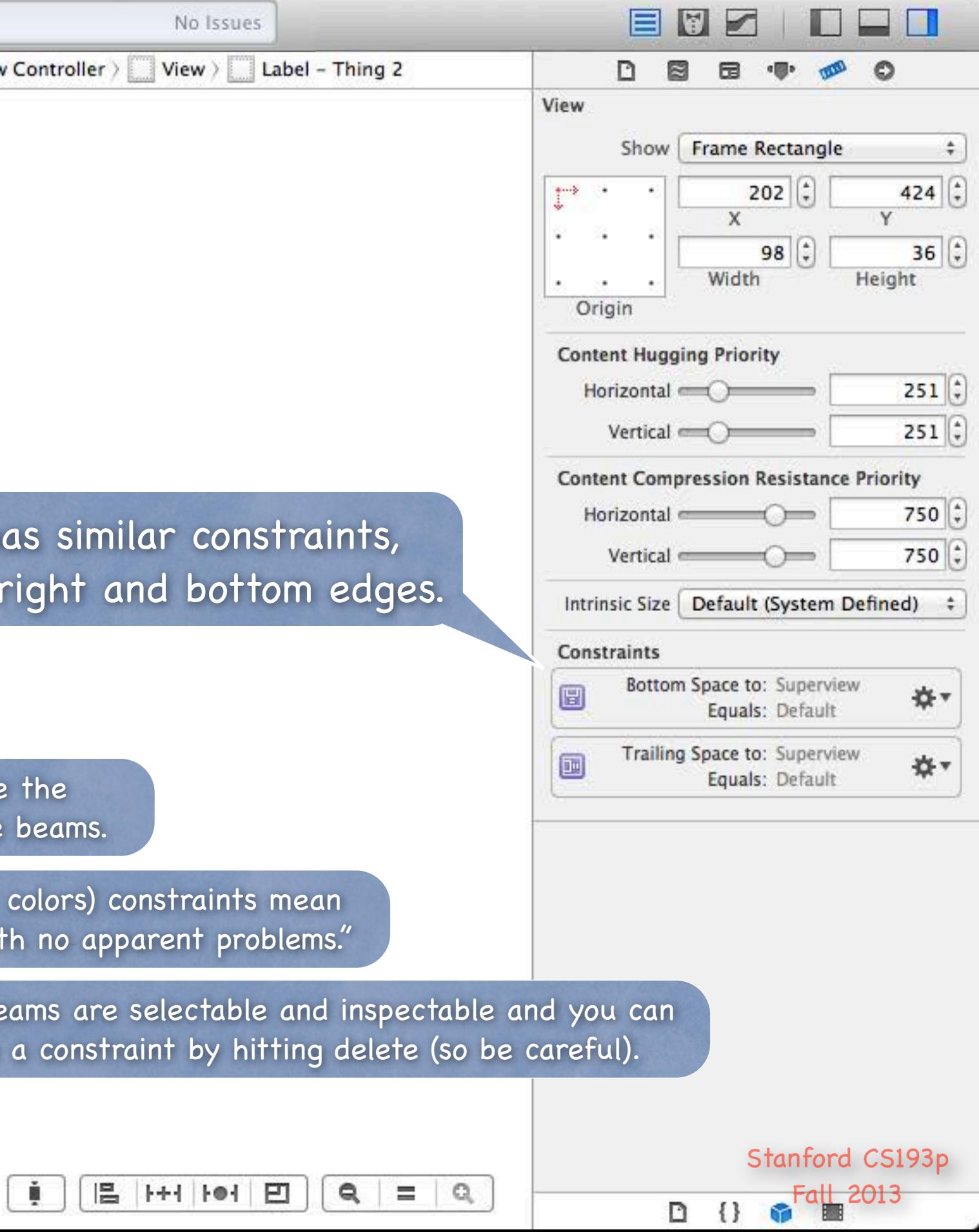

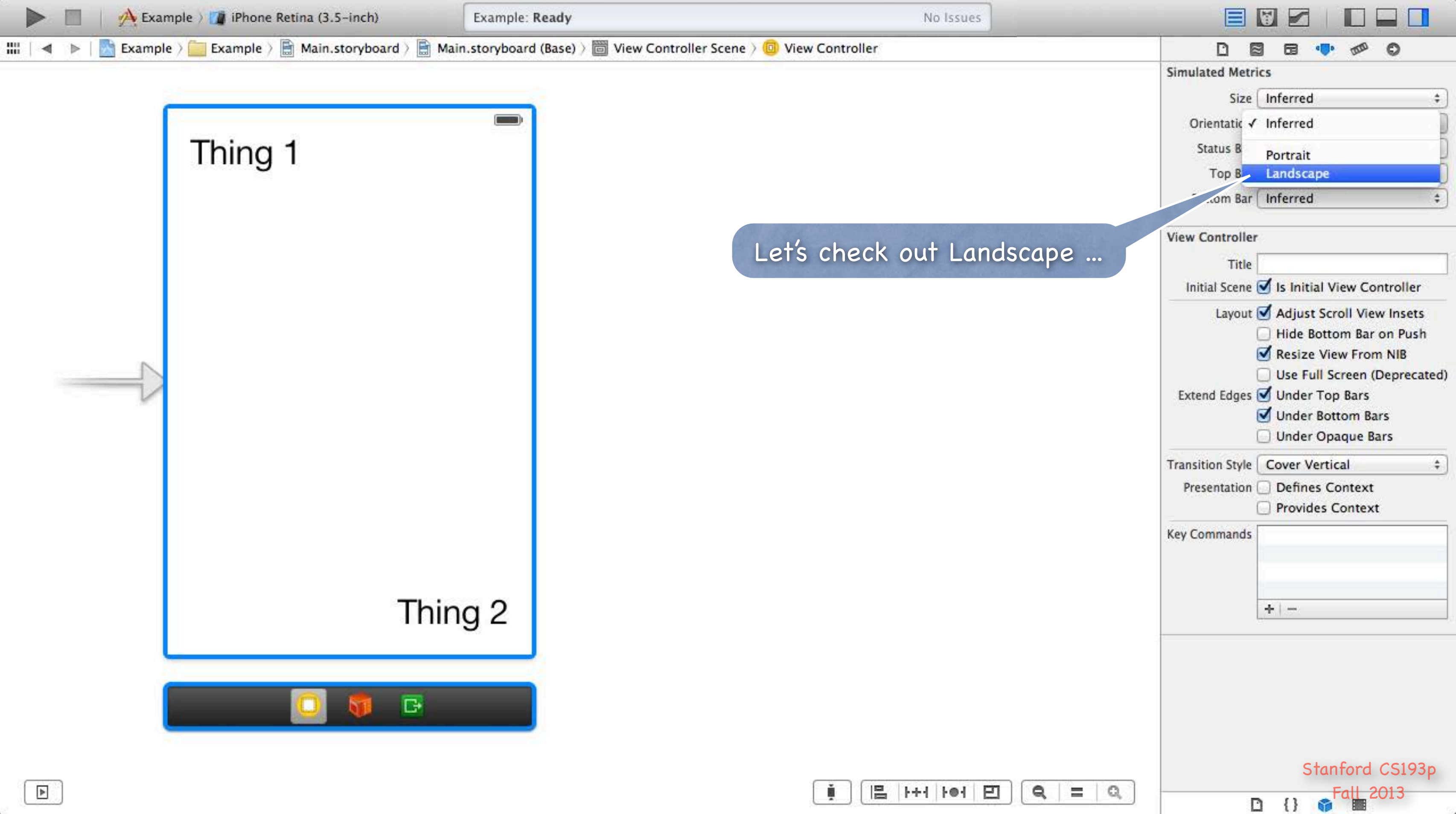

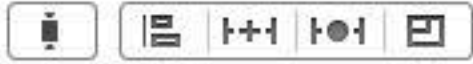

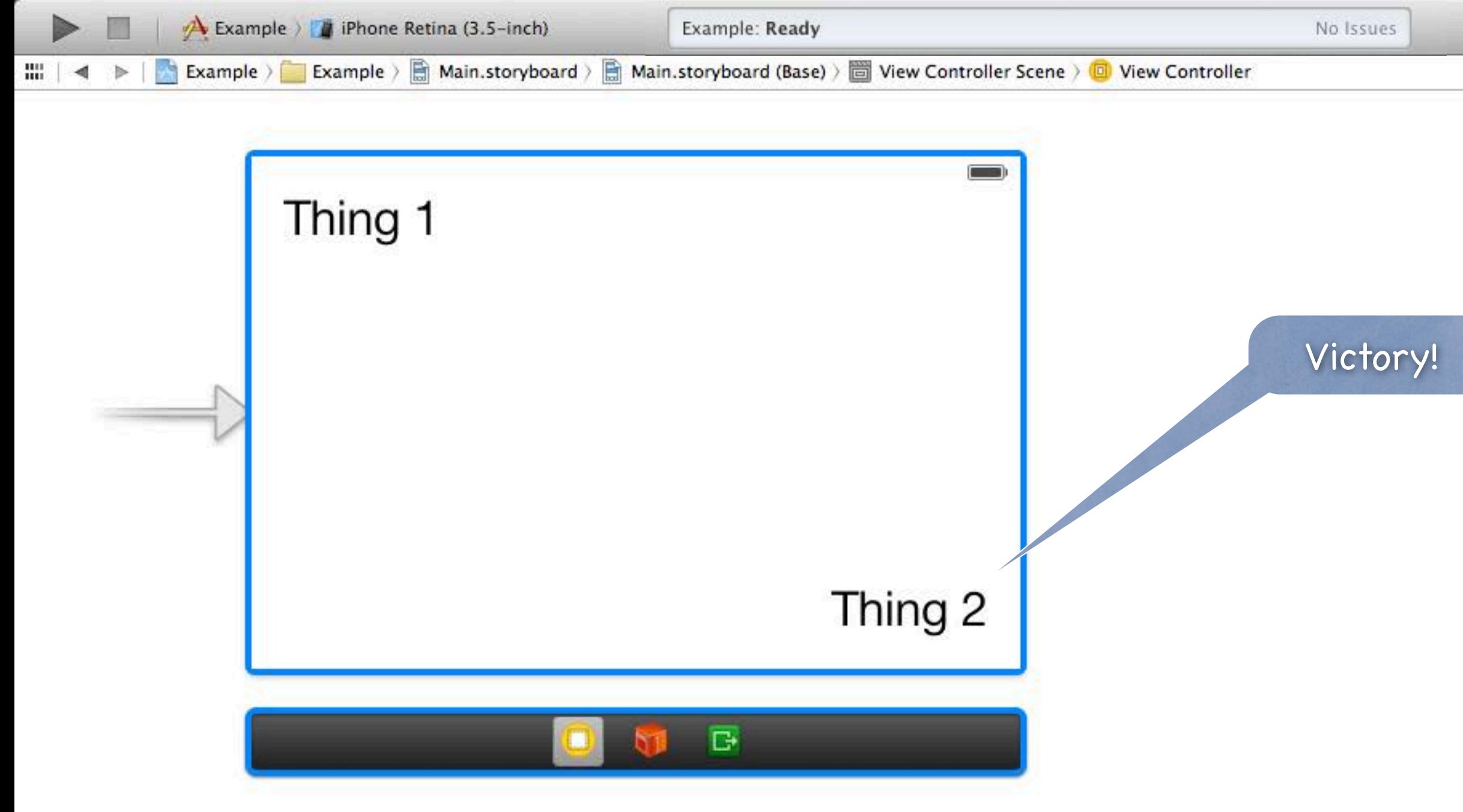

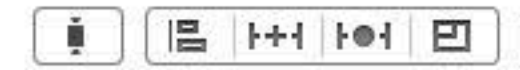

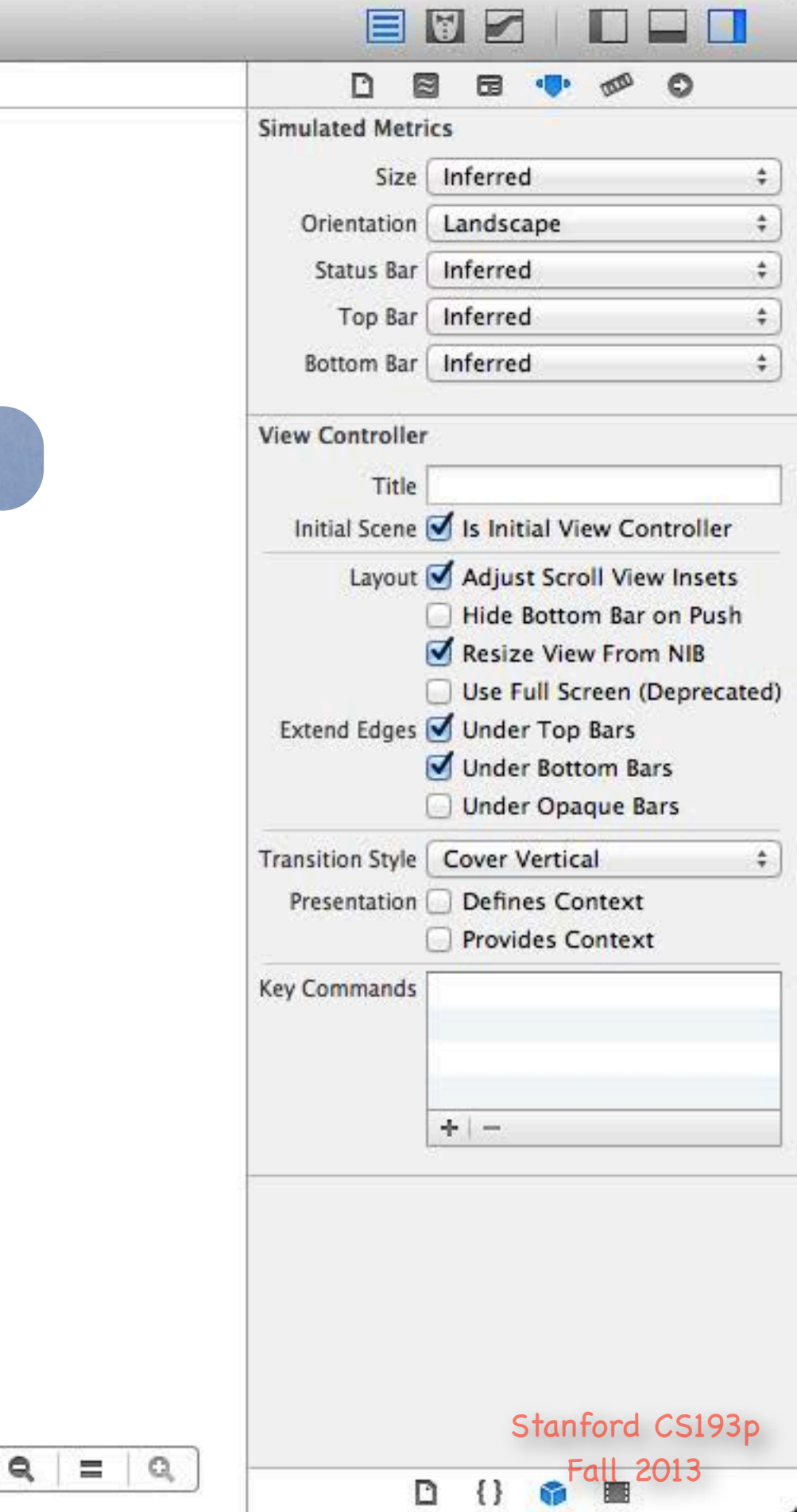

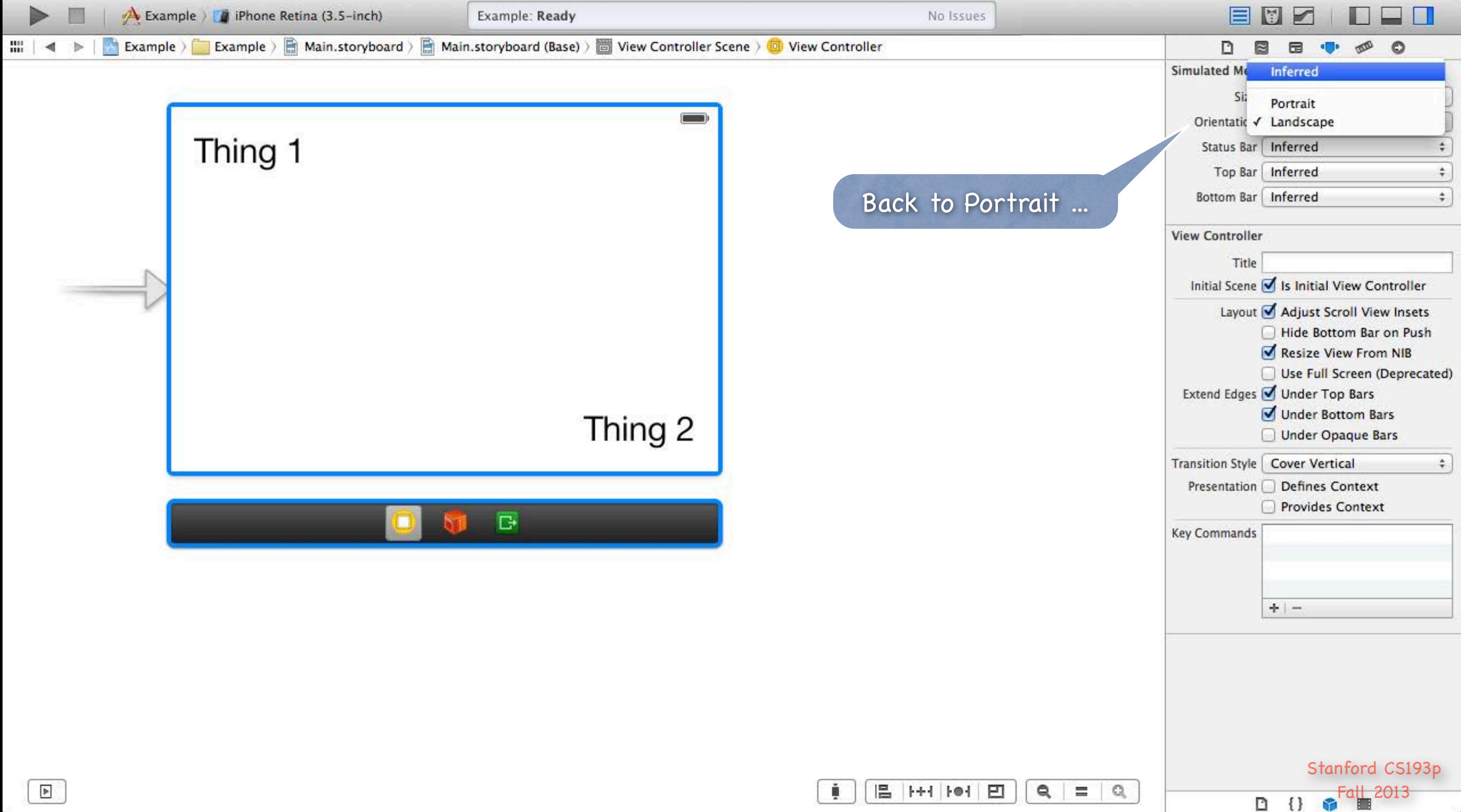

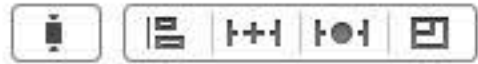

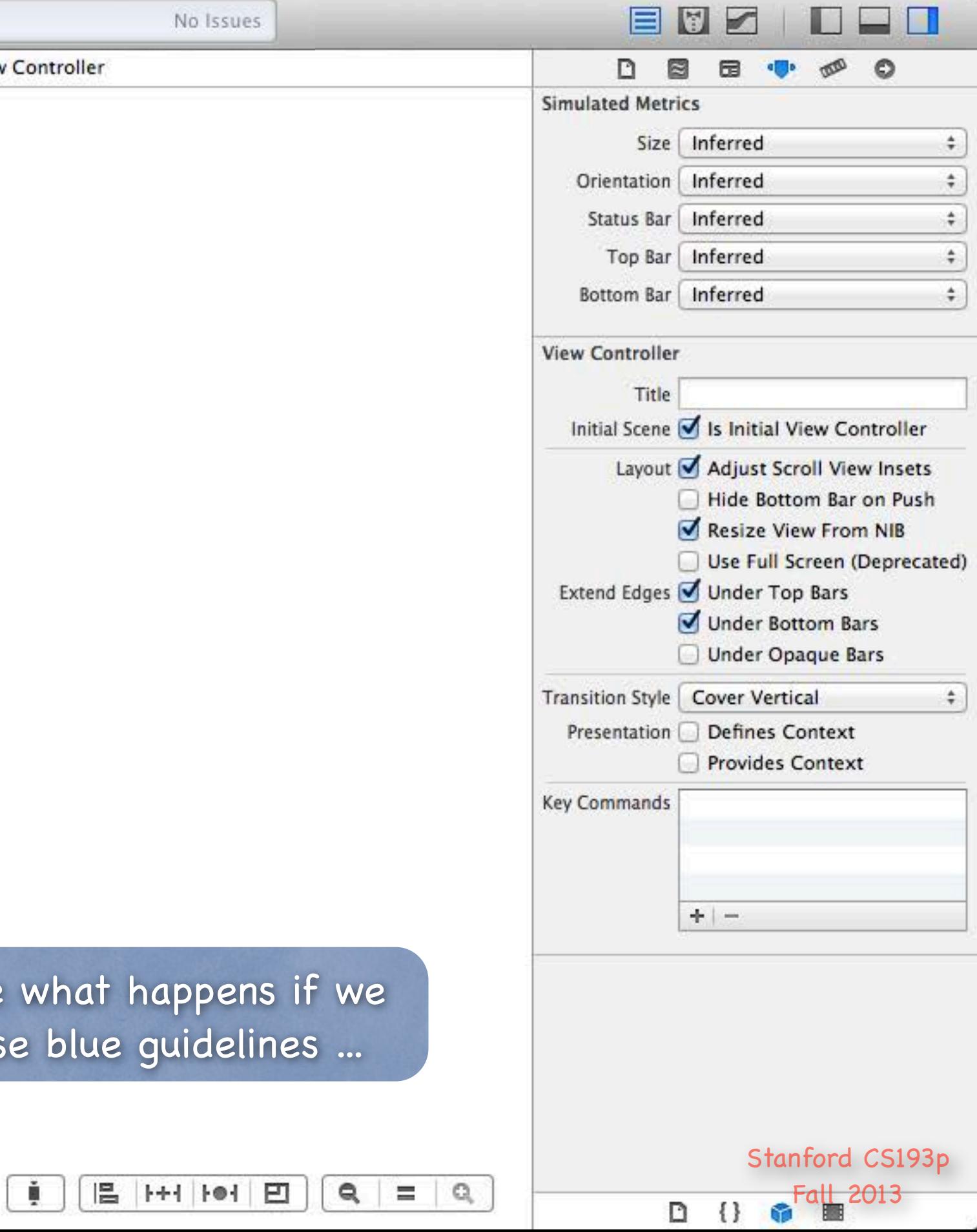

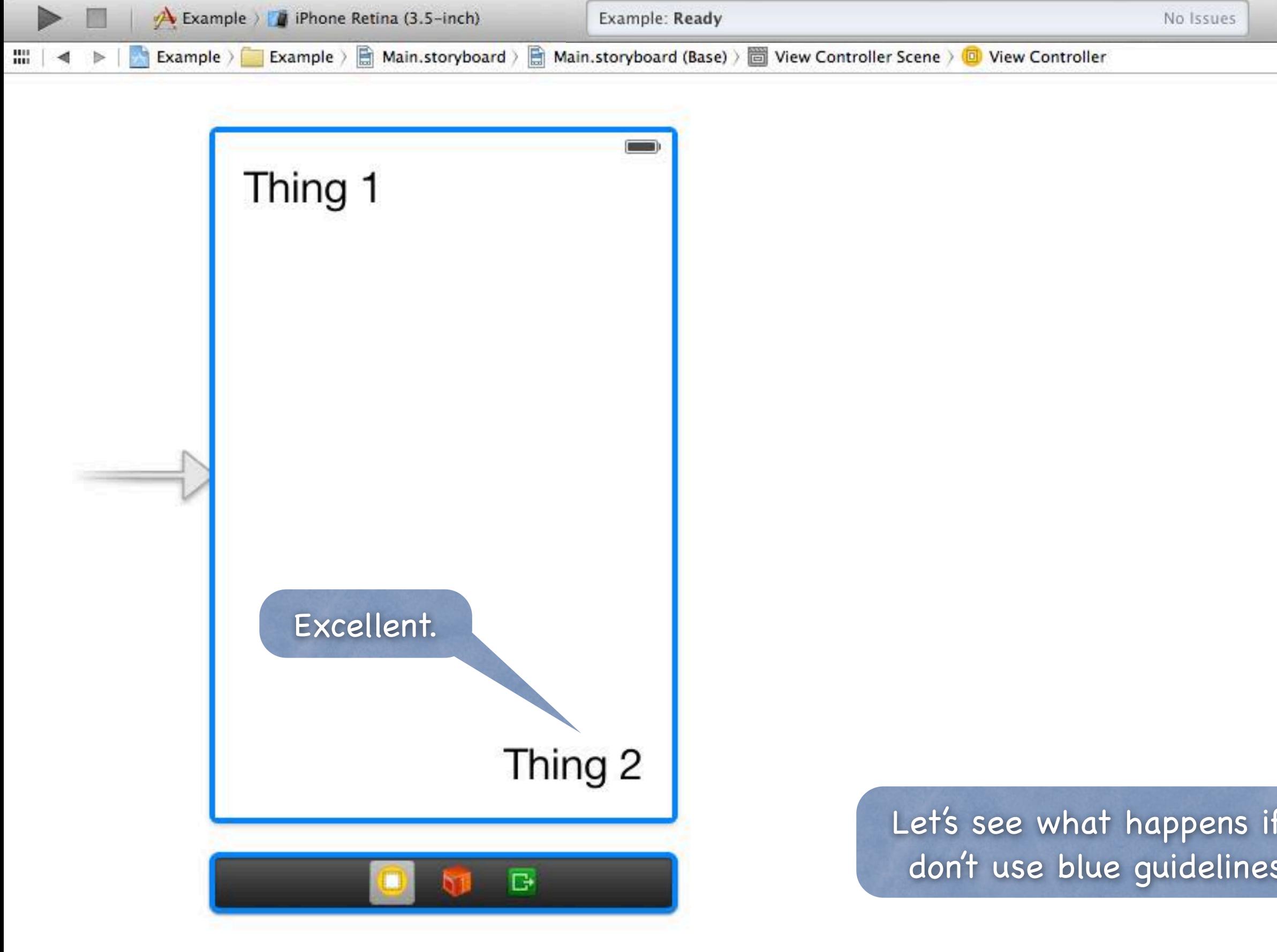
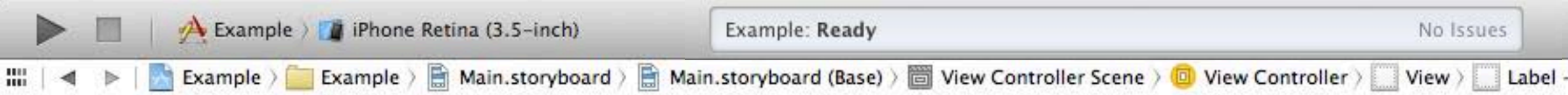

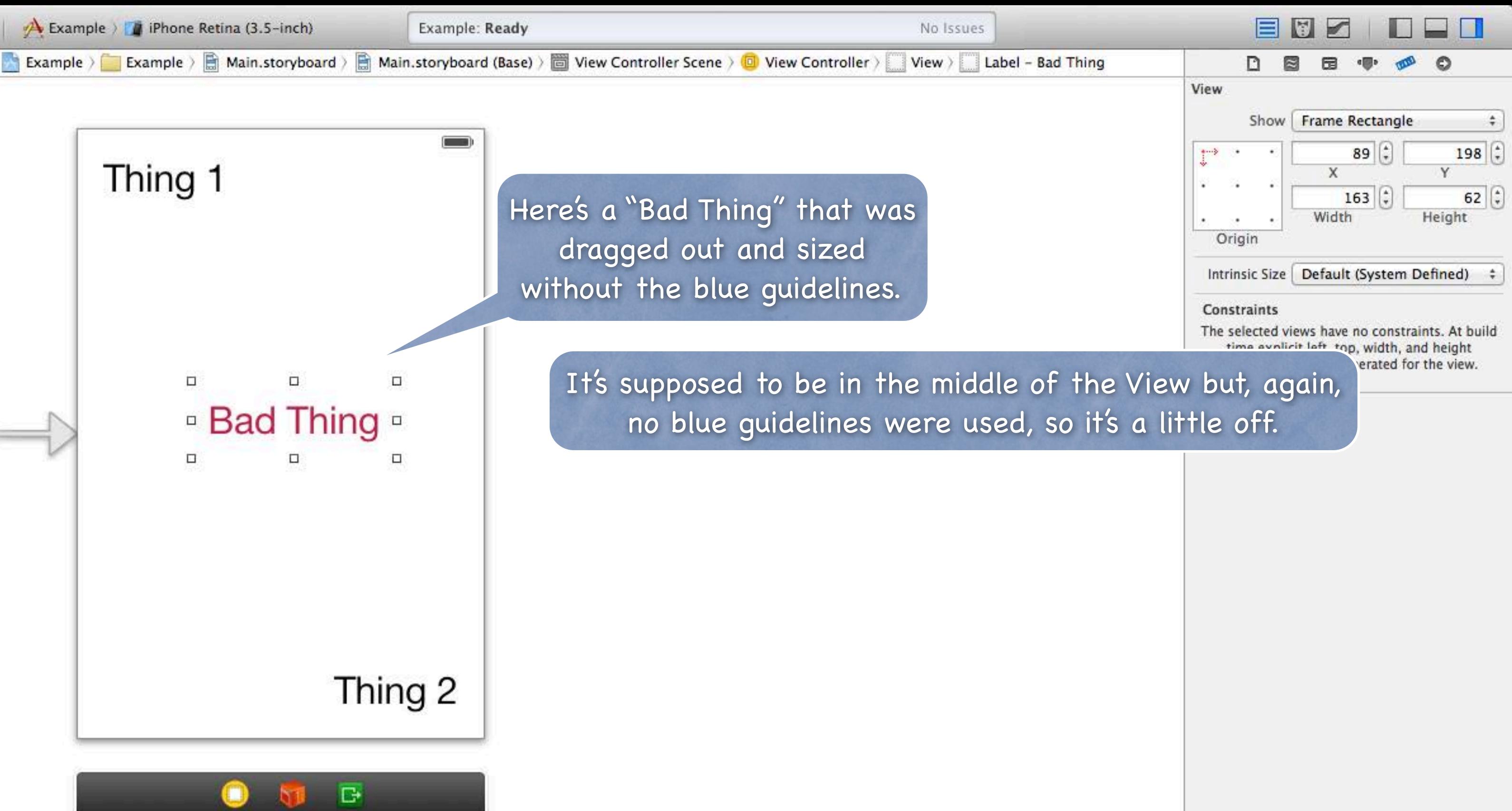

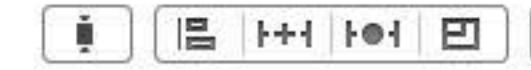

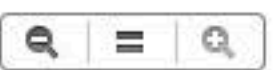

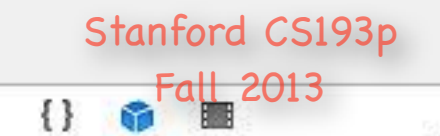

D

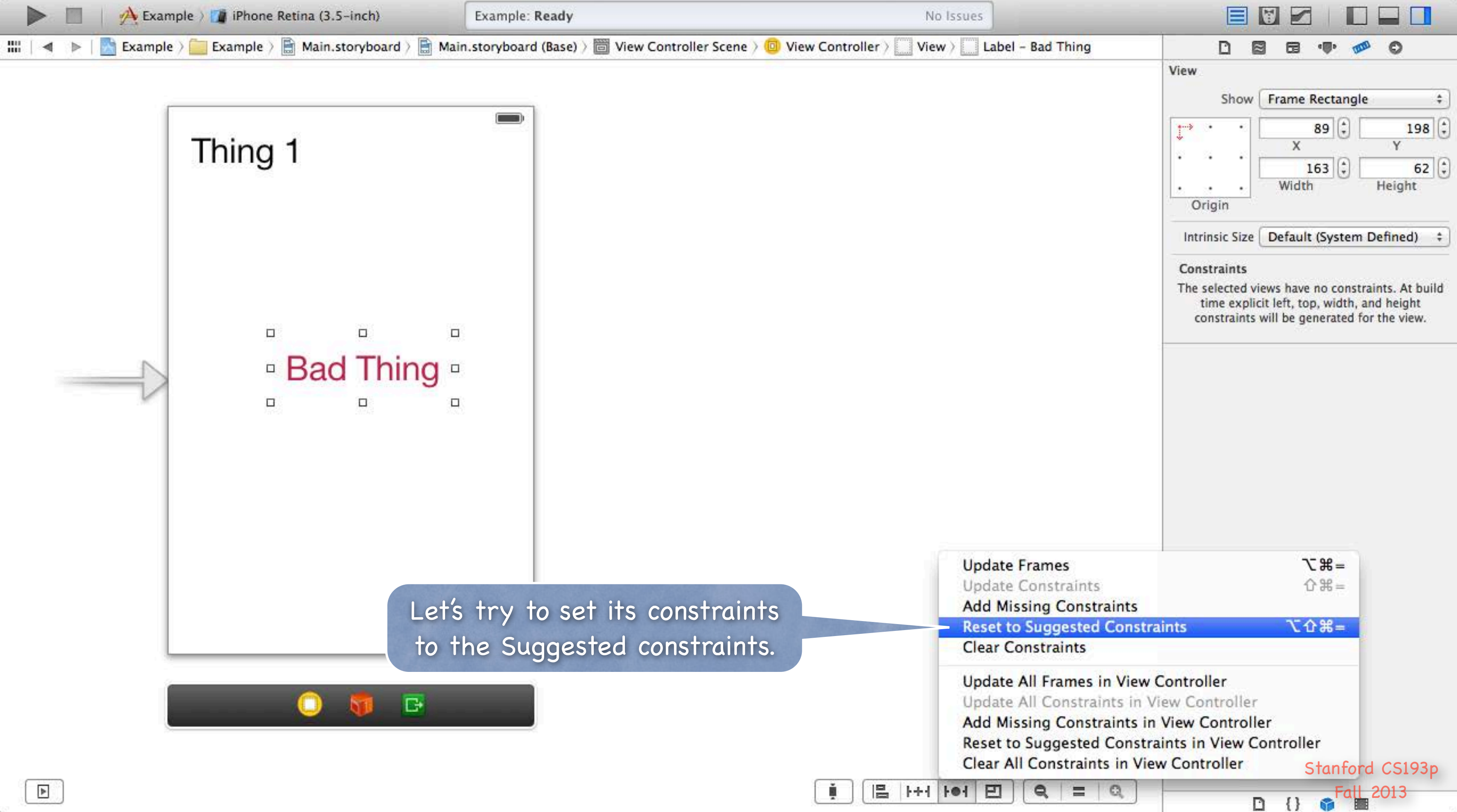

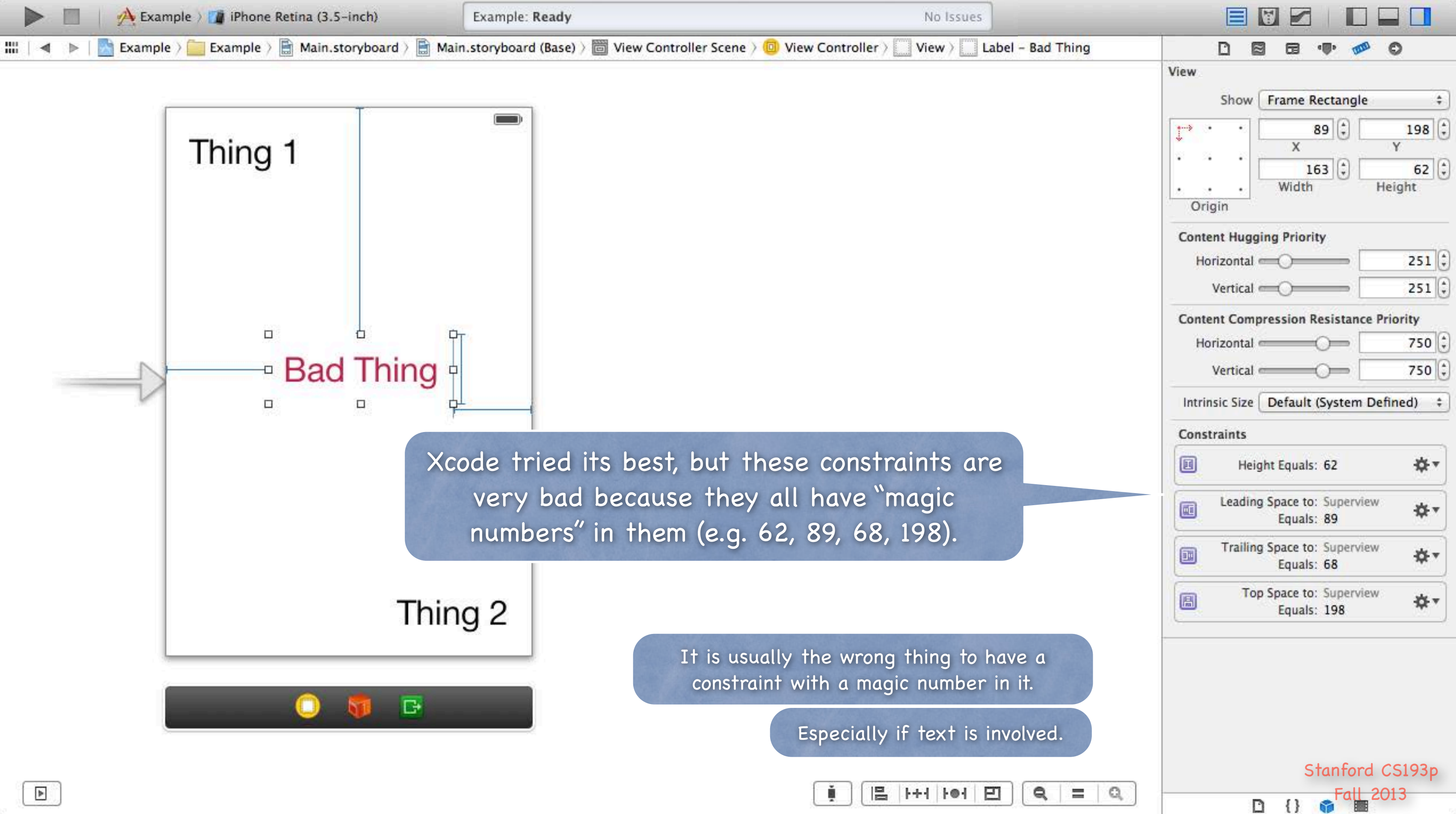

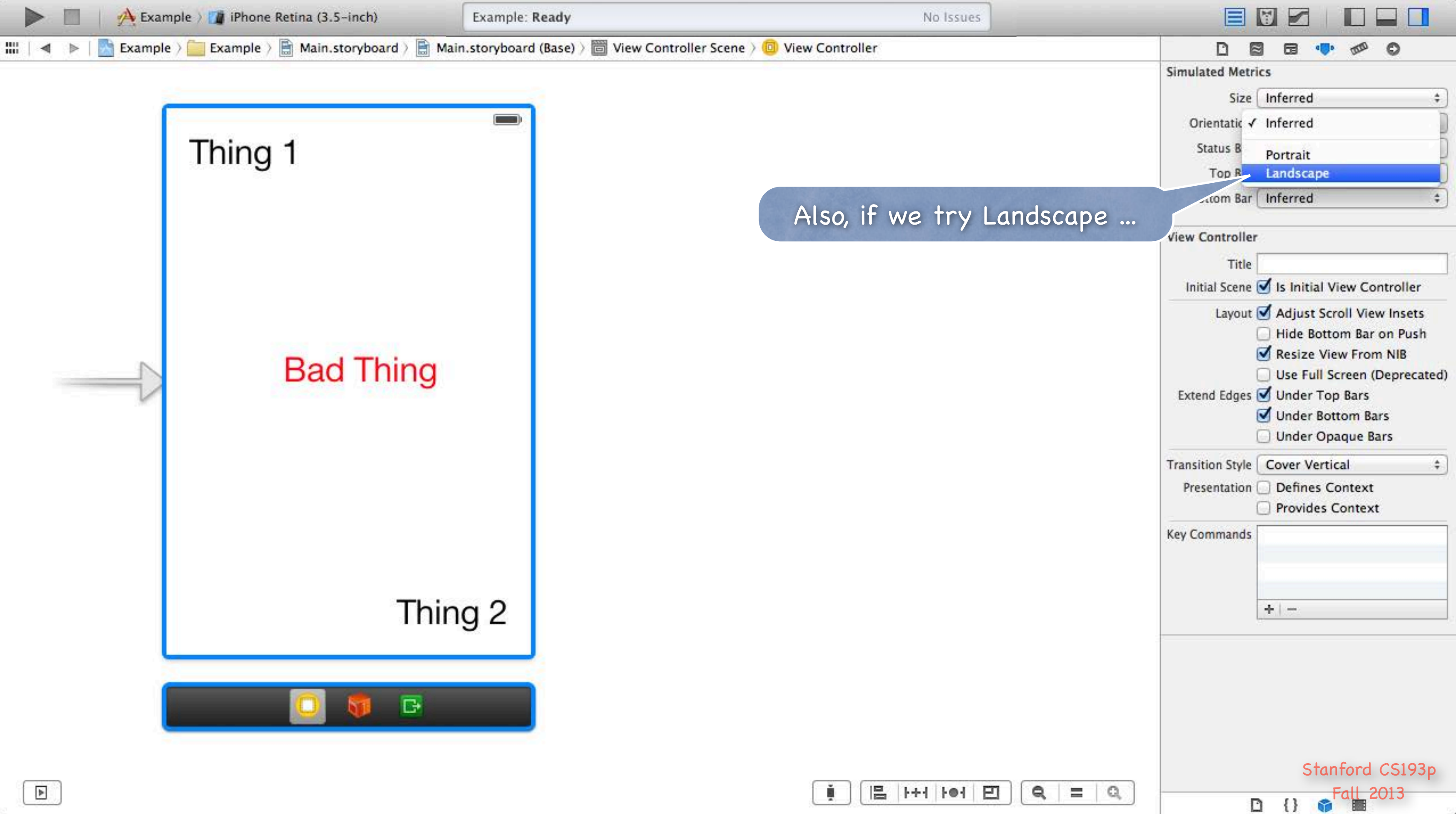

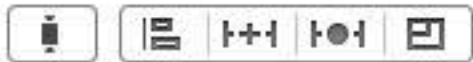

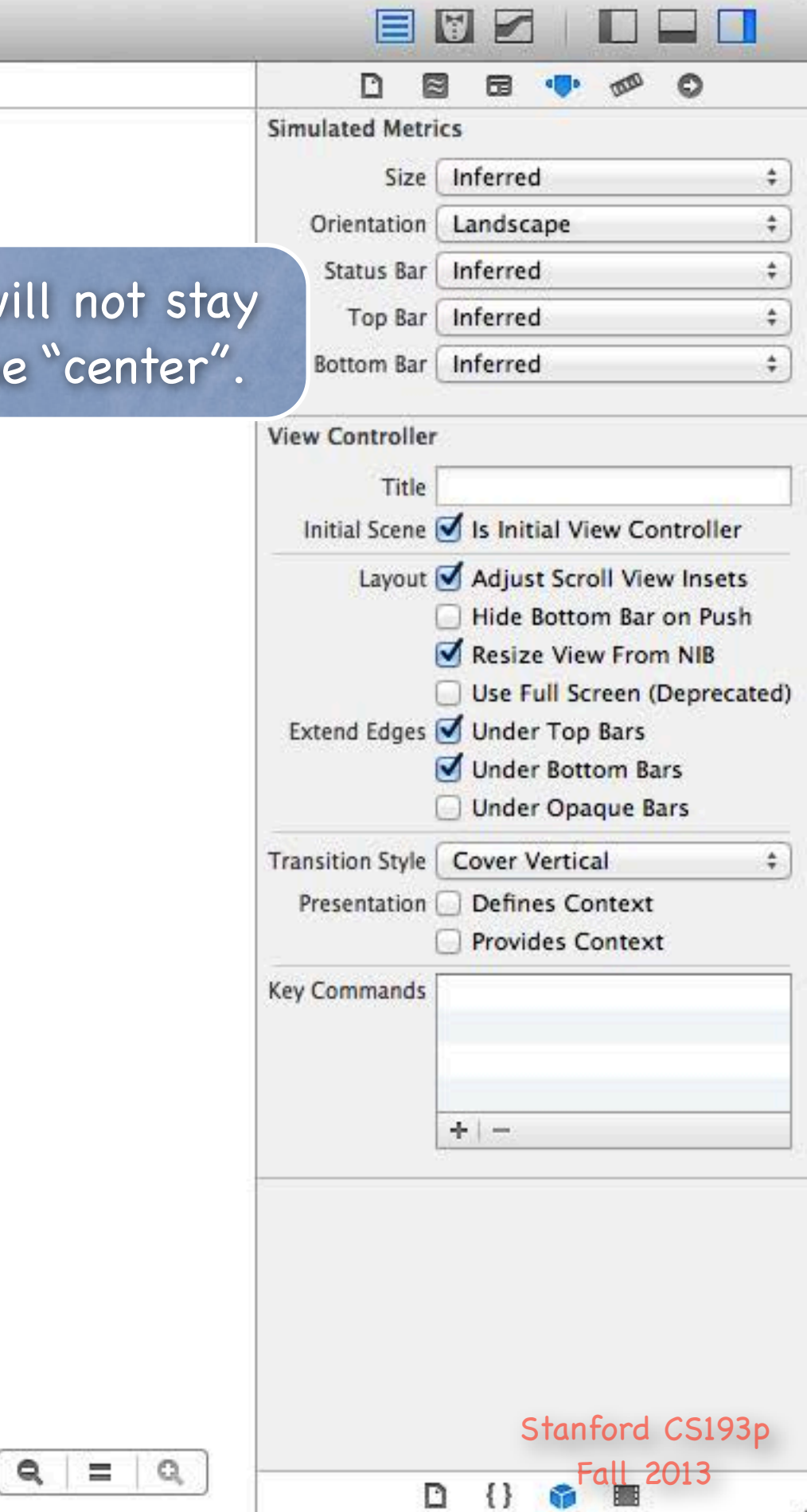

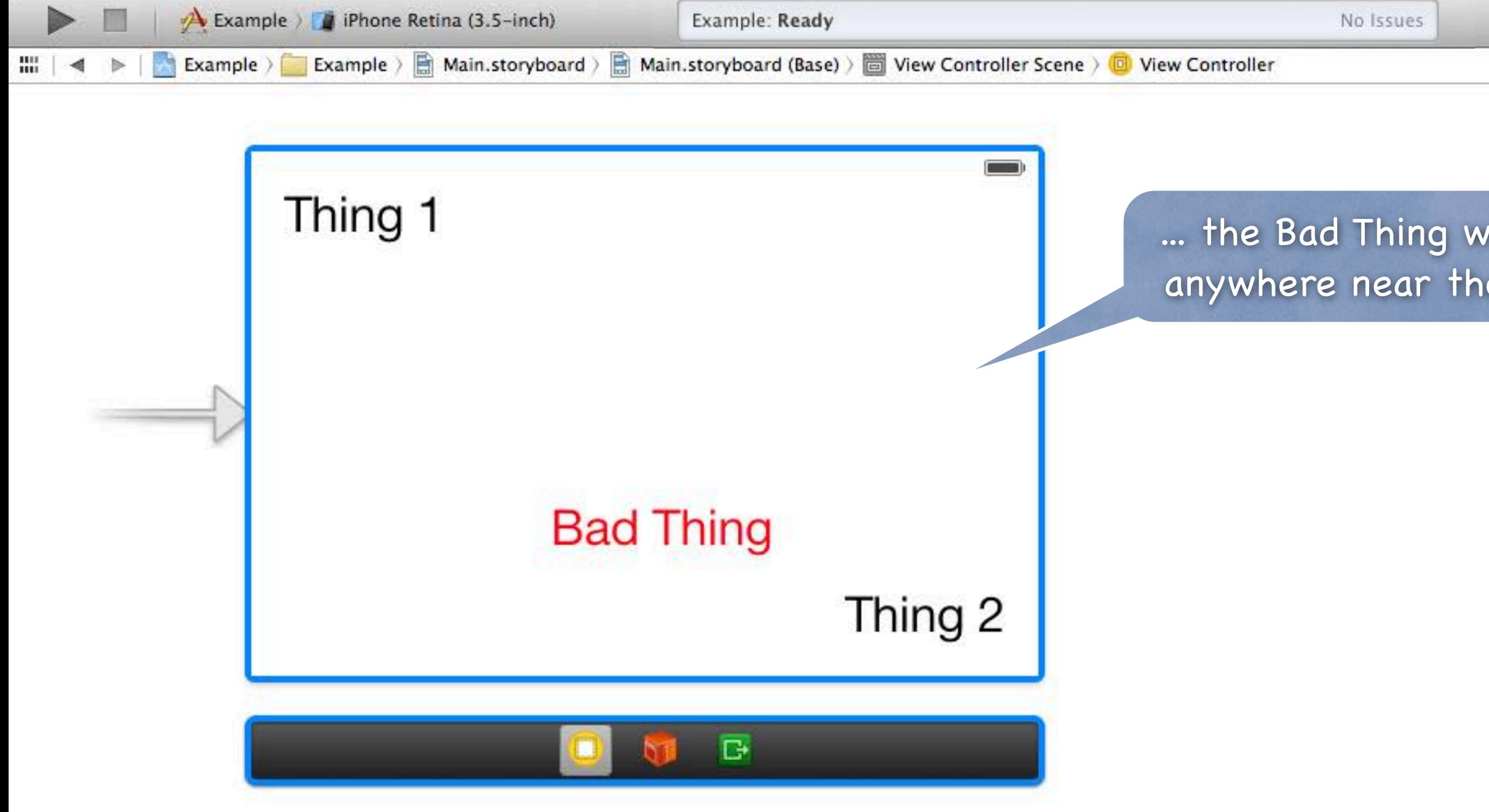

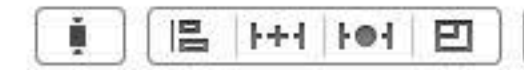

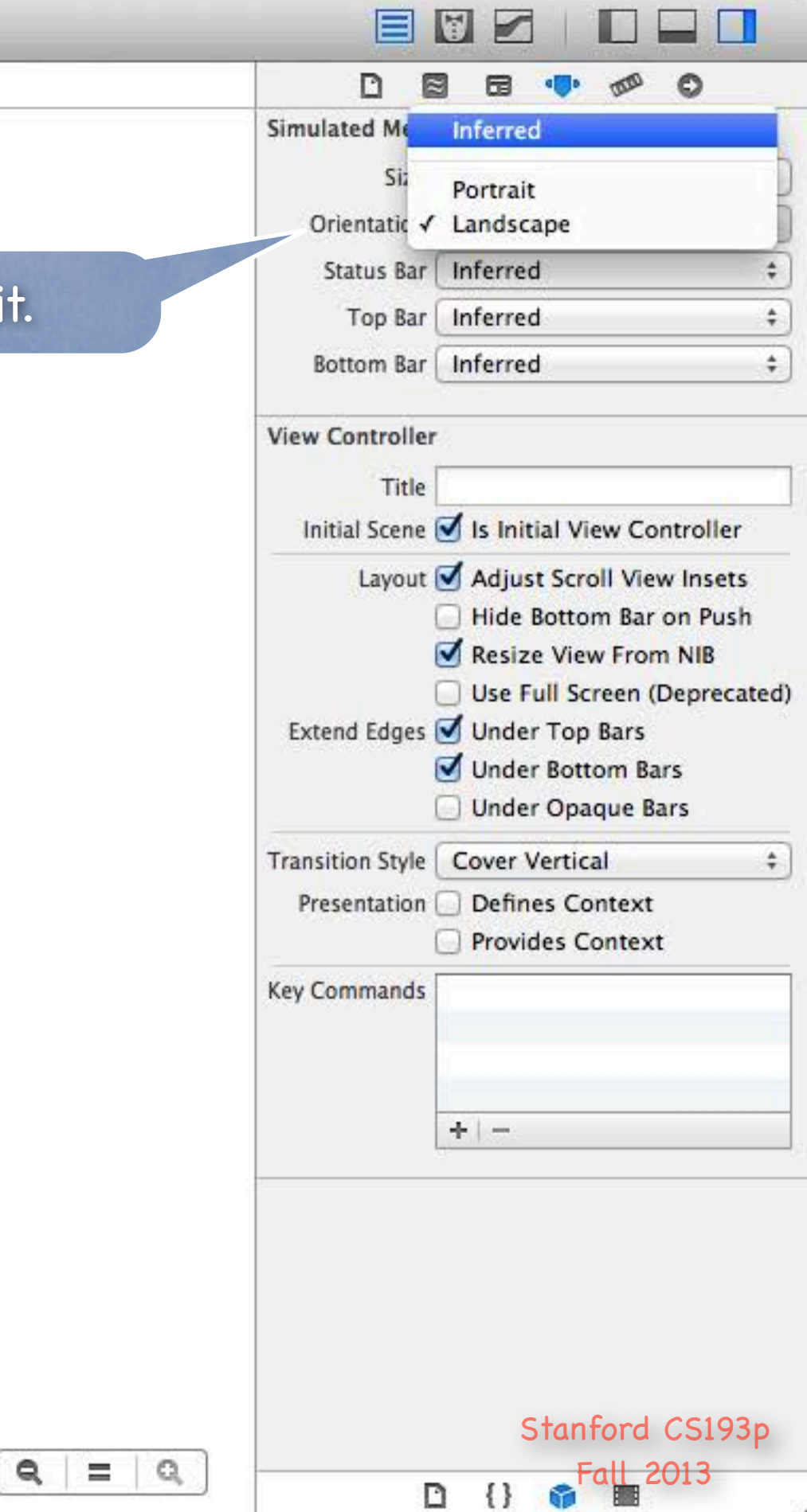

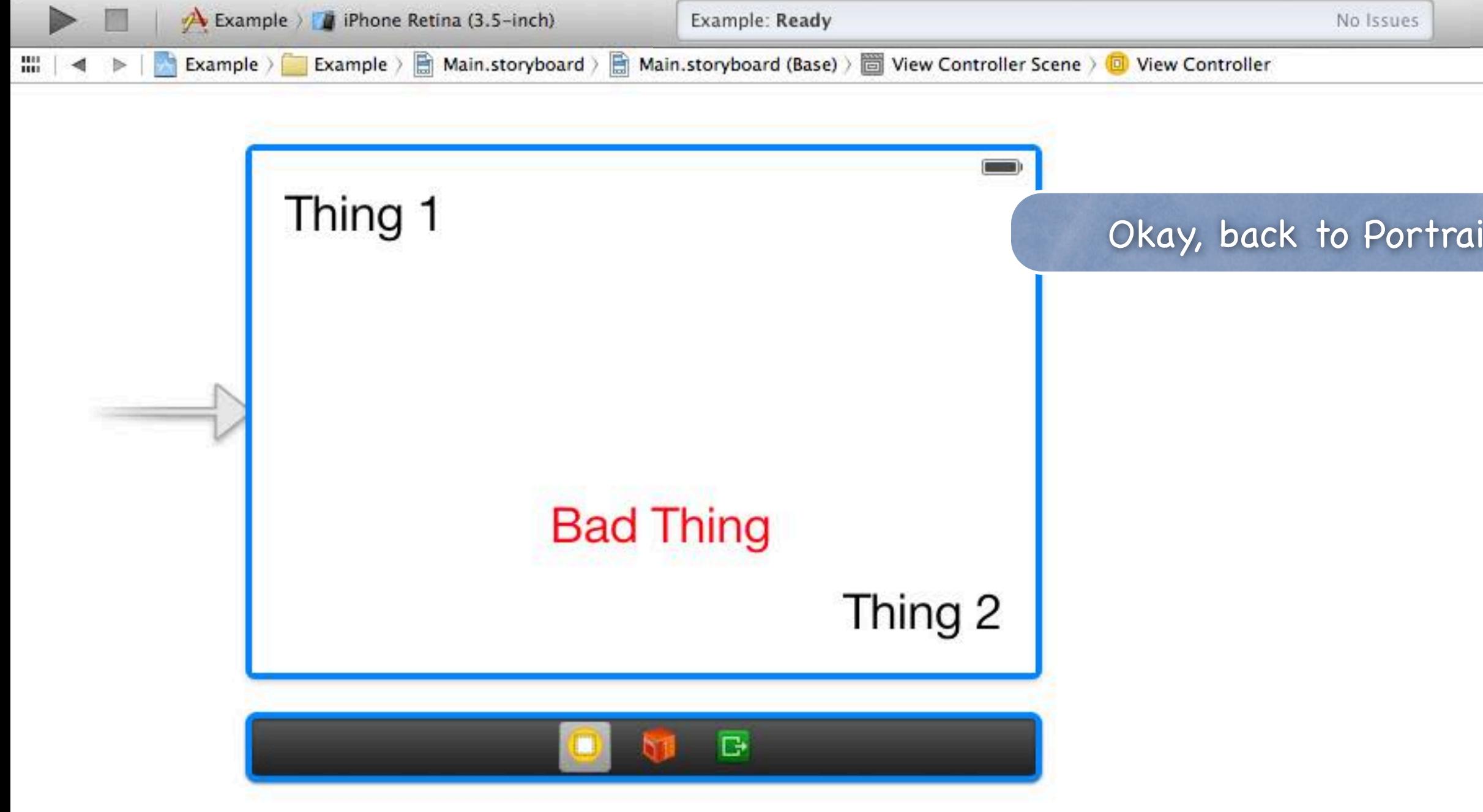

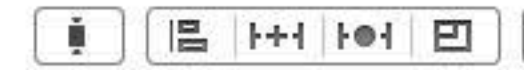

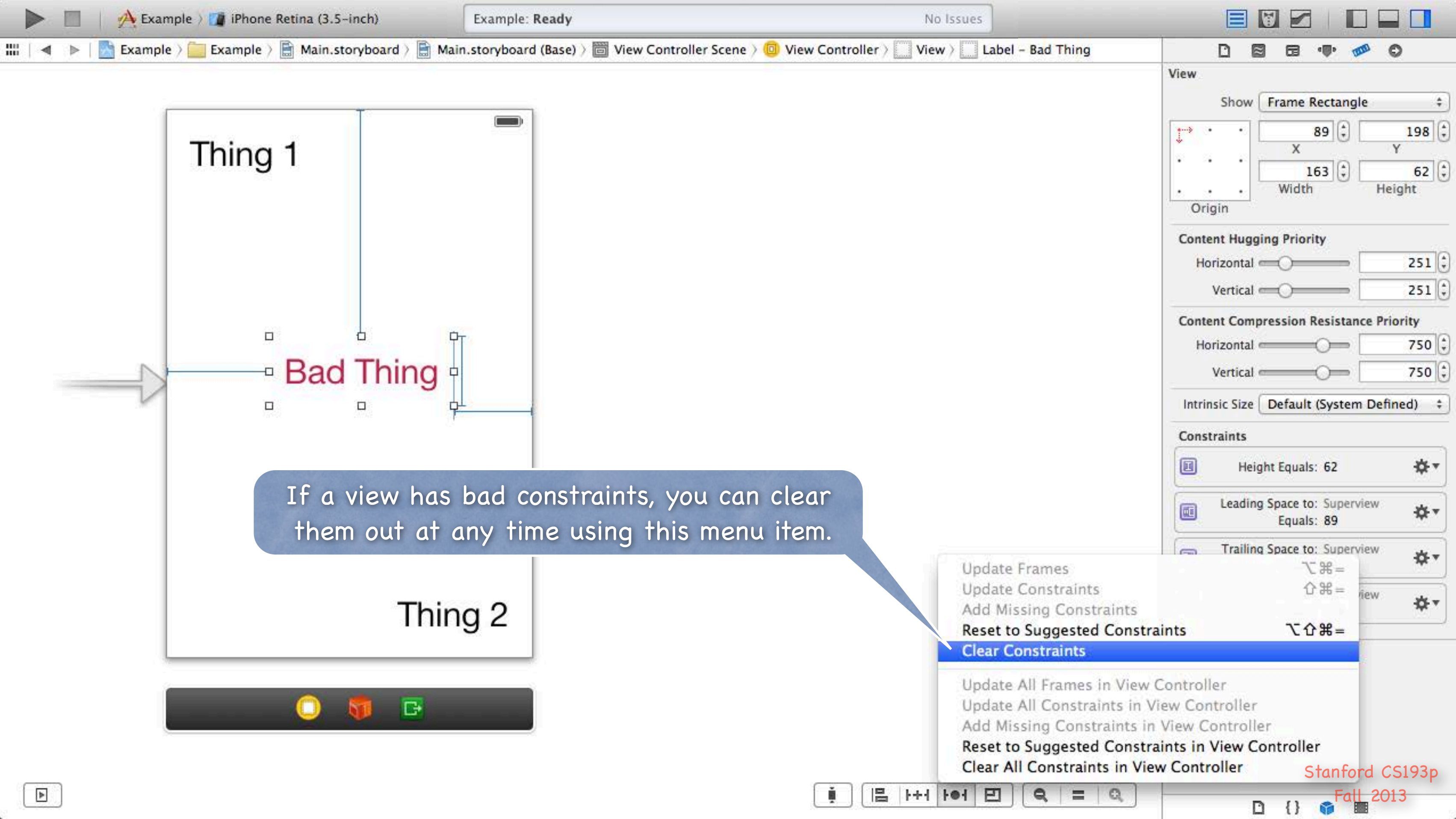

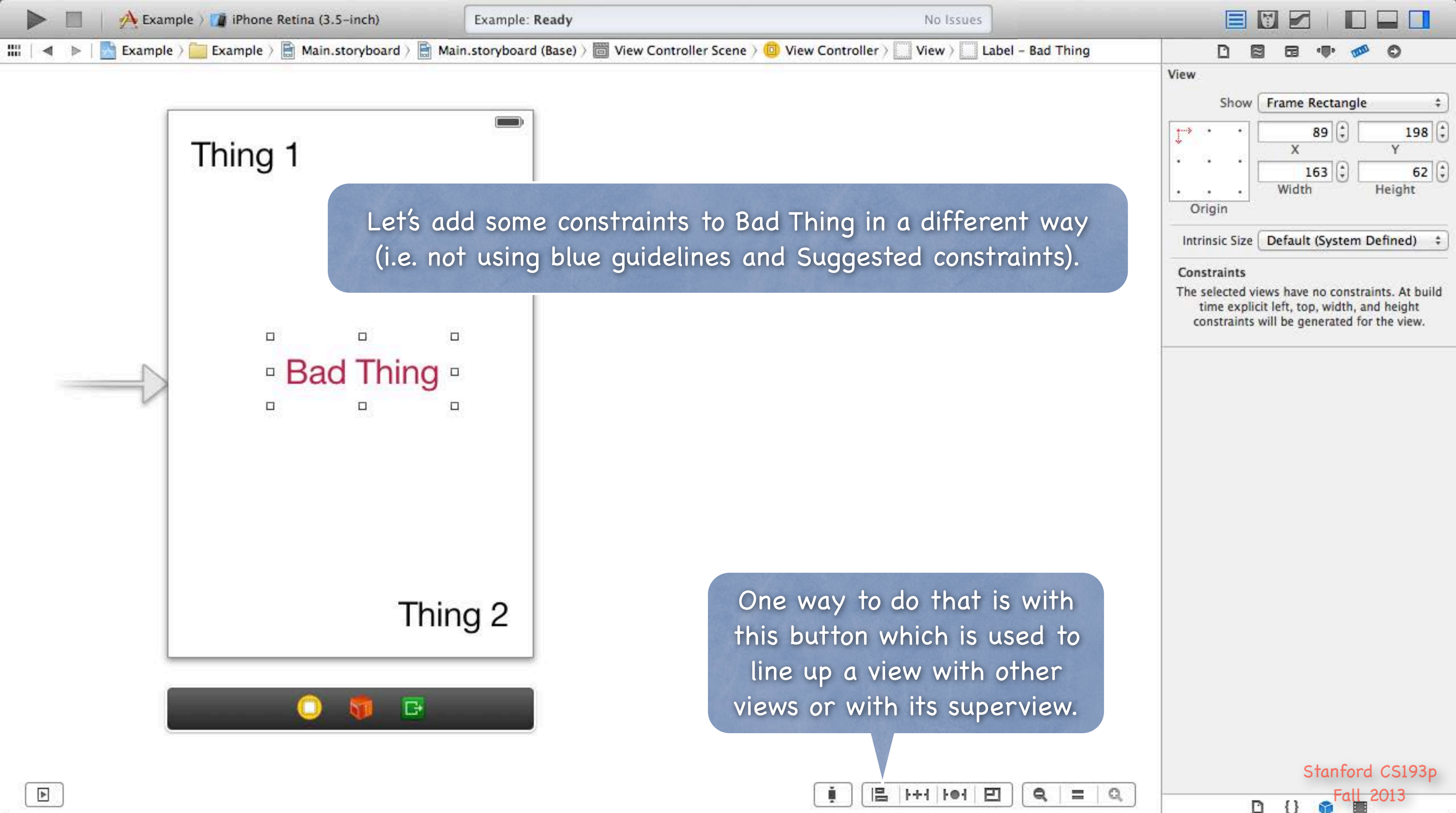

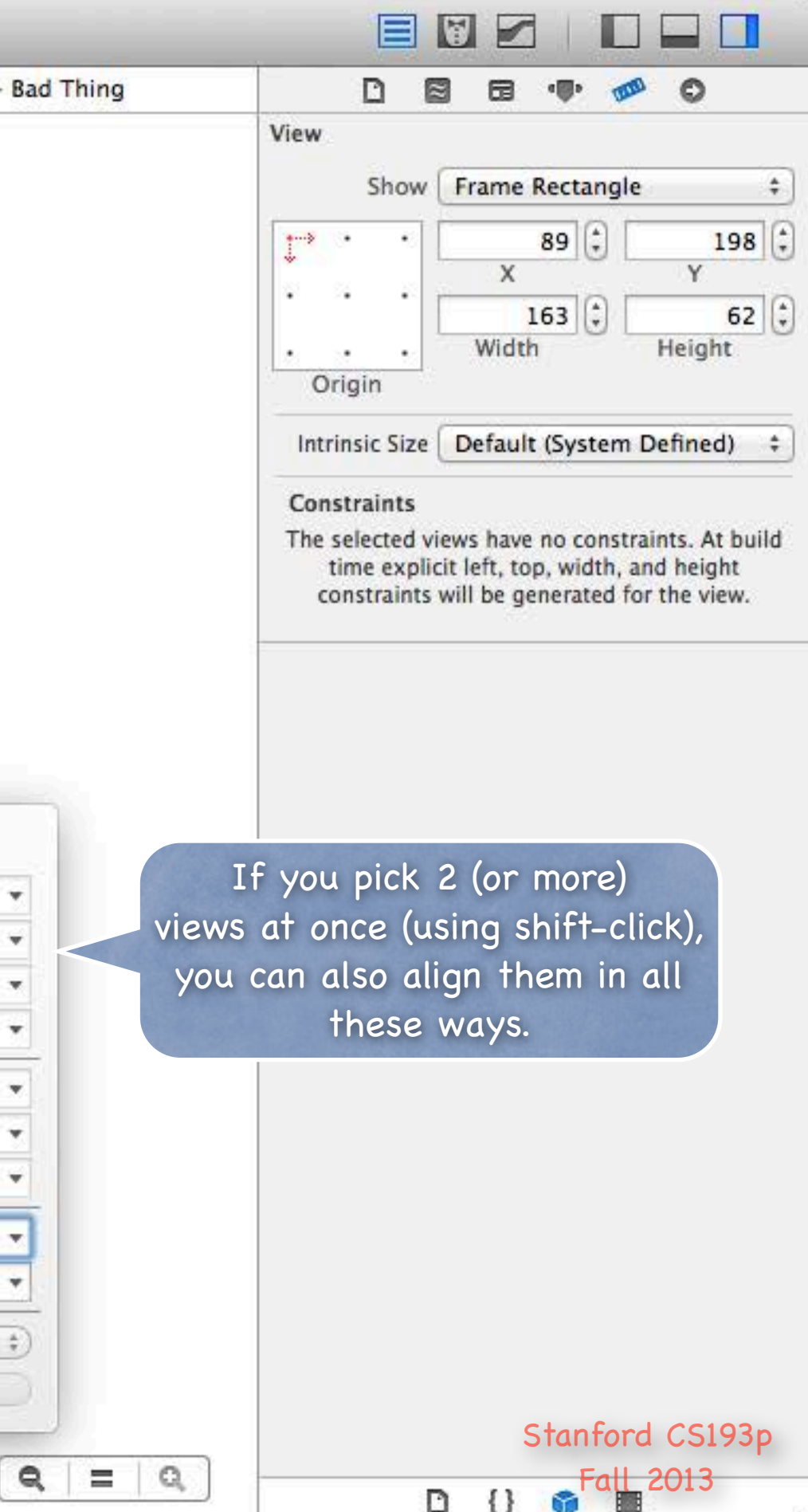

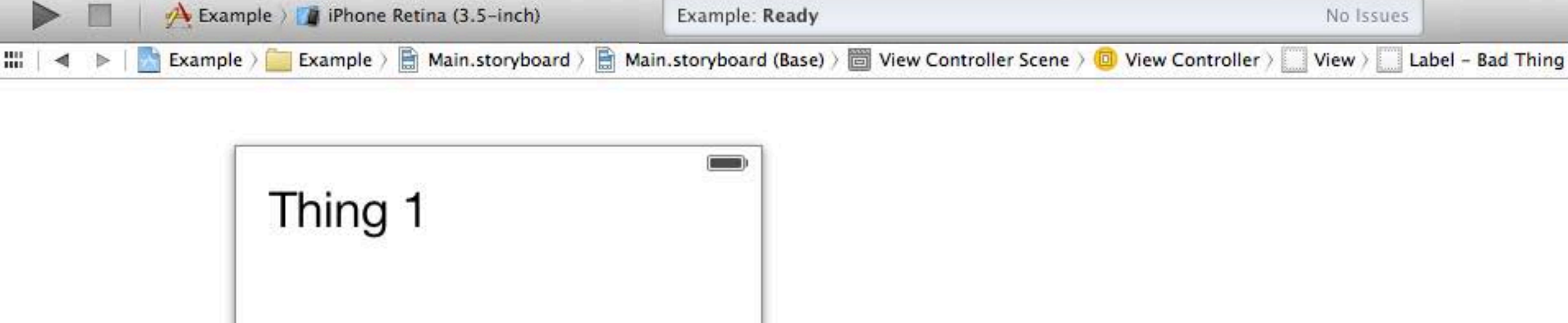

We're going to pick both the Horizontal and Vertical Centering options ("in Container" means in our superview).

 $\Box$ 

□ Bad Thing □

□

 $\Box$ 

 $\Box$ 

Thing 2

 $\overline{\mathbb{G}}$ 

 $\Box$ 

 $\Box$ 

**E** Leading Edges **El Trailing Edges** Top Edges **Bottom Edges B** Horizontal Centers **Wertical Centers Baselines** Horizontal Center in Container 0 Vertical Center in Container  $\overline{0}$ Update Frames None Add Constraints

昌

1+1 101

凹

**Add New Alignment Constraints** 

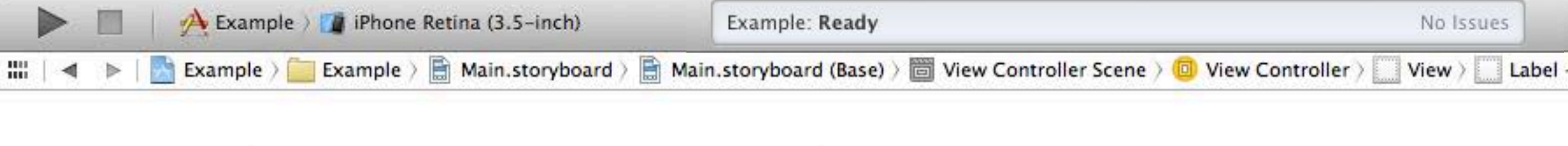

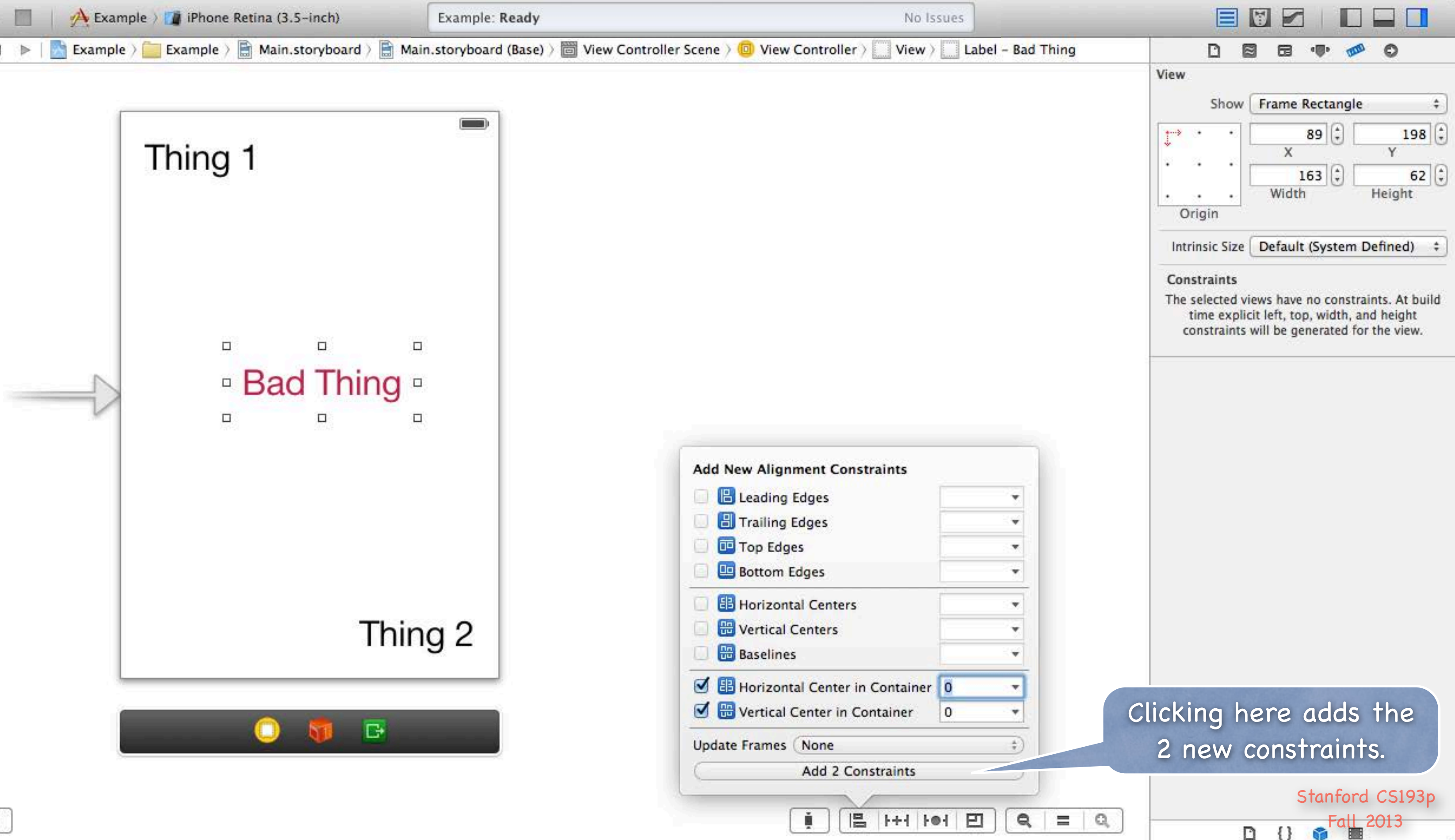

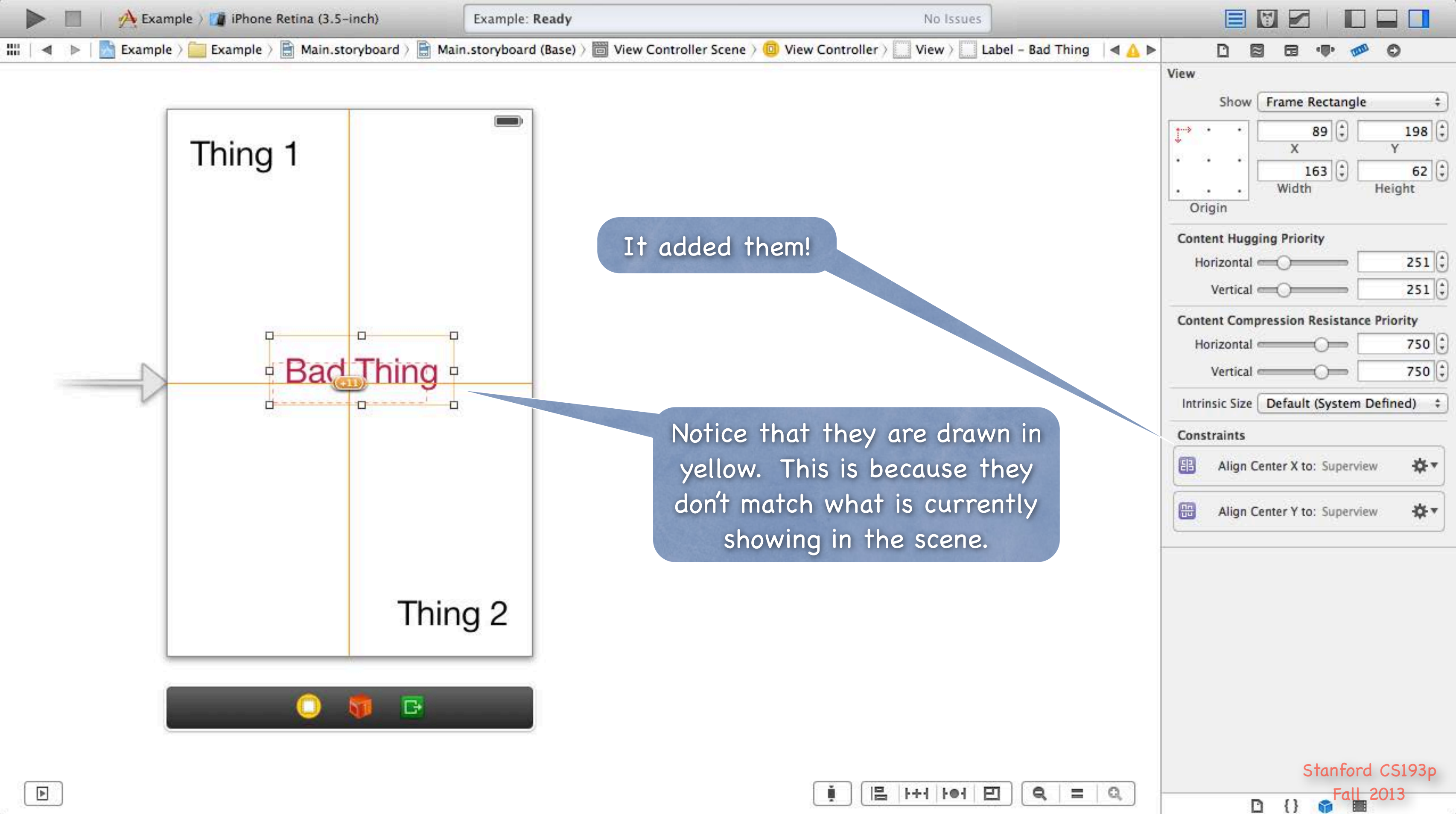

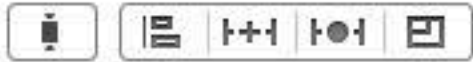

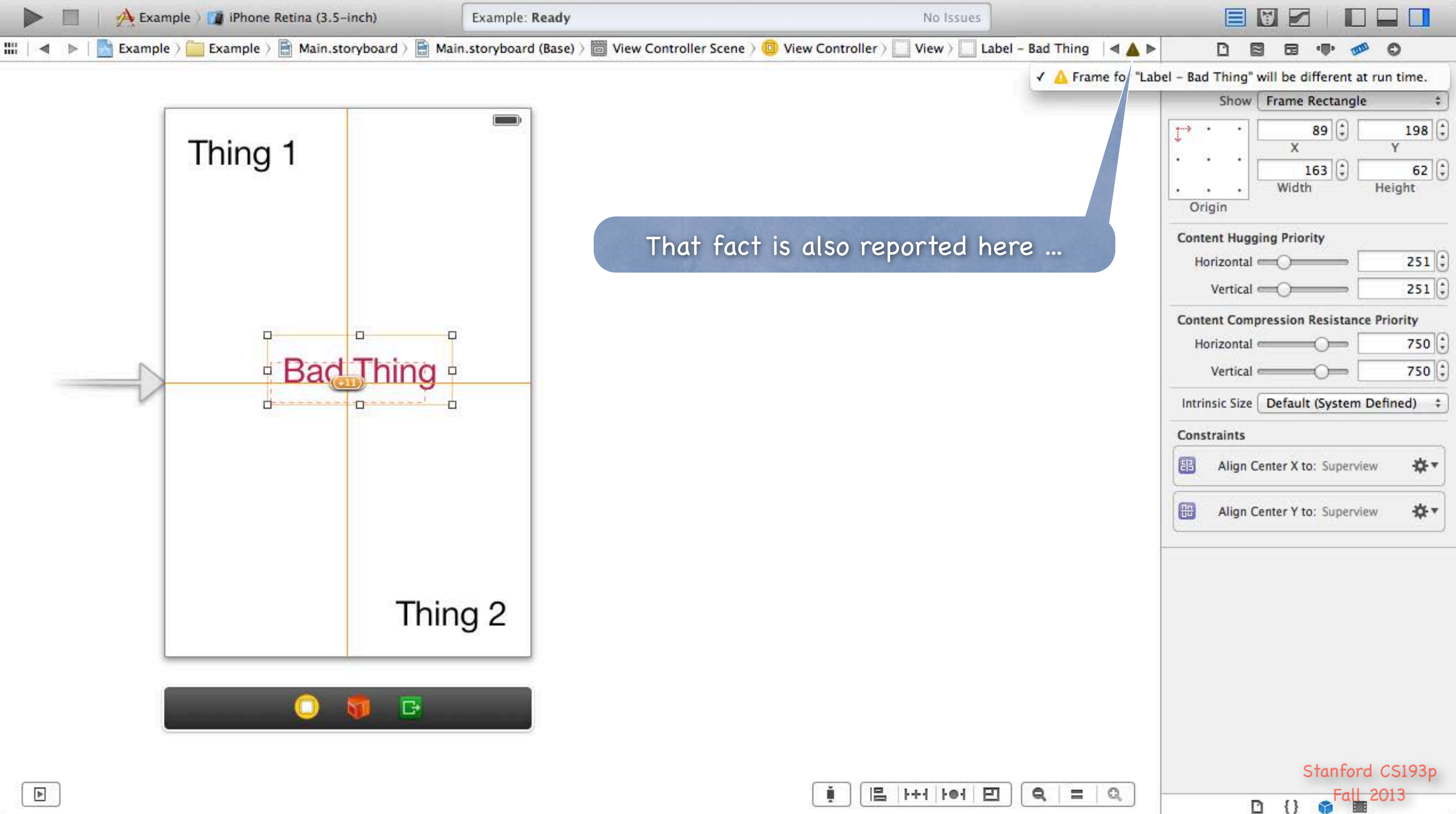

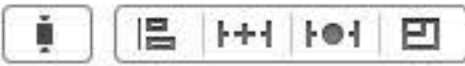

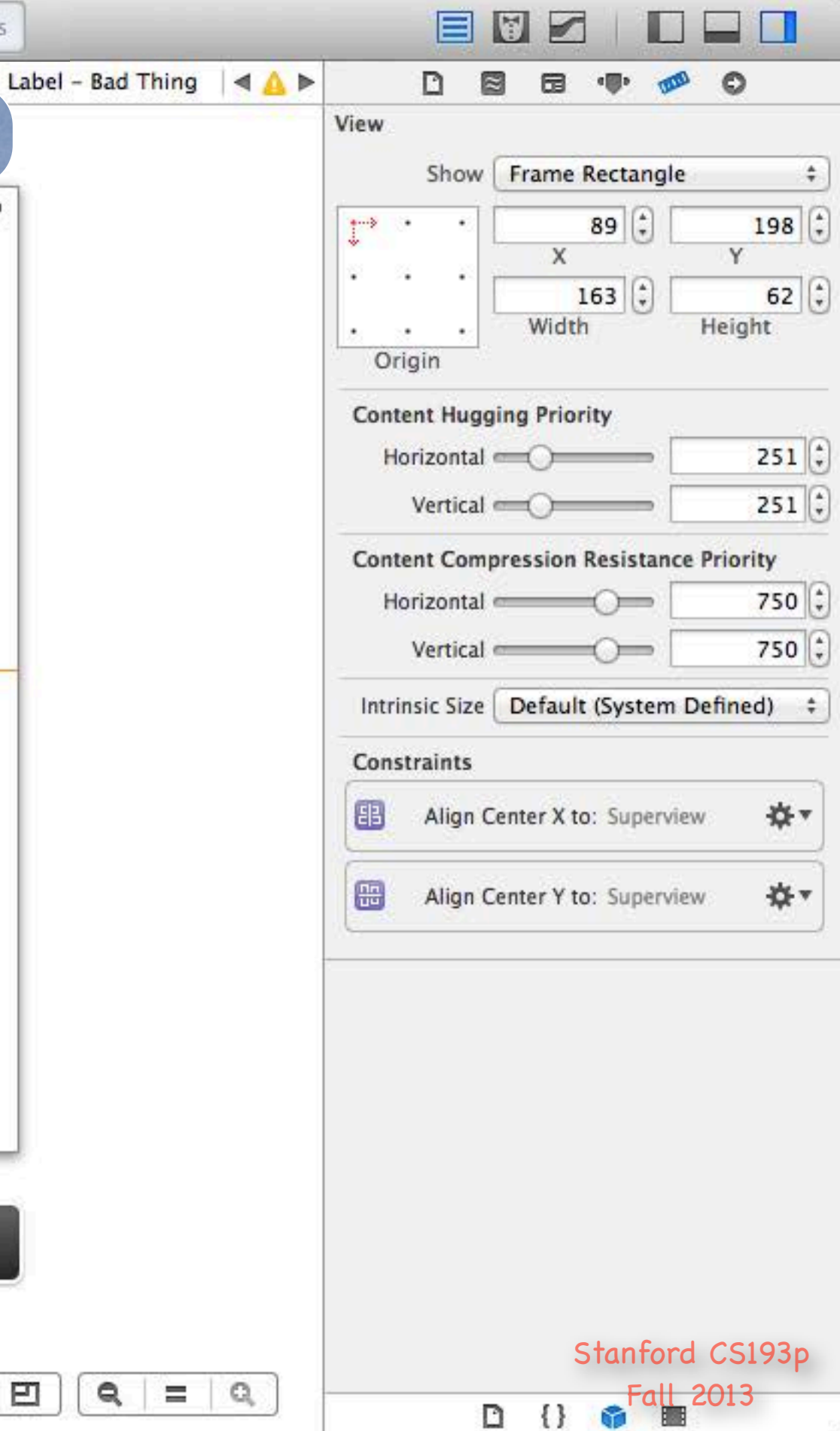

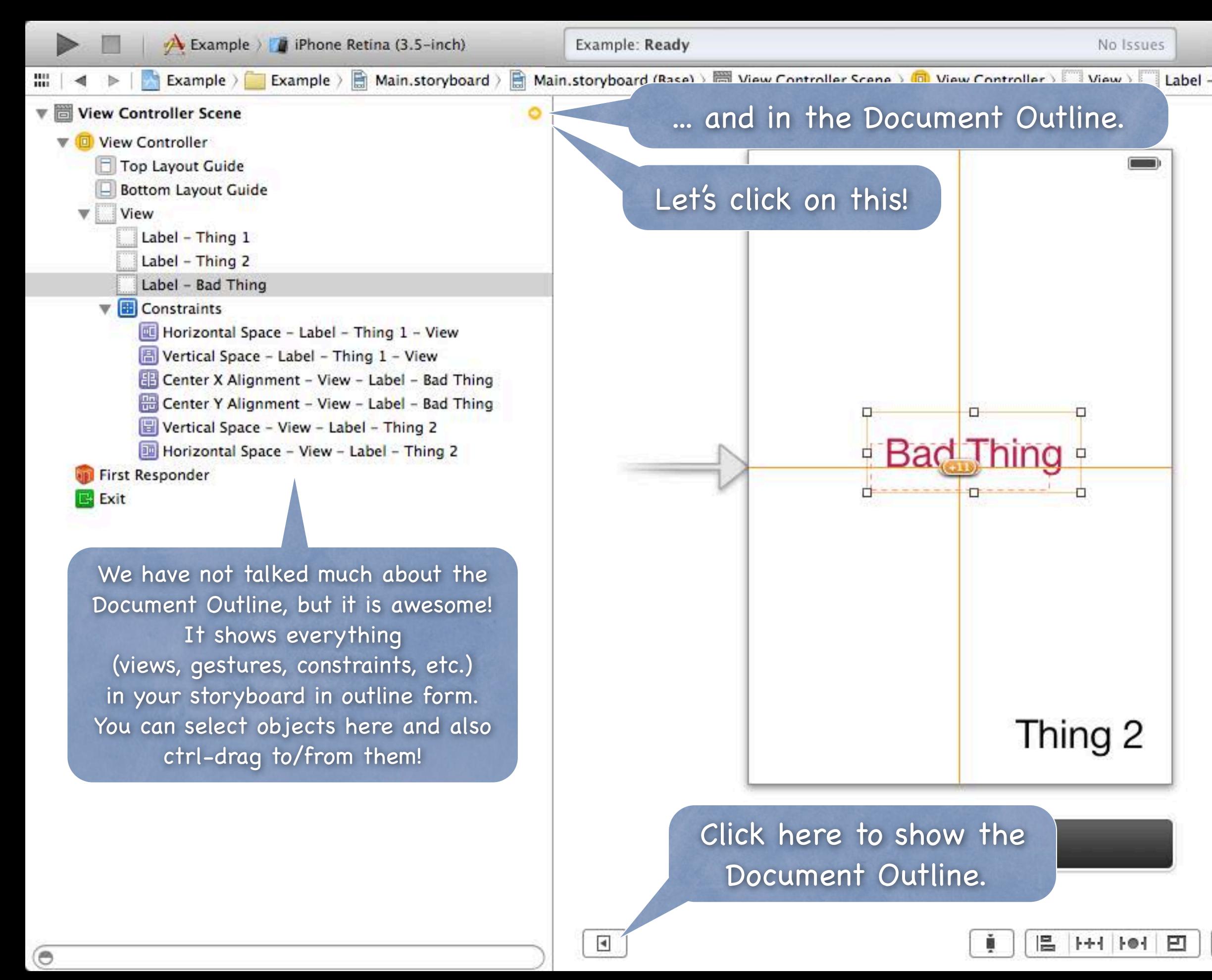

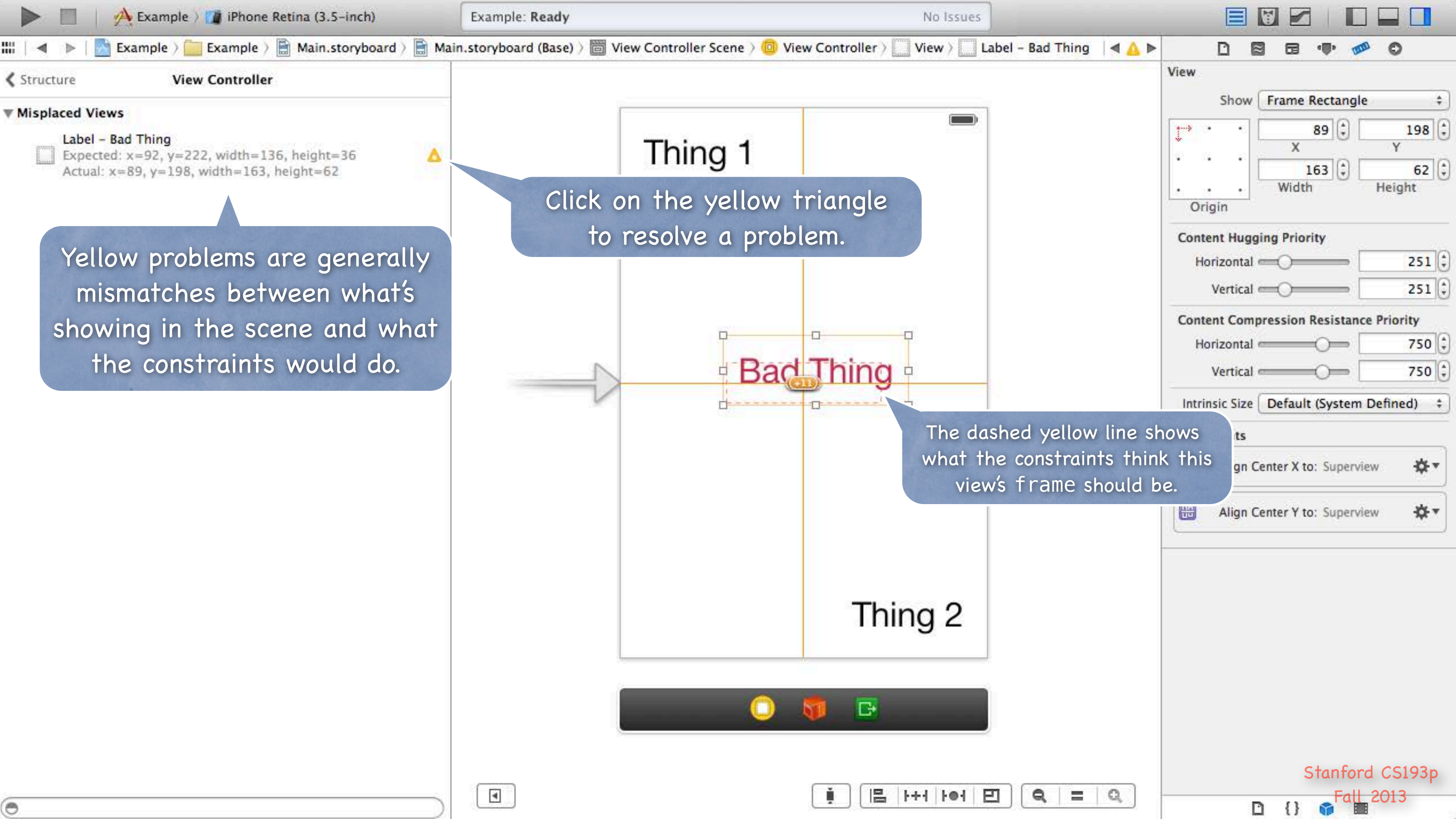

![](_page_49_Picture_70.jpeg)

![](_page_50_Figure_0.jpeg)

![](_page_50_Picture_93.jpeg)

 $\Omega$ 

all 2013<sup>.</sup>

D

Ξ

Q

۳

![](_page_51_Figure_0.jpeg)

![](_page_52_Figure_0.jpeg)

![](_page_53_Picture_0.jpeg)

![](_page_54_Picture_43.jpeg)

![](_page_54_Picture_0.jpeg)

![](_page_55_Picture_43.jpeg)

![](_page_55_Picture_0.jpeg)

![](_page_56_Picture_0.jpeg)

![](_page_56_Picture_39.jpeg)

![](_page_57_Figure_0.jpeg)

![](_page_57_Picture_41.jpeg)

![](_page_58_Figure_0.jpeg)

![](_page_59_Figure_0.jpeg)

![](_page_60_Figure_0.jpeg)

![](_page_61_Figure_0.jpeg)

![](_page_62_Figure_0.jpeg)

![](_page_63_Figure_0.jpeg)

![](_page_64_Figure_1.jpeg)

![](_page_64_Picture_0.jpeg)

![](_page_65_Figure_0.jpeg)

![](_page_66_Figure_0.jpeg)

![](_page_67_Figure_0.jpeg)

![](_page_68_Picture_0.jpeg)

![](_page_69_Picture_0.jpeg)

![](_page_70_Picture_0.jpeg)

![](_page_71_Picture_0.jpeg)
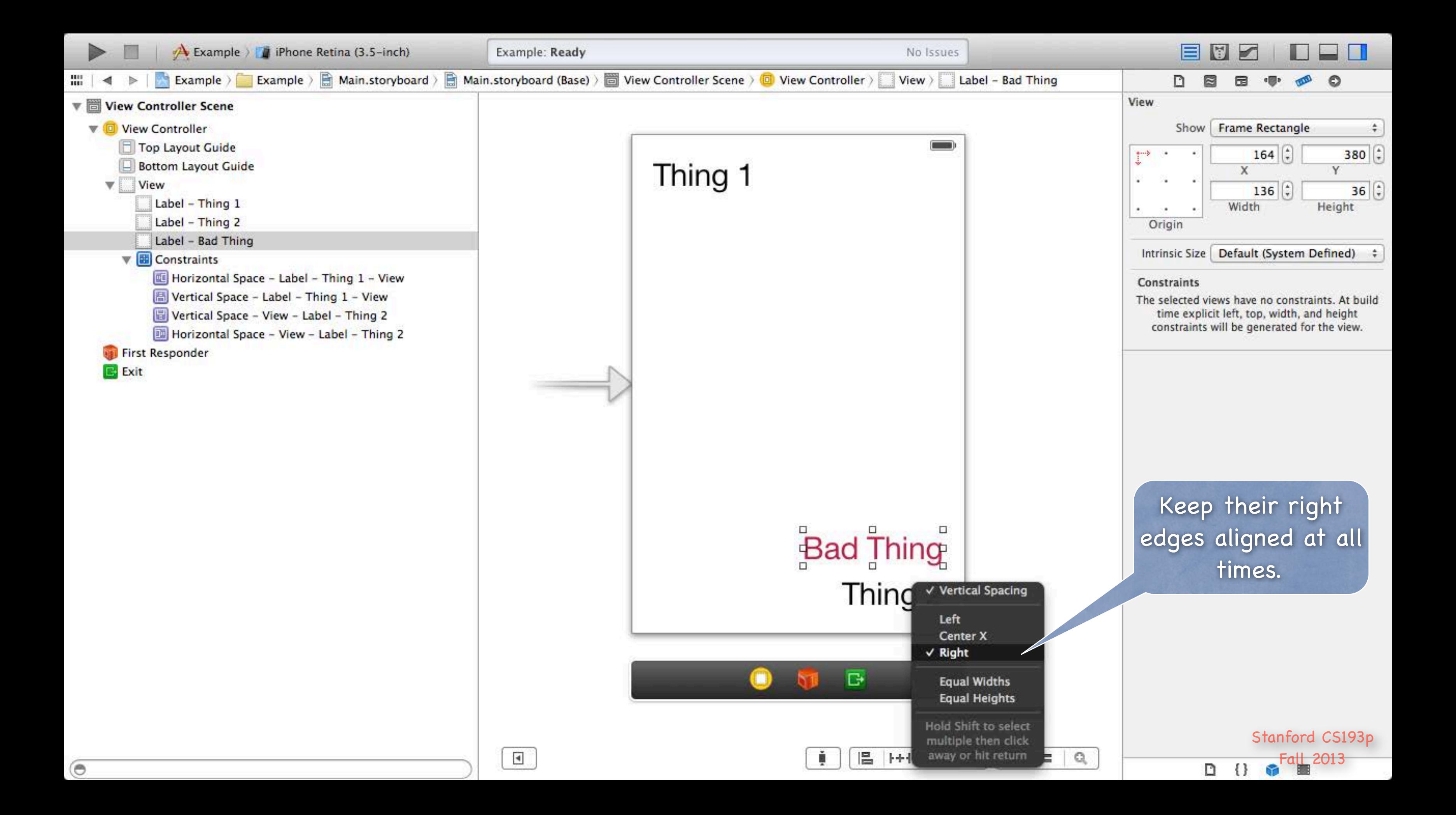

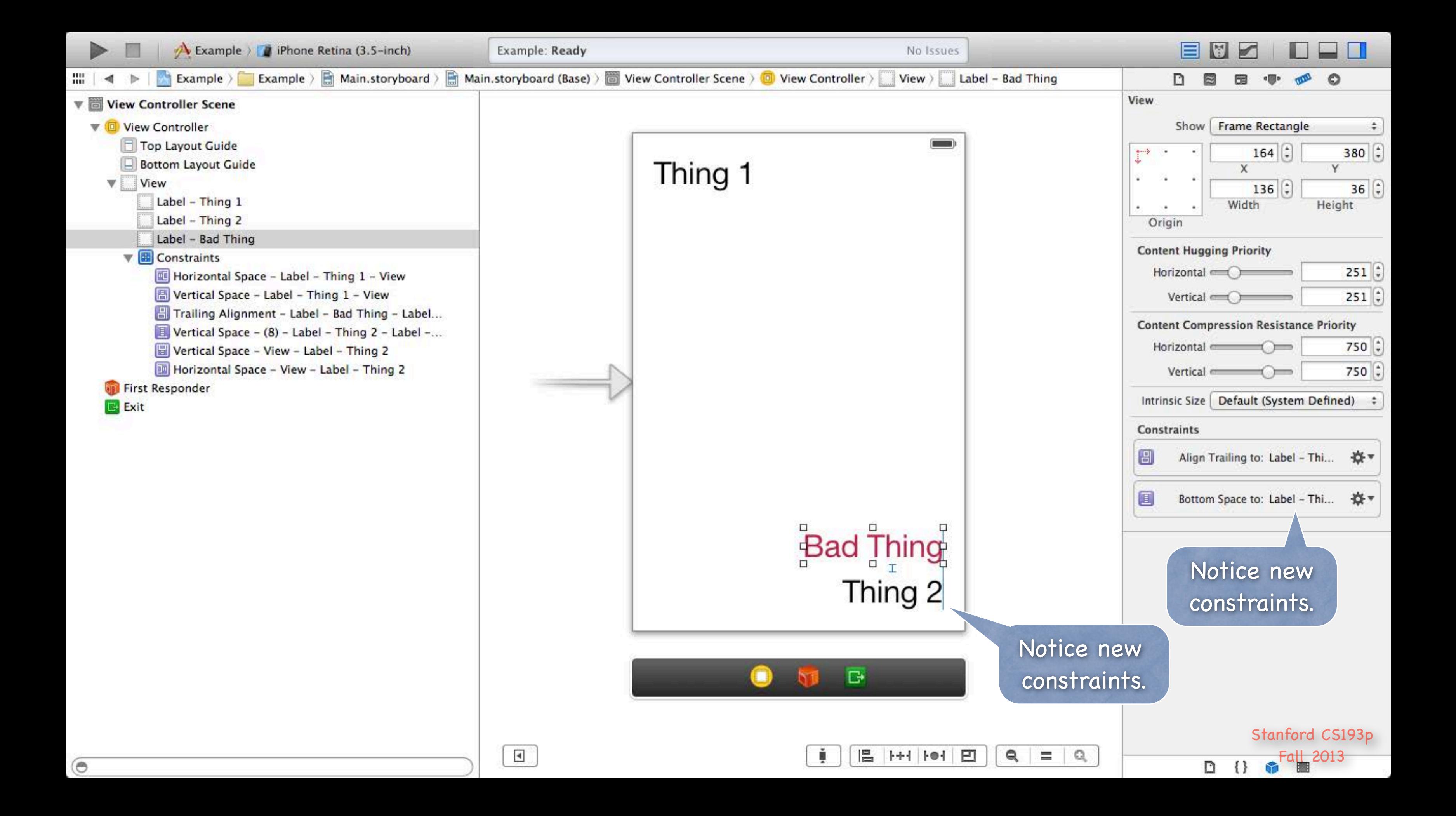

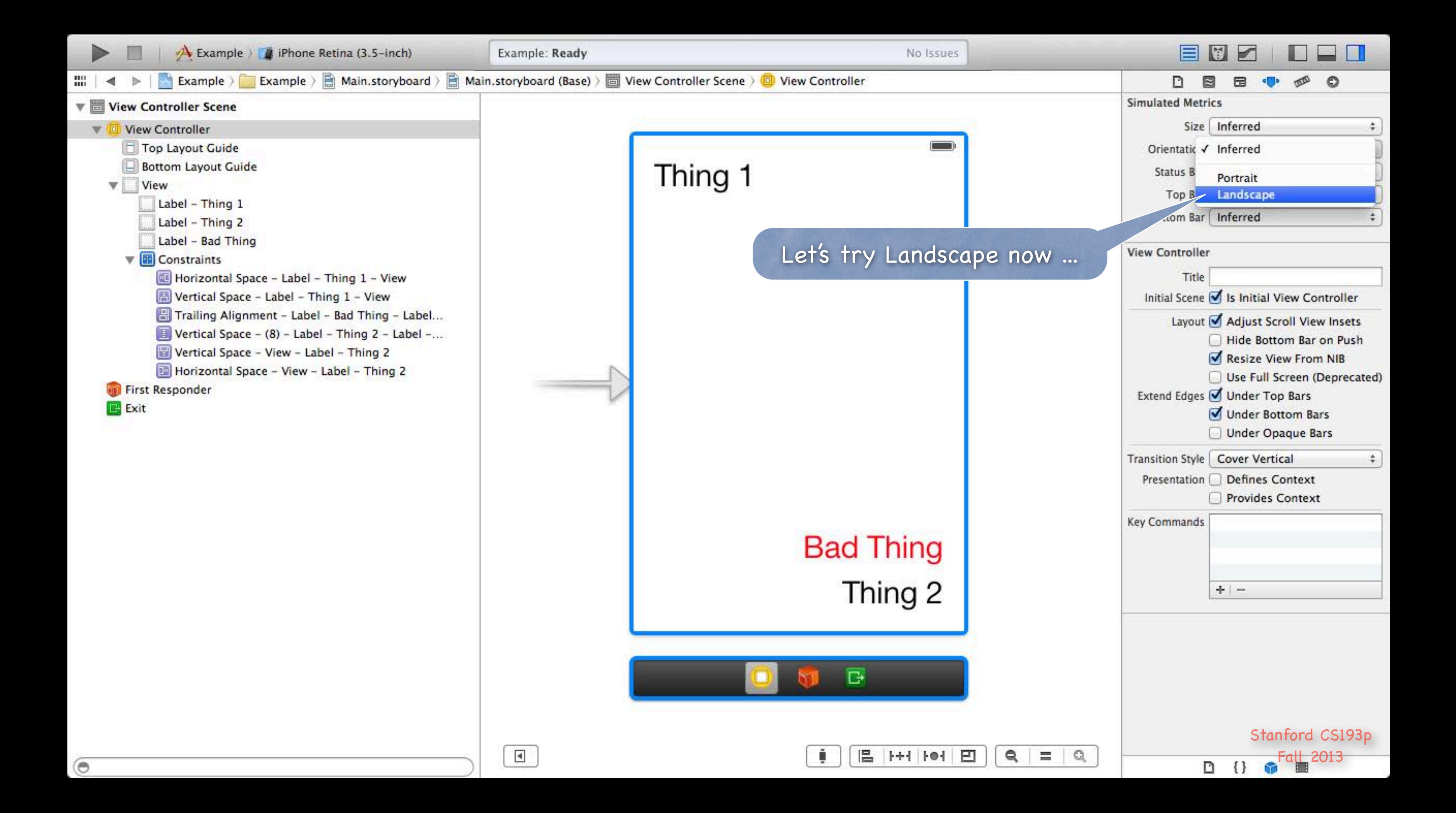

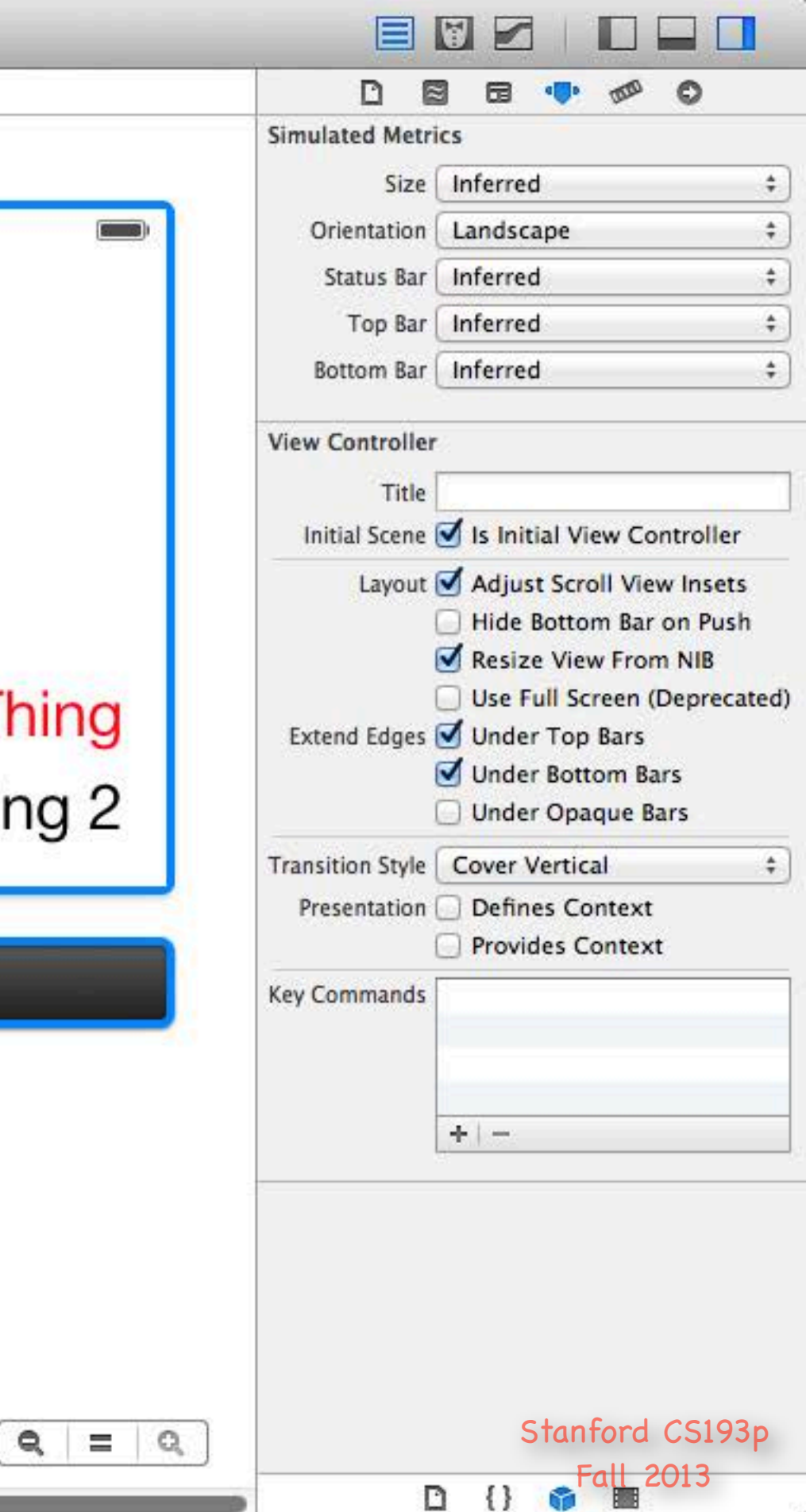

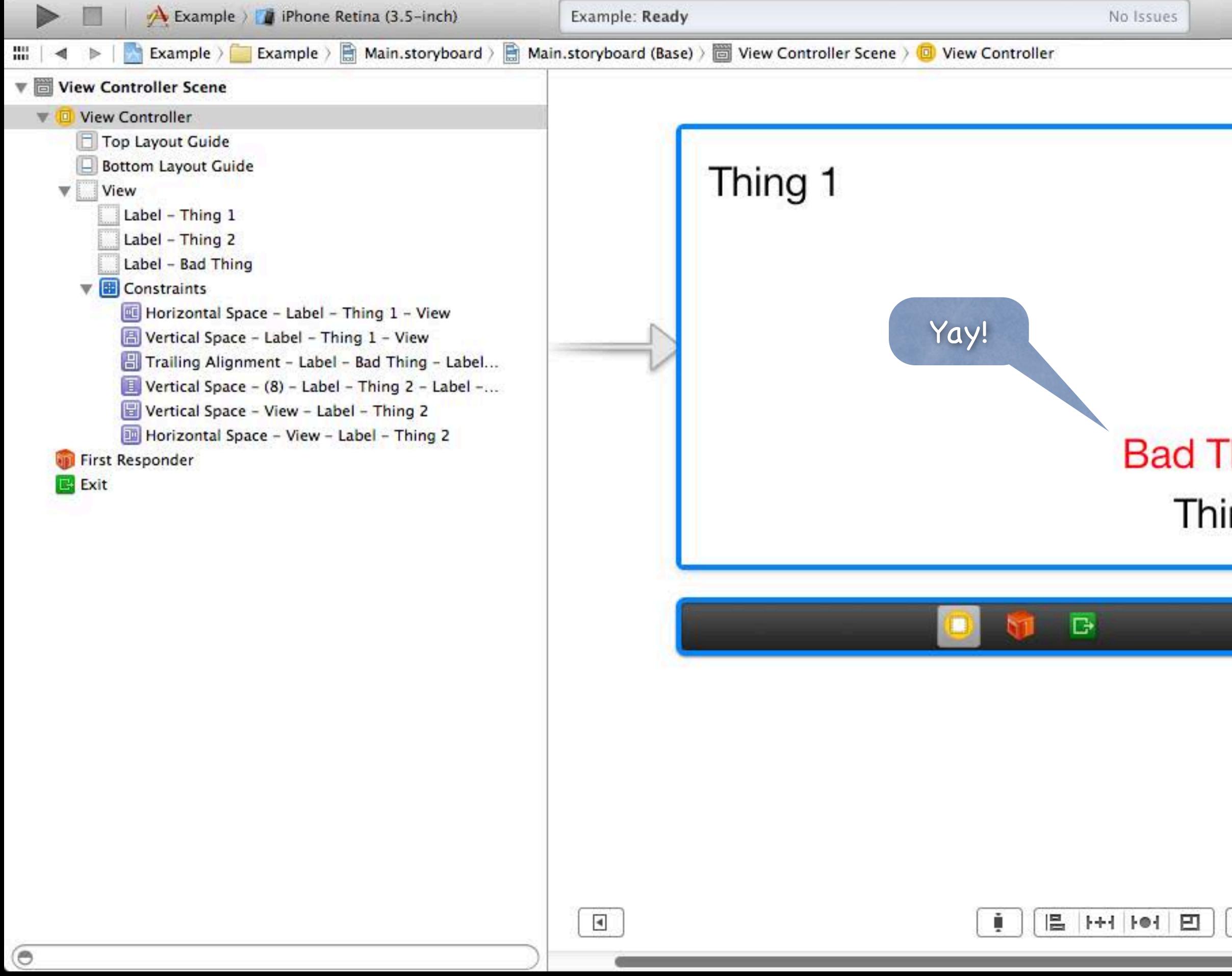

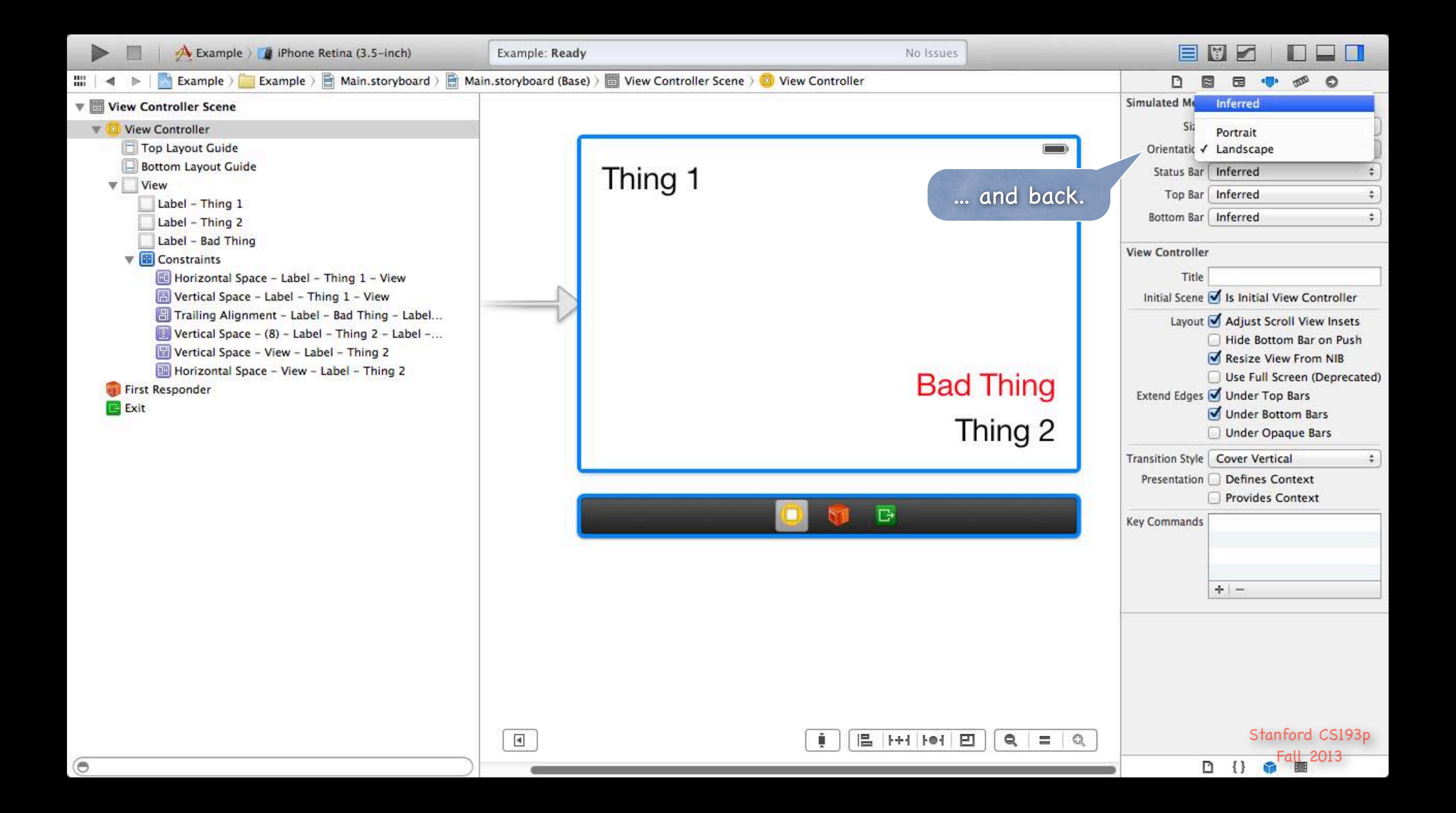

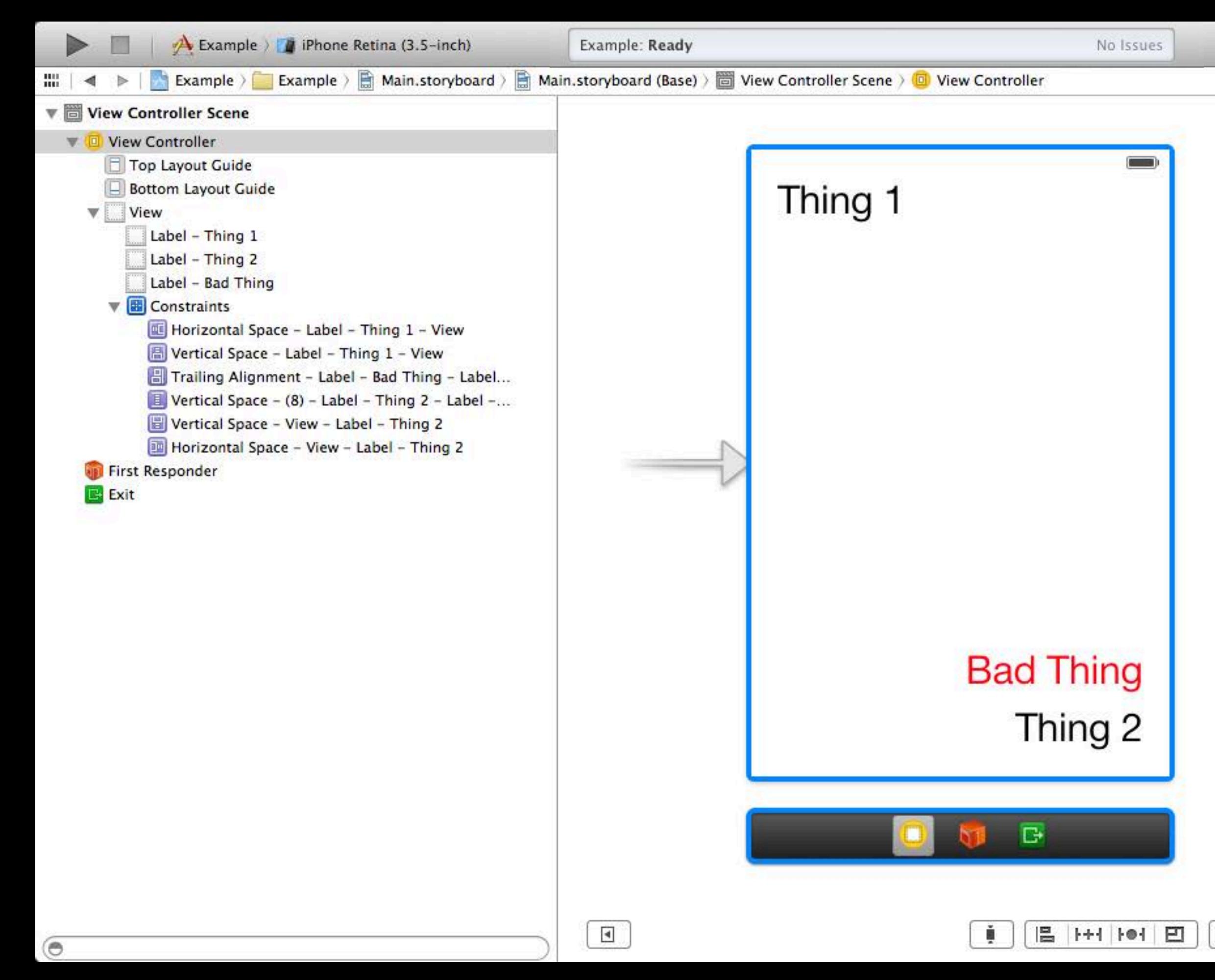

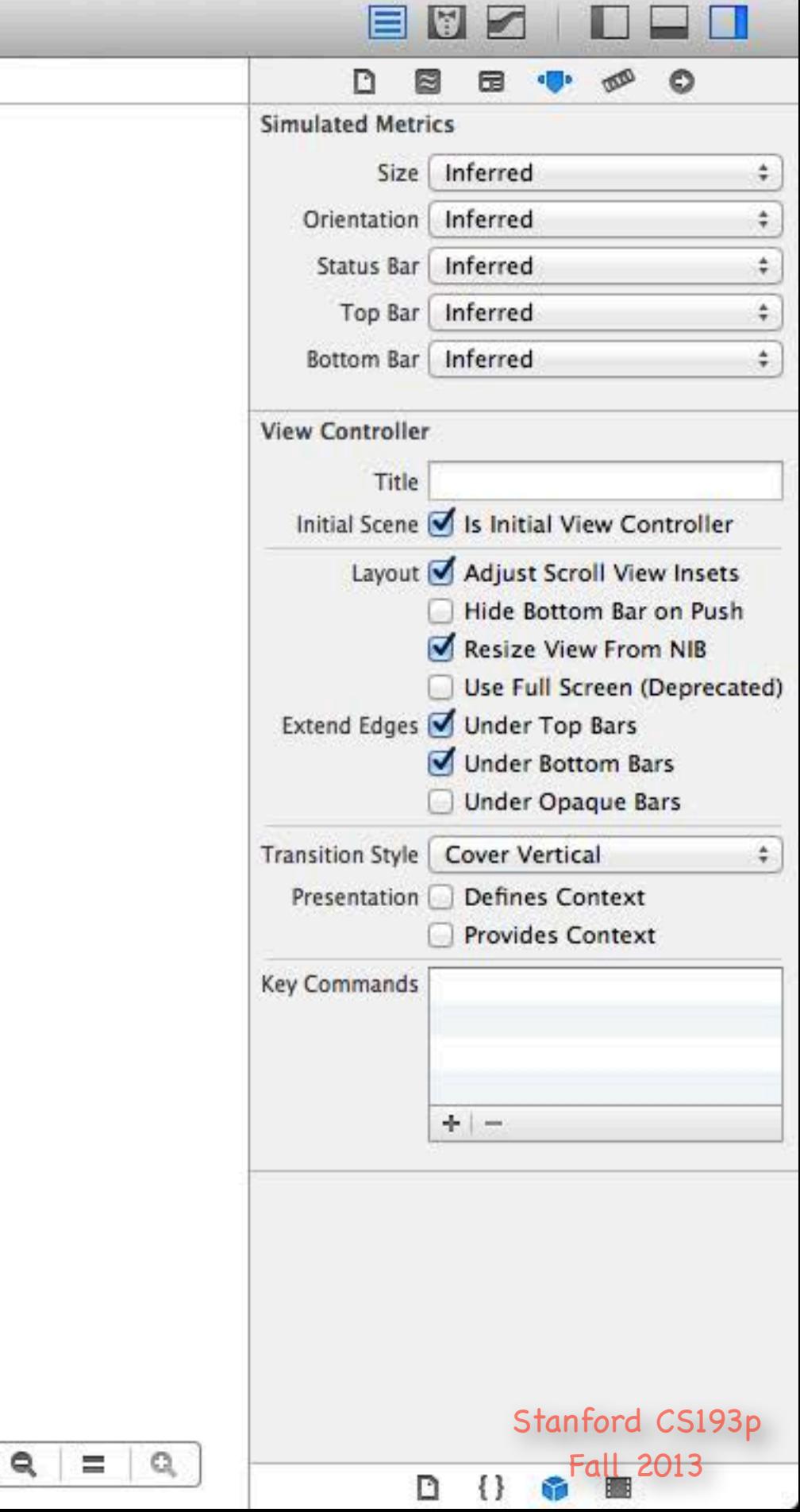

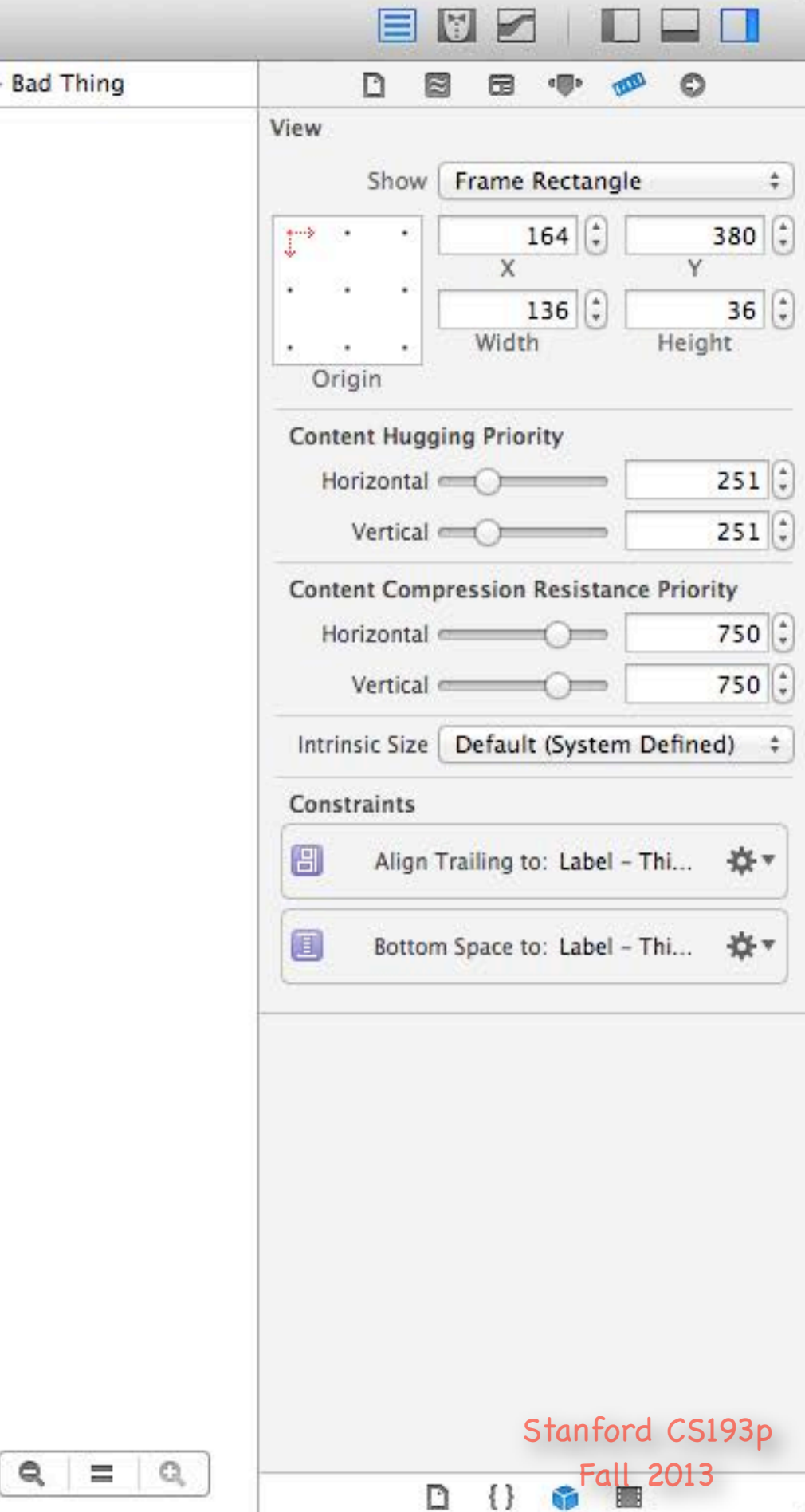

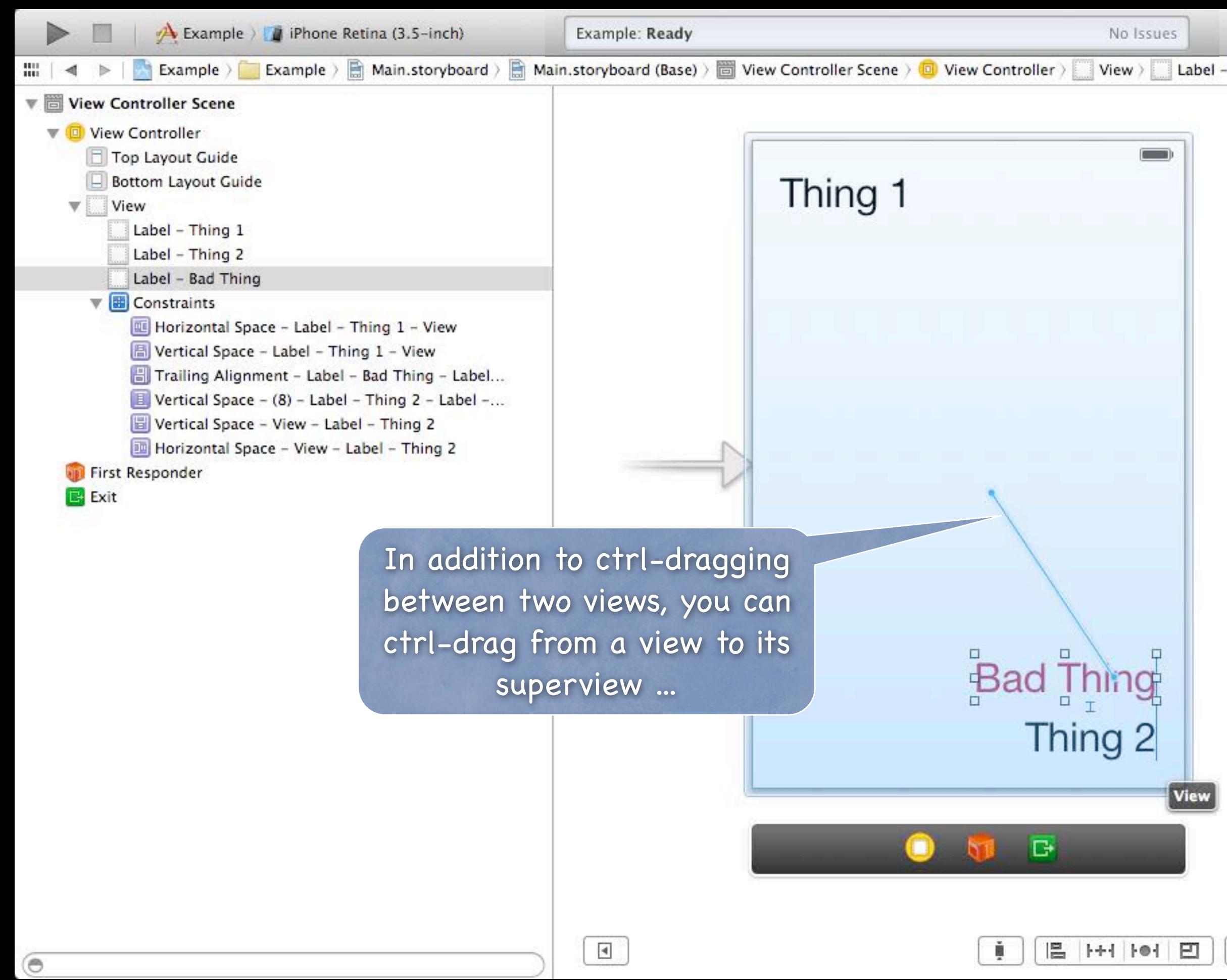

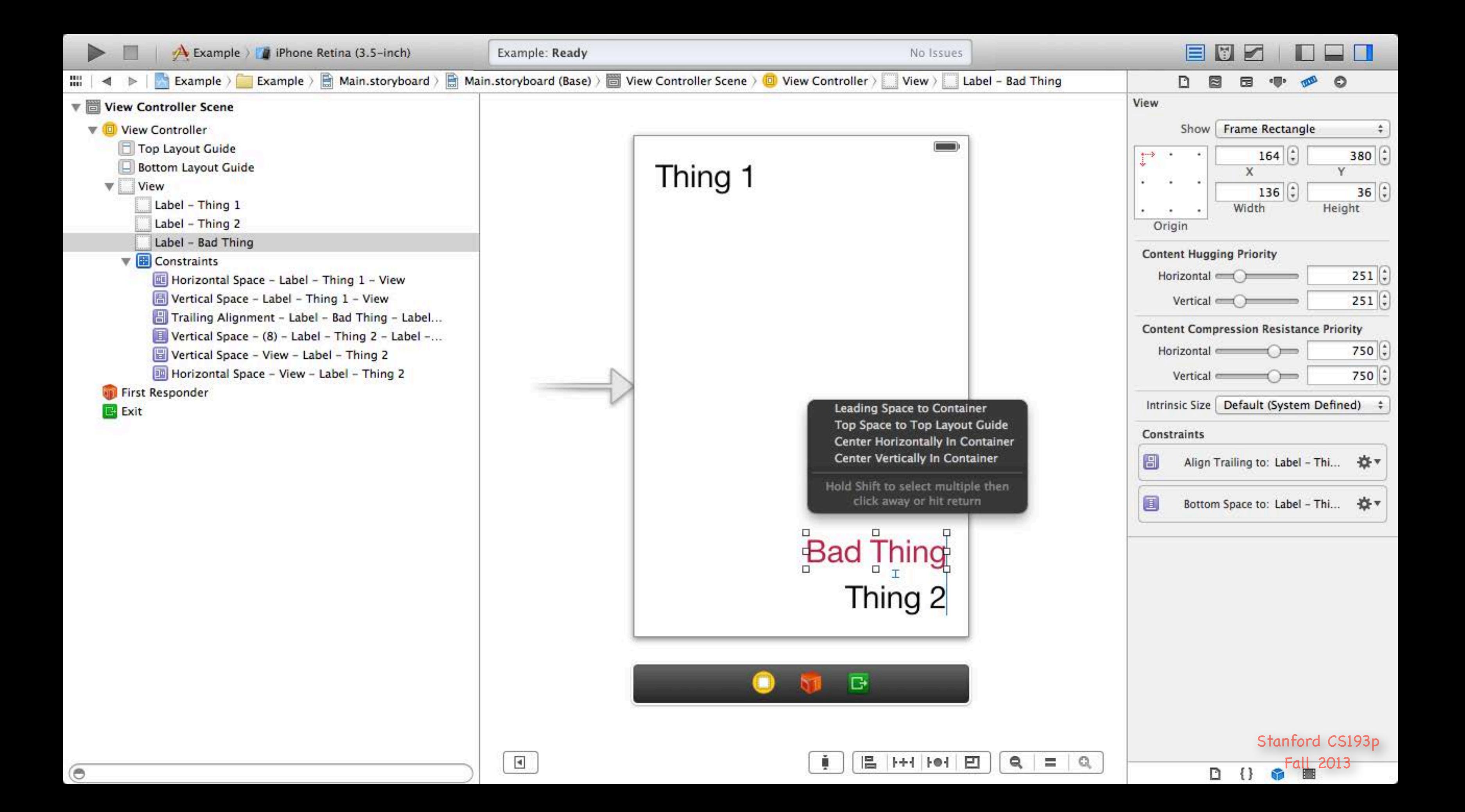

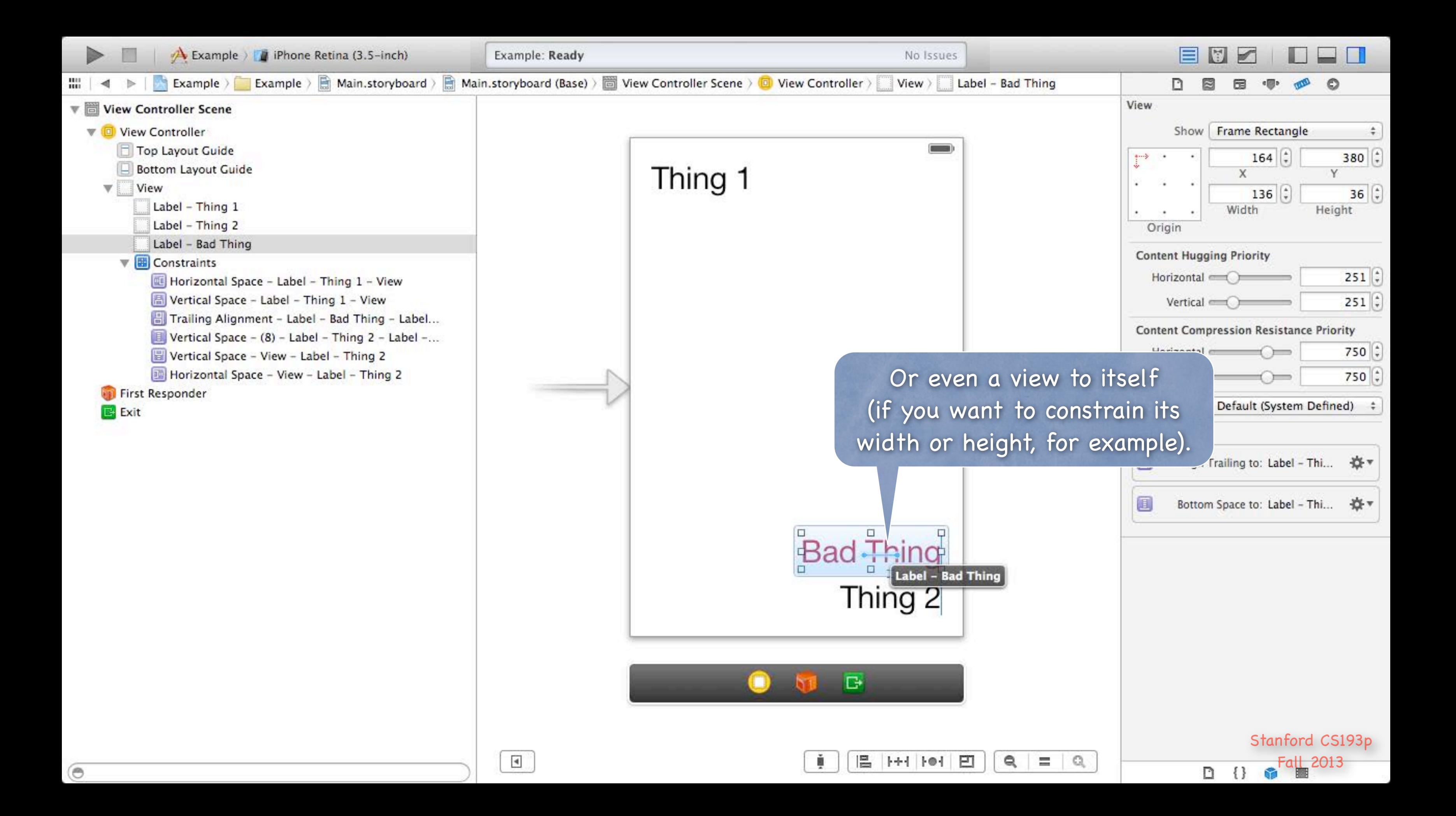

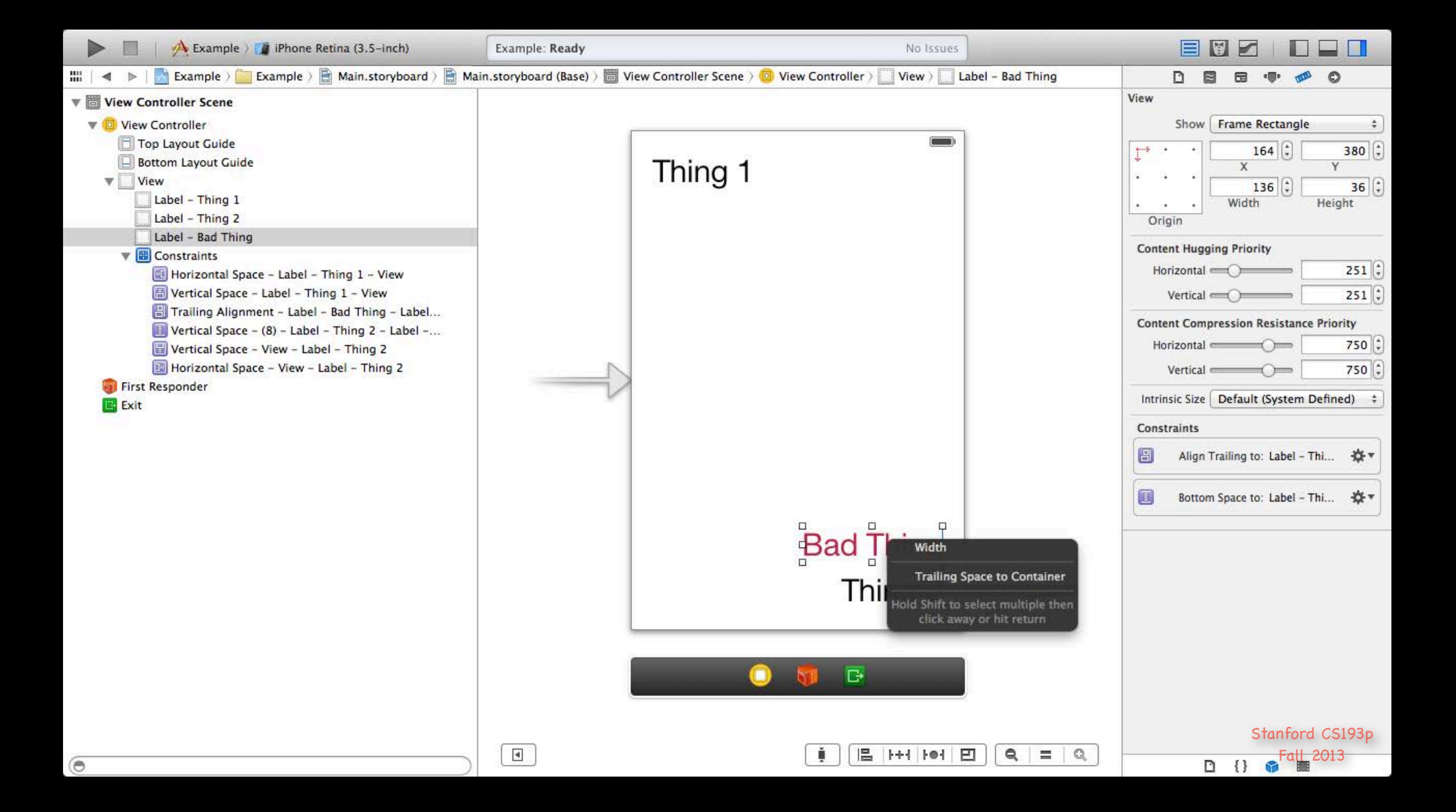

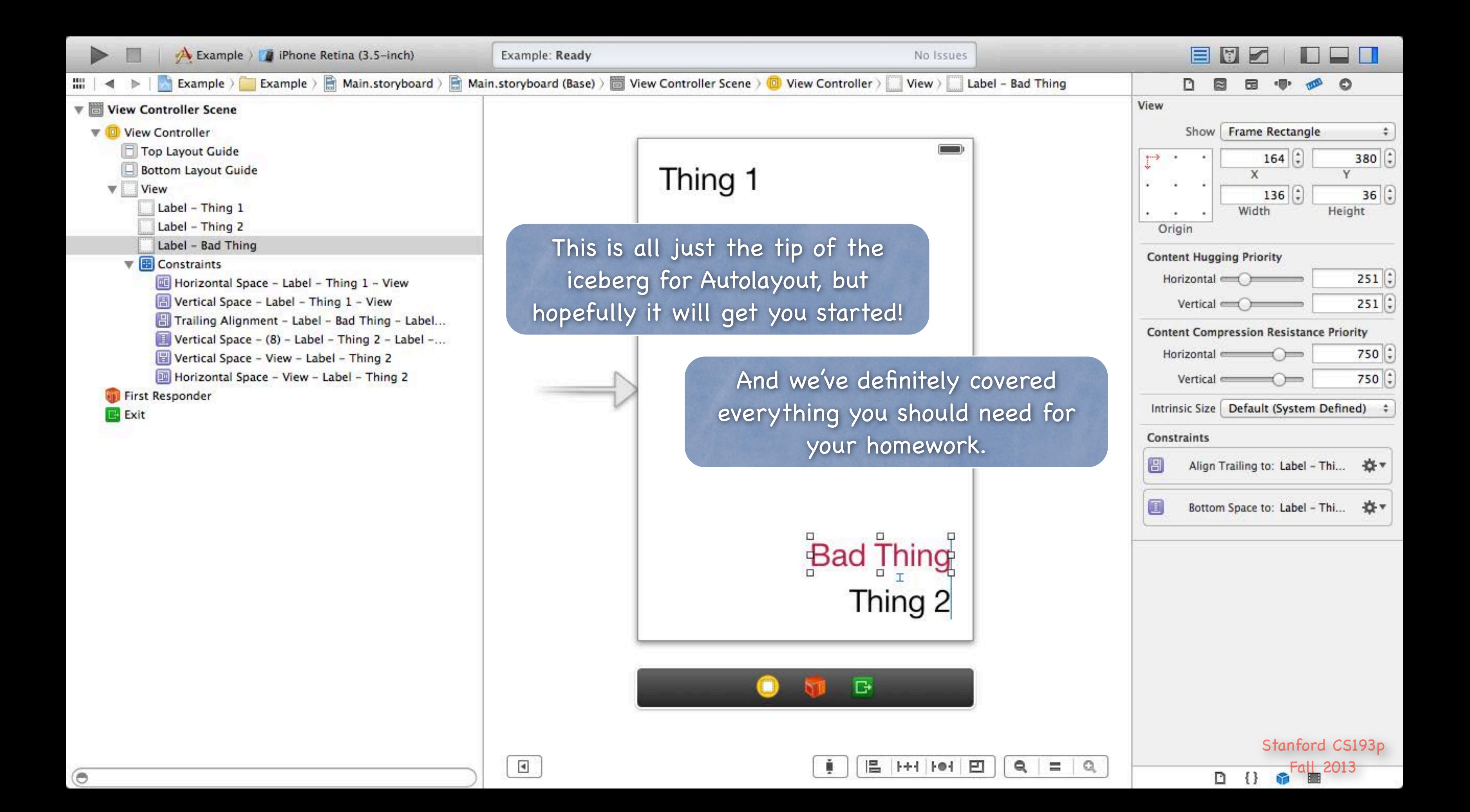

## Demo

## Attributor Autorotation

Since we dragged to blue guidelines, it's mostly going to be automatic. But there are a couple of things to fix up. And we'll make a couple of changes too.

## Coming Up

**O** Homework Due on Monday

## Friday Still hoping to get University Developer Program up and running!

Next Week

Scroll View Table View Collection View